**BECKHOFF** New Automation Technology

Original Betriebsanleitung | DE

CB6273 Computerboard

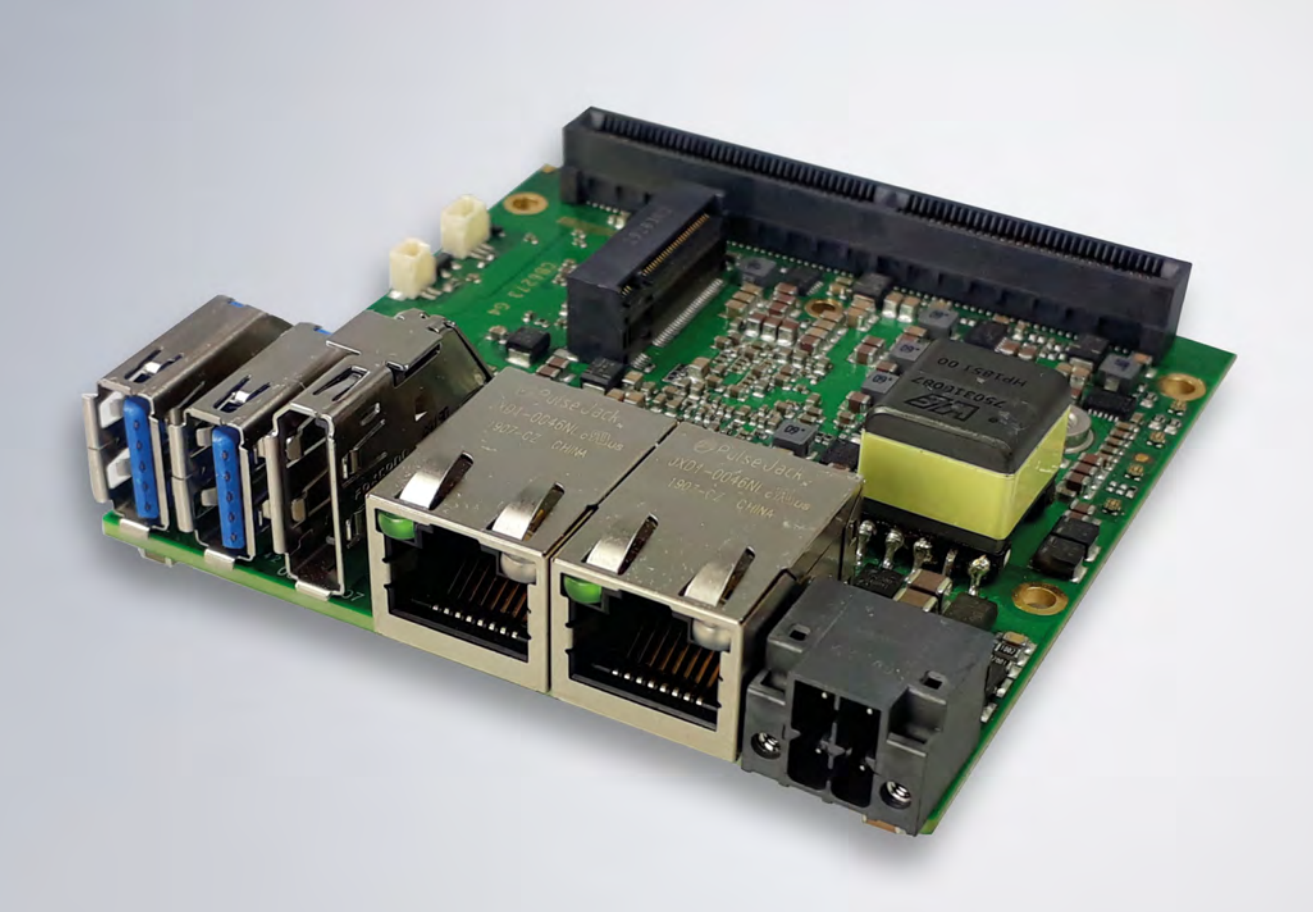

# Inhaltsverzeichnis

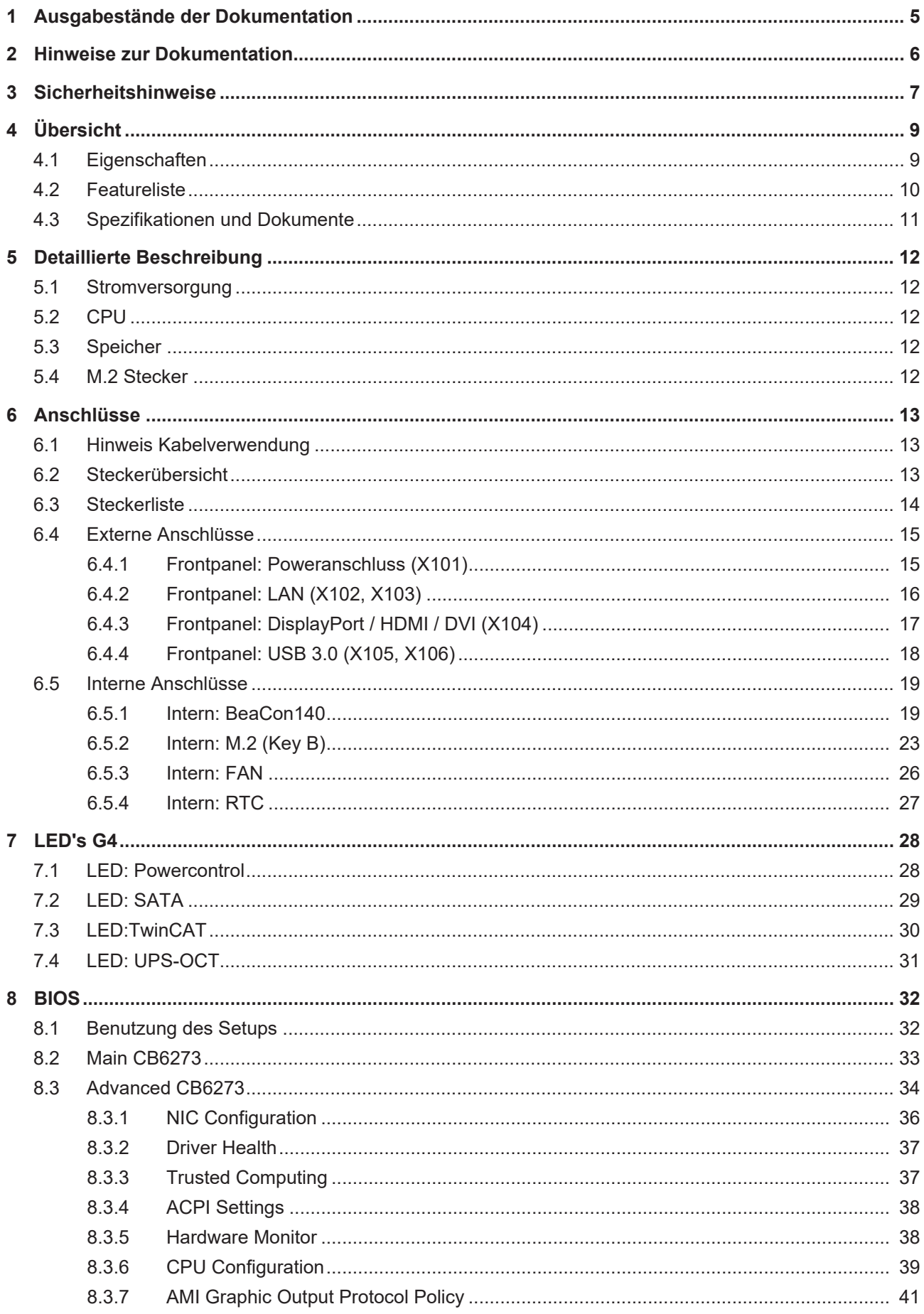

# **BECKHOFF**

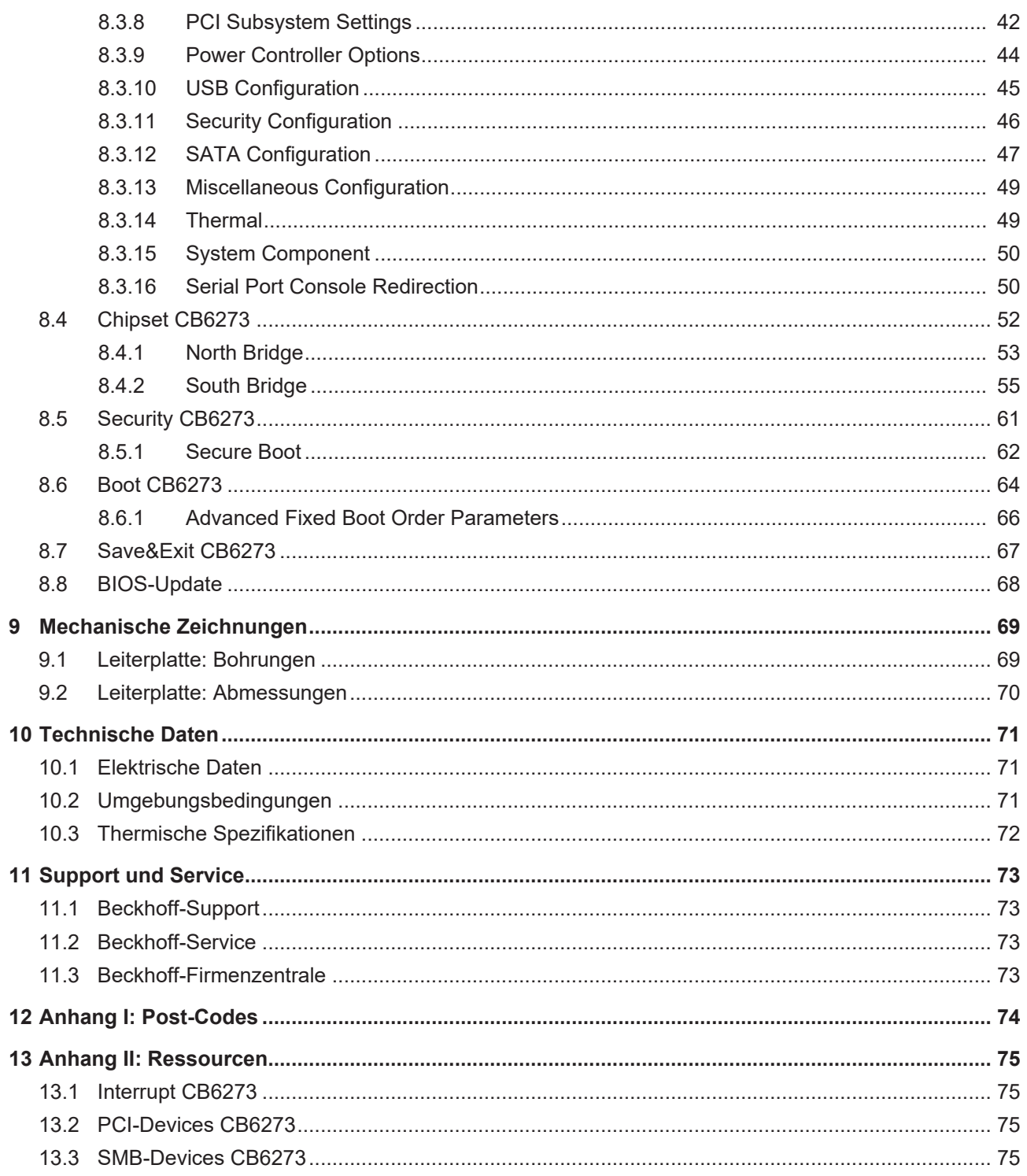

# <span id="page-4-0"></span>**1 Ausgabestände der Dokumentation**

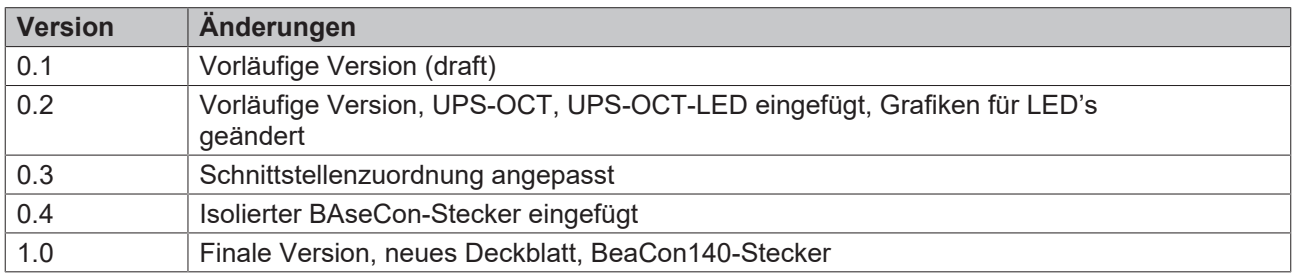

# <span id="page-5-0"></span>**2 Hinweise zur Dokumentation**

Diese Beschreibung wendet sich ausschließlich an ausgebildetes Fachpersonal der Steuerungs- und Automatisierungstechnik, das mit den geltenden nationalen Normen vertraut ist.

Zur Installation und Inbetriebnahme der Komponenten ist die Beachtung der Dokumentation und der nachfolgenden Hinweise und Erklärungen unbedingt notwendig.

Das Fachpersonal ist verpflichtet, für jede Installation und Inbetriebnahme die zu dem betreffenden Zeitpunkt veröffentliche Dokumentation zu verwenden.

Das Fachpersonal hat sicherzustellen, dass die Anwendung bzw. der Einsatz der beschriebenen Produkte alle Sicherheitsanforderungen, einschließlich sämtlicher anwendbaren Gesetze, Vorschriften, Bestimmungen und Normen erfüllt.

#### **Disclaimer**

Diese Dokumentation wurde sorgfältig erstellt. Die beschriebenen Produkte werden jedoch ständig weiter entwickelt.

Wir behalten uns das Recht vor, die Dokumentation jederzeit und ohne Ankündigung zu überarbeiten und zu ändern.

Aus den Angaben, Abbildungen und Beschreibungen in dieser Dokumentation können keine Ansprüche auf Änderung bereits gelieferter Produkte geltend gemacht werden.

#### **Marken**

Beckhoff®, TwinCAT®, EtherCAT®, EtherCAT G®, EtherCAT G10®, EtherCAT P®, Safety over EtherCAT®, TwinSAFE®, XFC®, und XTS® und XPlanar®, sind eingetragene und lizenzierte Marken der Beckhoff Automation GmbH.

Die Verwendung anderer in dieser Dokumentation enthaltenen Marken oder Kennzeichen durch Dritte kann zu einer Verletzung von Rechten der Inhaber der entsprechenden Bezeichnungen führen.

#### **Patente**

Die EtherCAT-Technologie ist patentrechtlich geschützt, insbesondere durch folgende Anmeldungen und Patente:

EP1590927, EP1789857, EP1456722, EP2137893, DE102015105702 mit den entsprechenden Anmeldungen und Eintragungen in verschiedenen anderen Ländern.

### **EtherCAT**

EtherCAT® ist eine eingetragene Marke und patentierte Technologie lizenziert durch die Beckhoff Automation GmbH, Deutschland

#### **Copyright**

© Beckhoff Automation GmbH & Co. KG, Deutschland.

Weitergabe sowie Vervielfältigung dieses Dokuments, Verwertung und Mitteilung seines Inhalts sind verboten, soweit nicht ausdrücklich gestattet.

Zuwiderhandlungen verpflichten zu Schadenersatz. Alle Rechte für den Fall der Patent-, Gebrauchsmusteroder Geschmacksmustereintragung vorbehalten.

# <span id="page-6-0"></span>**3 Sicherheitshinweise**

#### **Sicherheitsbestimmungen**

Beachten Sie die folgenden Sicherheitshinweise und Erklärungen! Produktspezifische Sicherheitshinweise finden Sie auf den folgenden Seiten oder in den Bereichen Montage, Verdrahtung, Inbetriebnahme usw.

#### **Haftungsausschluss**

Die gesamten Komponenten werden je nach Anwendungsbestimmungen in bestimmten Hard- und Software-Konfigurationen ausgeliefert. Änderungen der Hard- oder Software-Konfiguration, die über die dokumentierten Möglichkeiten hinausgehen, sind unzulässig und bewirken den Haftungsausschluss der Beckhoff Automation GmbH & Co. KG.

#### **Qualifikation des Personals**

Diese Beschreibung wendet sich ausschließlich an ausgebildetes Fachpersonal der Steuerungs-, Automatisierungs- und Antriebstechnik, das mit den geltenden Normen vertraut ist.

#### **Erklärung der Symbole**

In der vorliegenden Dokumentation werden die folgenden Symbole mit einem nebenstehenden Sicherheitshinweis oder Hinweistext verwendet. Die Sicherheitshinweise sind aufmerksam zu lesen und unbedingt zu befolgen!

#### **GEFAHR**

#### **Akute Verletzungsgefahr!**

Wenn der Sicherheitshinweis neben diesem Symbol nicht beachtet wird, besteht unmittelbare Gefahr für Leben und Gesundheit von Personen!

#### **WARNUNG**

#### **Verletzungsgefahr!**

Wenn der Sicherheitshinweis neben diesem Symbol nicht beachtet wird, besteht Gefahr für Leben und Gesundheit von Personen!

#### **VORSICHT**

#### **Schädigung von Personen!**

Wenn der Sicherheitshinweis neben diesem Symbol nicht beachtet wird, können Personen geschädigt werden!

#### *HINWEIS*

#### **Schädigung von Umwelt oder Geräten**

Wenn der Hinweis neben diesem Symbol nicht beachtet wird, können Umwelt oder Geräte geschädigt werden.

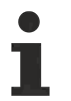

#### **Tipp oder Fingerzeig**

Dieses Symbol kennzeichnet Informationen, die zum besseren Verständnis beitragen.

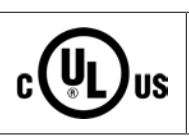

#### **UL-Hinweis**

Dieses Symbol kennzeichnet wichtige Informationen bezüglich der UL-Zulassung.

#### **Bestimmungsgemäße Verwendung**

Das Computerboard CB6273 wurde ausschließlich für die Konfiguration in Automatisierungsprozessen konstruiert und entwickelt. Dazu ist das Board mit externen Schnittstellen ausgestattet, um digitale oder analoge Signale aufzunehmen oder auszugeben oder an übergeordnete Komponenten weiterzuleiten.

Jegliche davon abweichende Verwendung gilt als nicht bestimmungsgemäß.

Die angegebenen Grenzwerte für elektrische- und technische Daten müssen eingehalten werden.

# <span id="page-8-0"></span>**4 Übersicht**

### <span id="page-8-1"></span>**4.1 Eigenschaften**

Das CB6273 ist als Kompakt-PC konzipiert. Es bietet grundlegende Funktionen, onBoard-Arbeitsspeicher und eine leistungsstarke CPU der Intel® Processor N- und J- Serien (vormals Apollo Lake) auf kleinstem Raum.

Über das Frontpanel stellt das CB6273 1x Power, 1x DisplayPort/HDMI, 2x USB3.0, und 2x Gigabit-LAN als I/O-Schnittstellen zur Verfügung.

Der BeaCon140-Stecker ermöglicht die flexible Erweiterung der I/O-Funktionen des CB6273. Er stellt bis zu 8 PCIe-Lanes zur Verfügung, von denen 4 mit SATA und 4 mit USB 3.0-Signalen gemultiplext sein können. Die Konfiguration der I/O-Funktionen übernimmt der PIC auf der Erweiterungskarte. Der PIC enthält die Konfigurationsdaten, die beim Anschluss an das Board kommuniziert werden und so eine unkomplizierte und selbstkonfigurierende Erweiterung der I/O-Optionen ermöglichen.

Eine Status-LED informiert über den Status des Powercontrollers.

Das extrem kleine Format des CB6273 bietet die volle Funktionalität eines Motherboards.

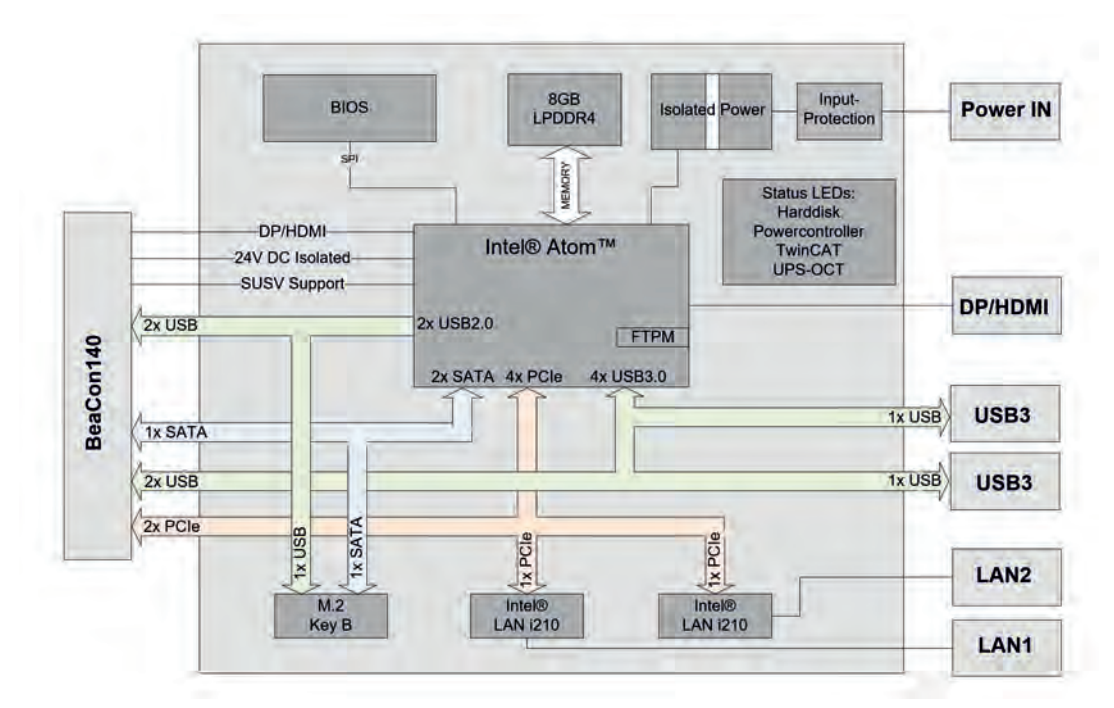

Abb. 1: CB6273 Blockschaltbild-G4

# <span id="page-9-0"></span>**4.2 Featureliste**

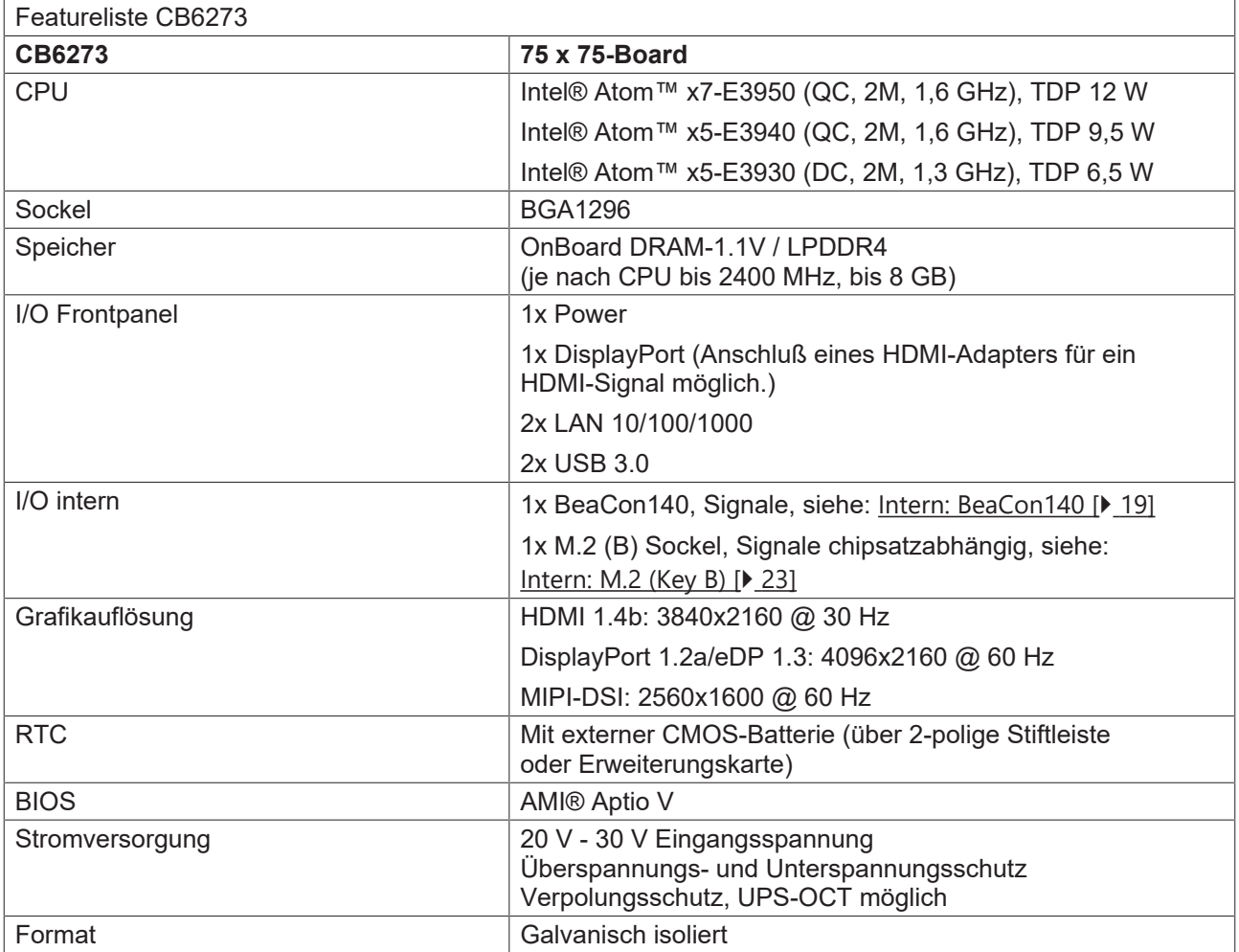

# <span id="page-10-0"></span>**4.3 Spezifikationen und Dokumente**

Für die Erstellung dieses Handbuchs bzw. als weiterführende technische Dokumentation wurden die folgenden Dokumente, Spezifikationen oder Internetseiten verwendet.

#### **PCI-Spezifikation**

Version 2.3 bzw. 3.0

[www.pcisig.com](http://www.pcisig.com/)

#### **PCI Express® Base Specification**

Version 2.0

[www.pcisig.com](http://www.pcisig.com/)

#### **ACPI-Spezifikation**

Version 3.0

[www.acpi.info](http://www.acpi.info/)

#### **ATA/ATAPI-Spezifikation**

Version 7 Rev. 1

[www.t13.org](http://www.t13.org/)

#### **USB-Spezifikationen**

[www.usb.org](http://www.usb.org/)

#### **SM-Bus-Spezifikation**

Version 2.0

[www.smbus.org](http://www.smbus.org/)

#### **Intel®-Chipbeschreibungen**

Intel® Atom™ Processor E3900 Product Family datasheet

[www.intel.com](http://www.intel.com/)

#### **Intel®-Chipbeschreibung**

i210 Datasheet

[www.intel.com](http://www.intel.com/)

#### **SMSC®-Chipbeschreibung**

SCH3114 Datasheet (NDA erforderlich)

www.smsc.com

#### **American Megatrends®**

Aptio™ Text Setup Environment (TSE) User Manual

[www.ami.com](http://www.ami.com/)

#### **American Megatrends®**

Aptio™ 4.x Status Codes

[www.ami.com](http://www.ami.com/)

# <span id="page-11-0"></span>**5 Detaillierte Beschreibung**

### <span id="page-11-1"></span>**5.1 Stromversorgung**

Das Board wird mit einer isolierten Eingangsspannung versorgt, die nominell bei 24 V liegt, real aber zwischen 20 V und 30 V liegen darf. Mit dieser Spannung wird im Normalbetrieb die DC/DC-Power-Schiene versorgt.

Über ein UPS-OCT-Signal (One Cabel Technology) kann auch eine USV realisiert werden.

### **UPS-OCT**

Die UPS-OCT kann nur mit der Beckhoff-USV CU81XX-xxxx realisiert werden.

### <span id="page-11-2"></span>**5.2 CPU**

Bei den eingesetzten Prozessoren handelt es sich um System-on-a-Chip (SoC) Modelle der ApolloLake-Generation von Intel®. Diese SoC's basieren auf Prozessoren der Atom™-E3900-Single-Core Familie, mit einer sehr niedrigen Leistungsaufnahme und einer zeitgemäßen Performance mit Taktraten von derzeit bis zu 2 GHz. Trotz der extrem kleinen Bauform und niedrigen Leistungsaufnahme bietet der Prozessor ein Second Level Cache von 2 MB und gewohnte Standard-Features wie SSE4.1/4.2, ladbarer Microcode usw.

### <span id="page-11-3"></span>**5.3 Speicher**

Auf dem CB6273 sind vier DDR4-RAM-Speicherchips fest verbaut.

Je nach Bestückungsvariante handelt es sich dabei um 2GByte- oder 4GByte- LPDDR4-Speichervarainten. Für die CPUs x5-E39xx wird eine Taktfrequenz von maximal 2133 MHz und für die CPU x7-E3950 2400 MHz unterstützt.

### <span id="page-11-4"></span>**5.4 M.2 Stecker**

M.2-Karten können einfach und unkompliziert eingesetzt werden, indem sie in den vorgesehenen Slot gesteckt und mit einer Befestigungsschraube fixiert werden. Karten verschiedenen Typs verfügen über verschiedene Aussparungen (Keys). Je nachdem, welche Typen unterstützt werden, können Ports Erweiterungskarten eines oder mehreren Typs aufnehmen. Der M.2-Sockel des CB6273 unterstützt M.2- Module mit Key B. Über die Schnittstelle werden SATA-Signale herausgeführt, die den Anschluss einer SSD ermöglichen.

# <span id="page-12-0"></span>**6 Anschlüsse**

### <span id="page-12-1"></span>**6.1 Hinweis Kabelverwendung**

*HINWEIS*

#### **Anforderung an die Verkabelung!**

Die verwendeten Kabel müssen für die meisten Schnittstellen bestimmten Anforderungen genügen. Für eine zuverlässige USB-2.0-Verbindung sind beispielsweise verdrillte und geschirmte Kabel notwendig. Einschränkungen bei der maximalen Kabellänge sind auch nicht selten. Sämtliche dieser schnittstellenspezifischen Erfordernisse sind den jeweiligen Spezifikationen zu entnehmen und entsprechend zu beachten.

#### *HINWEIS*

#### **Kabelspezifikation für den Poweranschluss**

Die Kabel für den Poweranschluss müssen hinsichtlich Stromaufnahme, Leitungsquerschnitt, Spannungsabfall, Kabellänge und Umgebung ausgewählt werden.

### <span id="page-12-2"></span>**6.2 Steckerübersicht**

Die folgende Abbildung zeigt sind die internen und externen Steckeranschlüsse des CB6273-Boards. Aus der nachstehenden Tabelle können Sie die Funktion des jeweiligen Steckers entnehmen, ebenso wie die Handbuchseite, auf der Sie weitergehende Informationen zu diesem Anschluss nachlesen können.

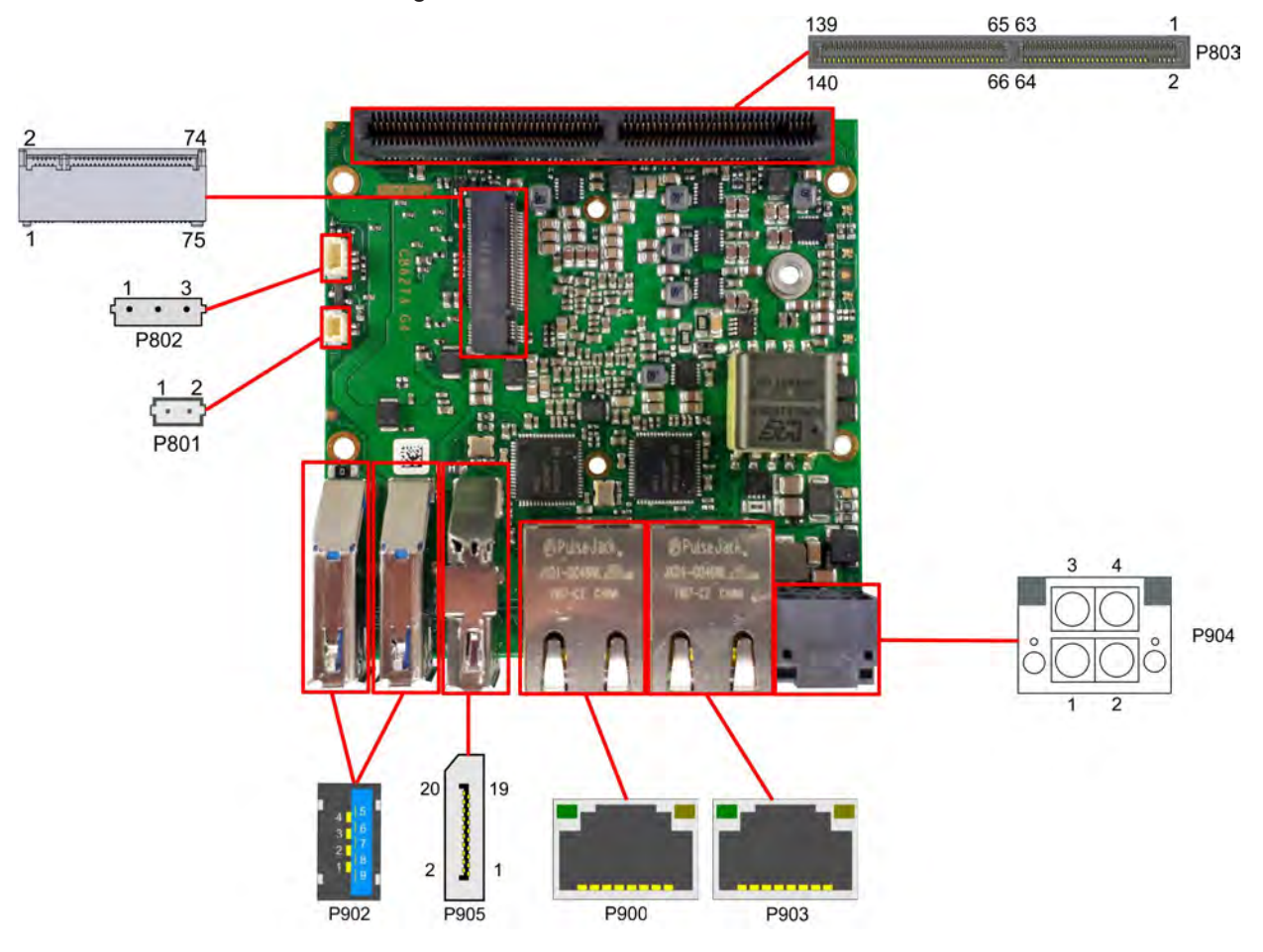

Abb. 2: CB6273 Steckerübersicht

### <span id="page-13-0"></span>**6.3 Steckerliste**

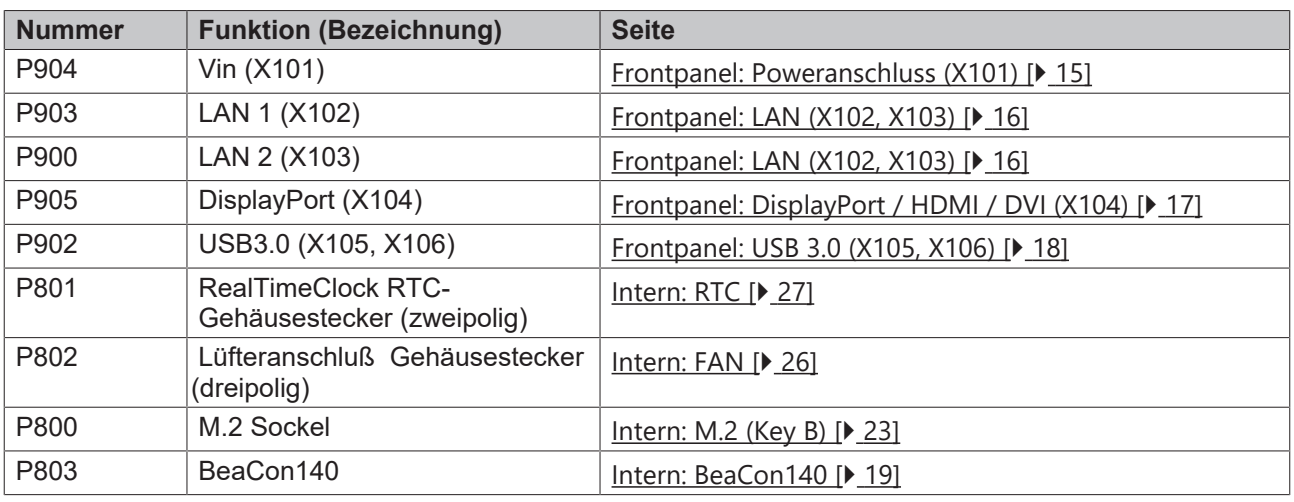

Die Zahlen in den Klammern entsprechen der Beschriftung der externen Schnittstellen auf dem Gehäuse der Frontseite des Industrie-PC.

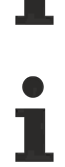

### **Reihenfolge der Stecker**

Die Auflistung der Stecker erfolgt im Uhrzeigersinn, angefangen beim Poweranschluss P904.

### <span id="page-14-0"></span>**6.4 Externe Anschlüsse**

### <span id="page-14-1"></span>**6.4.1 Frontpanel: Poweranschluss (X101)**

Der Anschluss für die Stromversorgung ist als 2x2-poliger Gehäusestecker realisiert. An Pin 3 liegt die Hauptspannungsversorgung (24 V) der Baugruppe an. Diese kann auch als UPS-OCT (One Cable Technology) realisiert werden, d.h. dass über dieses Kabel auch das Signal für die USV an das Board übertragen wird.

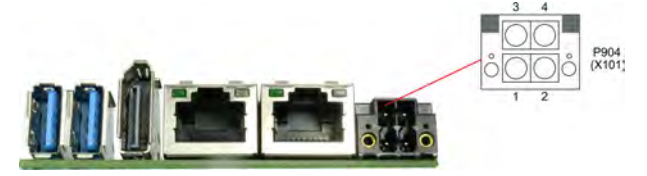

Abb. 3: CB6273 Frontpanel Poweranschluss

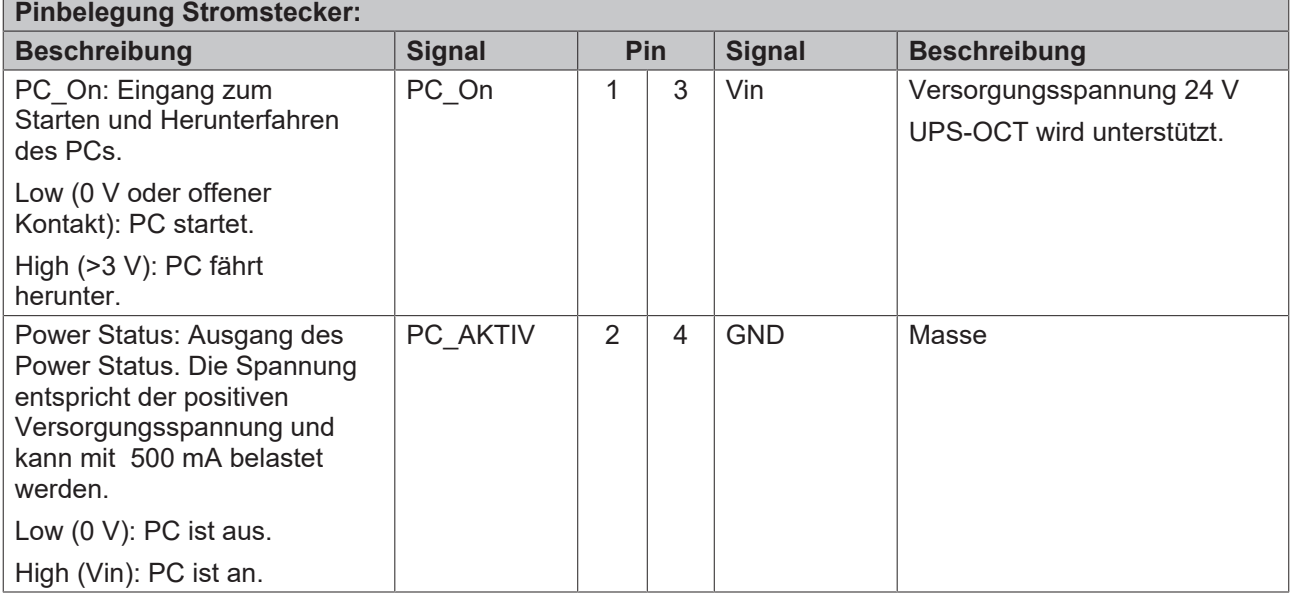

#### **Funktionseinschränkungen PC\_On-Schalter**

Bitte beachten Sie, dass es Systemzustände gibt, in denen das Betätigen eines angeschlossenen PC\_On-Schalters vom System ignoriert wird, z.B. während des Bootens eines Windows-Betriebssystems.

Wiederholen Sie in diesem Fall die Betätigung des Schalters nach einigen Sekunden.

Gleiches gilt für angeschlossene PC\_On-Taster.

### <span id="page-15-0"></span>**6.4.2 Frontpanel: LAN (X102, X103)**

Das Board verfügt über zwei Gigabit-LAN-Anschlüsse. An allen können 10BaseT-, 100BaseT- und 1000BaseT-kompatible Netzwerkkomponenten angeschlossen werden. Die erforderliche Geschwindigkeit wird automatisch gewählt. Auto-Cross und Auto-Negotiate stehen ebenso zur Verfügung wie PXE- und RPL-Funktionalität. Controller ist Intel®'s i210.

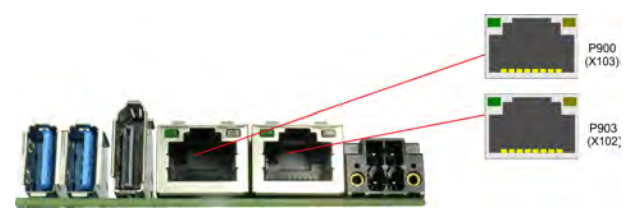

Abb. 4: CB6273 Frontpanel LAN

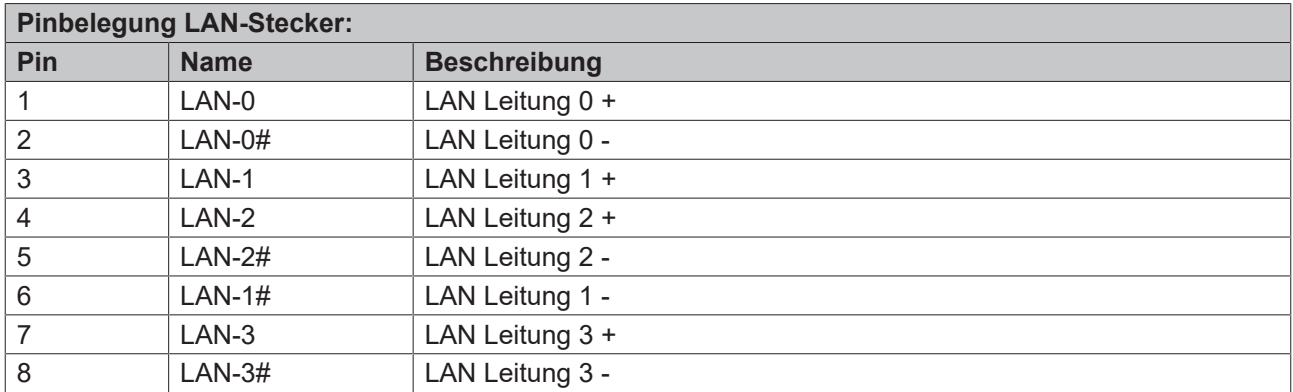

Die LEDs der LAN-Schnittstellen zeigen die Aktivität und die Geschwindigkeit der Datenübertragung (Mbit/s) an. Die rechte LED leuchtet bei Verbindung und Aktivität, die linke LED bei Datenübertragung:

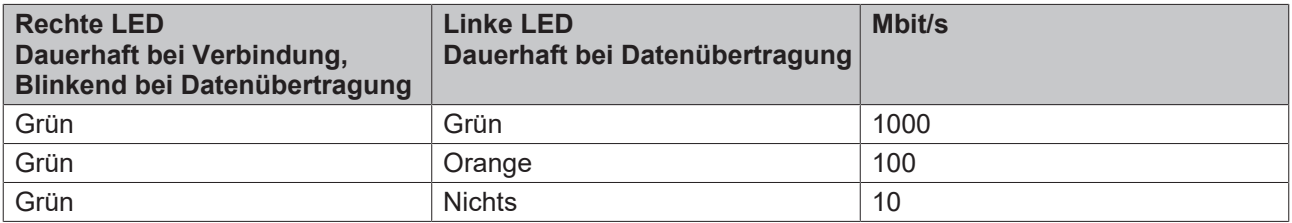

### **BECKHOFF**

### <span id="page-16-0"></span>**6.4.3 Frontpanel: DisplayPort / HDMI / DVI (X104)**

Für Geräte mit DisplayPort-Anschluss steht ein entsprechender Standard-Stecker zur Verfügung.

Die Schnittstelle stellt zusätzlich HDMI/DVI-Signale zur Verfügung, die mit Hilfe eines Adapters genutzt werden können. Bitte wenden Sie sich an Ihren Distributor bezüglich passender Adapter.

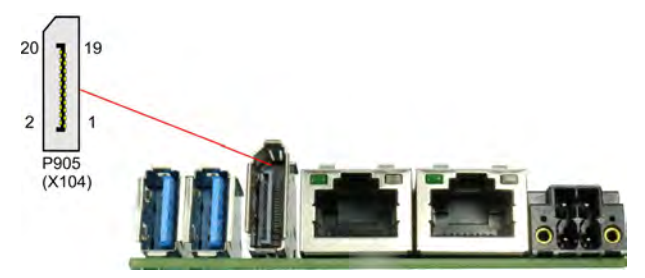

Abb. 5: CB6273 Frontpanel DP

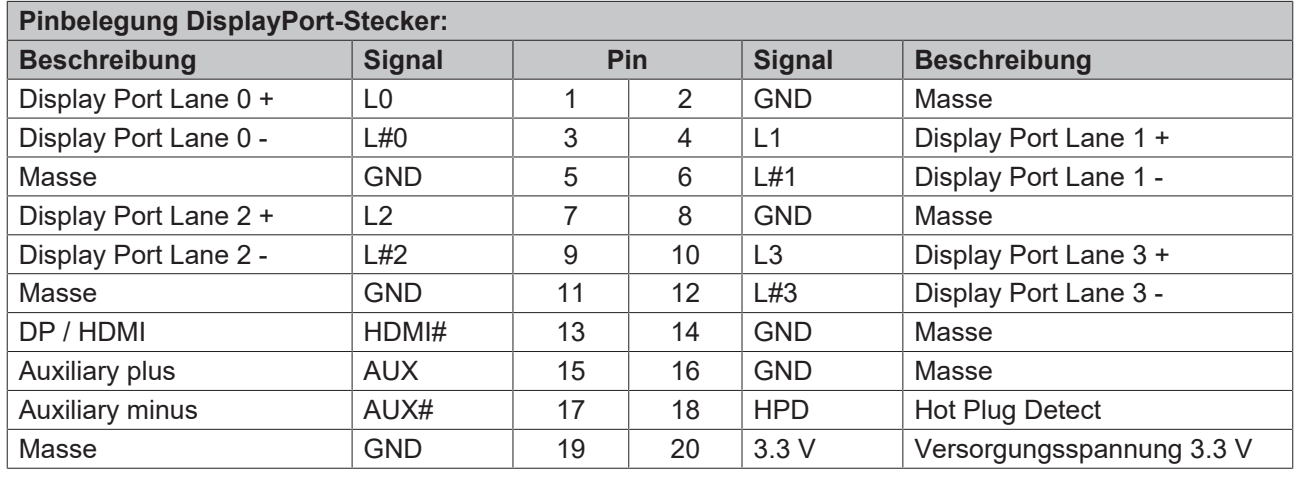

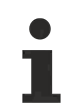

#### **Umschaltung auf HDMI**

Standardmäßig werden über die Schnittstelle DisplayPort-Signale herausgeführt. Unter Verwendung eines Level-Shifter-Kabels schaltet das Board entsprechend der DisplayPort-Spezifikation 1.1 automatisch auf HDMI-Signale um.

### <span id="page-17-0"></span>**6.4.4 Frontpanel: USB 3.0 (X105, X106)**

Die USB-Kanäle 1 und 2 werden über einen Standard-USB-Steckverbinder zur Verfügung gestellt.

Diese USB-Kanäle unterstützen die USB-Spezifikation 3.0. Entgegen der Spezifikation liefert der USB 3.0- Kanal nur Strom bis 500mA. Für höhere Leistungsansprüche müssen Geräte mit einer eigenen Stromversorgung benutzt werden. Die USB-Schnittstellen sind elektronisch abgesichert.

Für beide USB-Schnittstellen gilt, dass alle notwendigen Einstellungen für USB durch das BIOS durchgeführt werden. Es ist zu beachten, dass die Funktionalität "USB-Maus und Tastatur" des BIOS-Setup nur benötigt wird, wenn das Betriebssystem keine USB-Unterstützung bietet. Für Einstellungen im Setup und zum Booten von Windows mit einer angeschlossenen USB-Maus und Tastatur sollte diese Funktion nicht gewählt werden, weil dies zu erheblichen Leistungseinschränkungen führen würde.

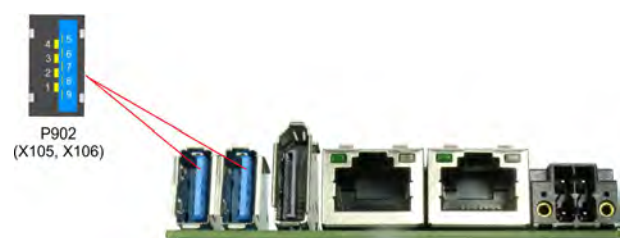

Abb. 6: CB6273 Frontpanel USB

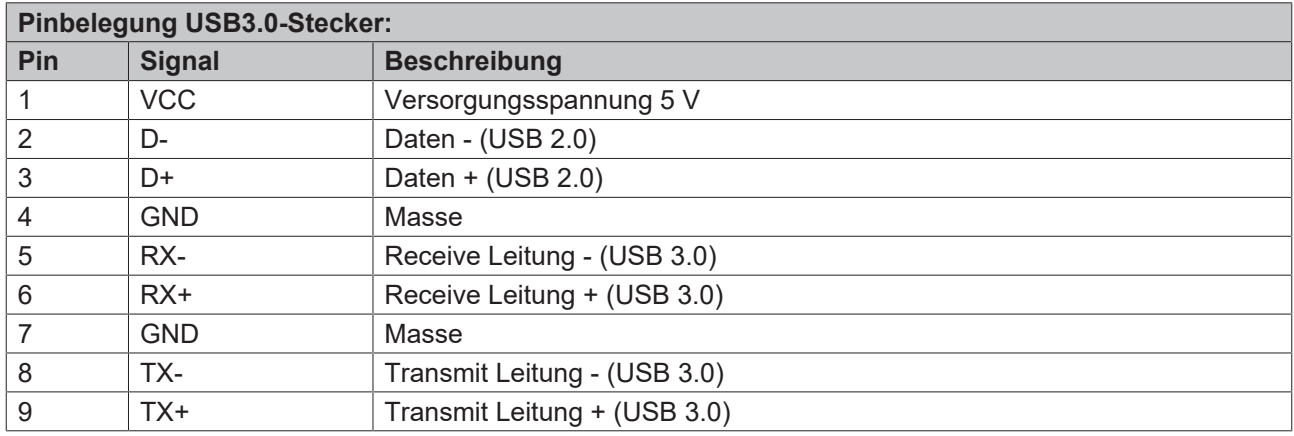

### <span id="page-18-0"></span>**6.5 Interne Anschlüsse**

### <span id="page-18-1"></span>**6.5.1 Intern: BeaCon140**

Der BeaCon140-Stecker (Samtec HSEC-170-01-L-DV-A-K-TR) ermöglicht die flexible Erweiterung der IO-Funktionen des CB6273. Er stellt bis zu 8 PCIe-Lanes zur Verfügung, von denen 4 mit SATA2.0 (3G) und 4 mit USB3.0-Signalen gemultiplext sein können. Über den BeaCon-Stecker werden zudem DisplayPort-, HSIC-, SMBus- und 1Wire-Signale herausgeführt. Die Konfiguration der IO-Funktionen übernimmt das Erweiterungsboard. Ein PIC auf der Erweiterungskarte enthält die Konfigurationsdaten, die beim Anschluss an das Board kommuniziert werden und so eine unkomplizierte und selbstkonfigurierende Erweiterung der IO-Optionen ermöglichen.

#### **Stromgrenzen beachten!**

Um Beschädigungen des Geräts zu vermeiden, müssen folgende Stromgrenzen unbedingt beachtet werden:

Eine Maximalbelastung von 2,8 A pro Pin darf nicht überschritten werden. Bedingt durch die unterschiedlichen Stromaufnahmen der einsetzbaren Prozessoren kann die tatsächliche Stromaufnahme auch darunter liegen. Die jeweiligen Maximalwerte erhalten Sie auf Nachfrage bei Ihrem Distributor.

Unabhängig von der eingesetzten CPU darf eine Maximalbelastung von 100 W in Summe nicht überschritten werden.

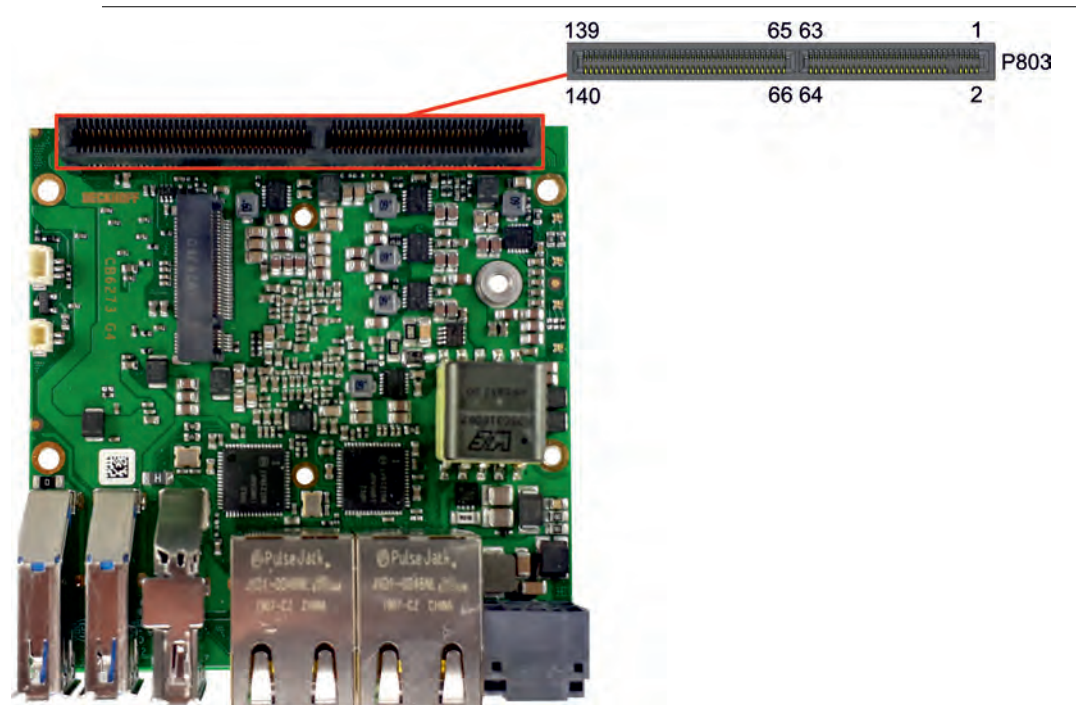

Abb. 7: CB6273 BeaCon140-G4

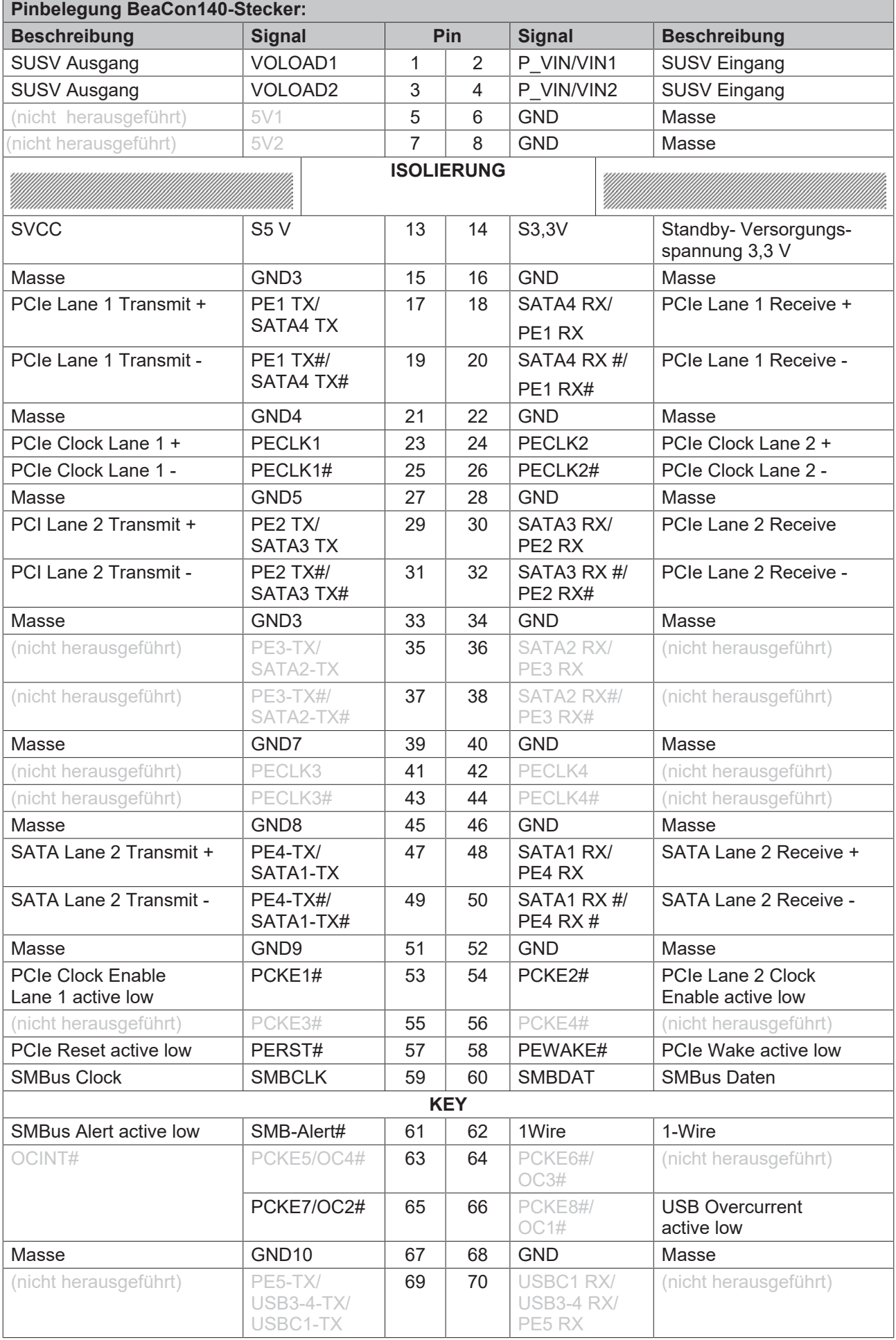

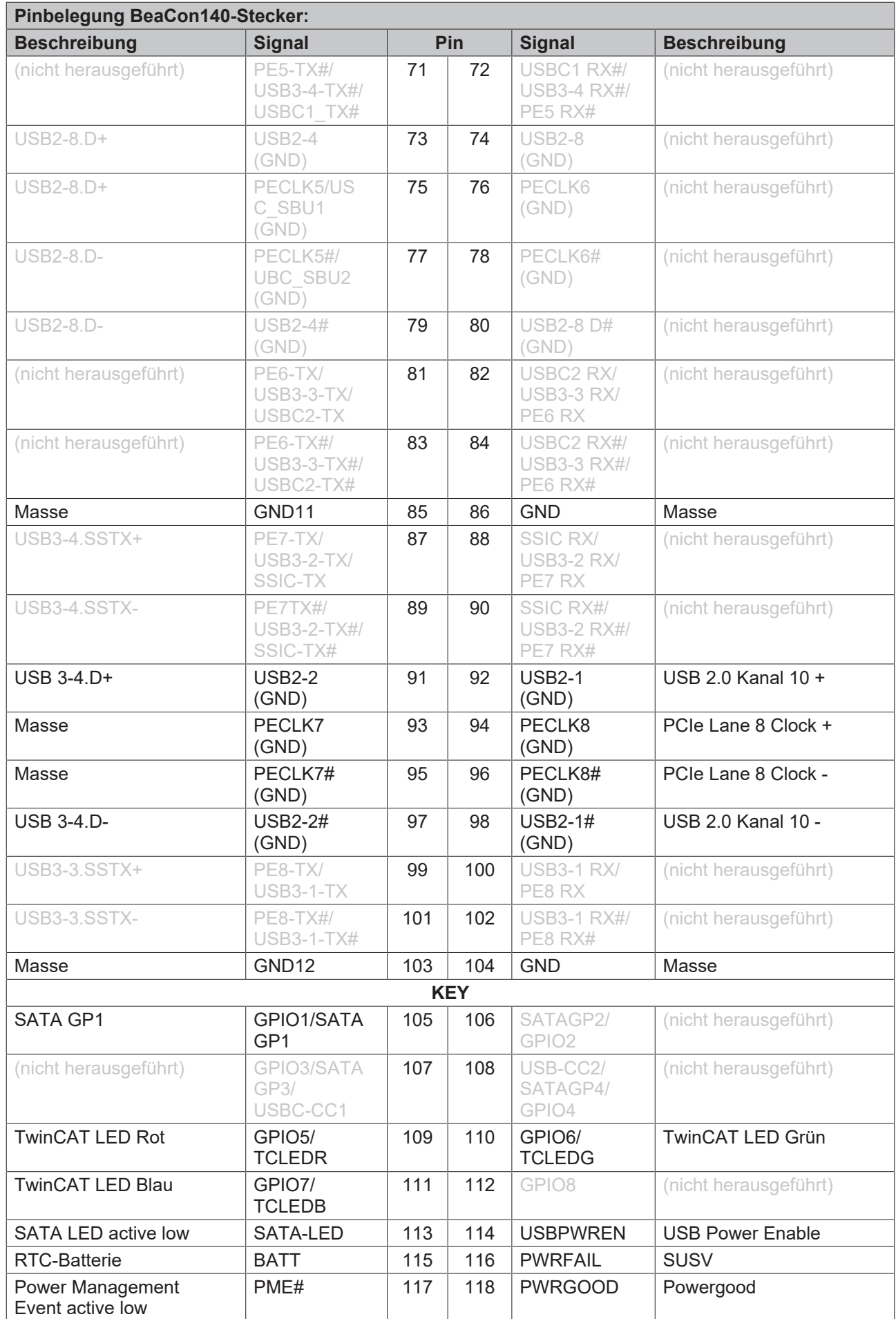

#### **Pinbelegung BeaCon140-Stecker: Beschreibung Signal Pin Signal Beschreibung** Powerbutton active low  $\vert$  PWRBTN# | 119 | 120 | MRST# | Resetbutton active low PSON PSON PSON 121 122 ATXPWRGD ATX Powergood Masse GND13 123 124 GND Masse DPB-HDMIB# DP/DVI# 125 126 DDCC/ DPAUX DDC Clock/ DisplayPort Aux + DPD.HDP DPHPD 127 128 DDCD/ DPAUX# DDC Daten/ DisplayPort Aux - Masse GND14 129 130 GND Masse DPB.L0+ DPL0 131 132 DPL1 DisplayPort Lane 1+ DPB-L#0- DPL0# 133 134 DPL1# DisplayPort Lane 1 - Masse GND15 135 136 GND Masse DPB.L 2+ DPL2 137 | 138 | DPL3 DisplayPort 3 + DPB.L#2 - DPL2# 139 140 DPL3# DisplayPort 3 -

### <span id="page-22-0"></span>**6.5.2 Intern: M.2 (Key B)**

Das CB6273 ist mit einem M.2-Sockel ausgestattet, auf den eine M.2-2242-Karte (Key B) gesteckt werden kann. Über diesen Sockel werden SATA-Signale (bis zu 3 GB/s) herausgeführt, die den Anschluss einer M.2-SSD-Karte ermöglichen.

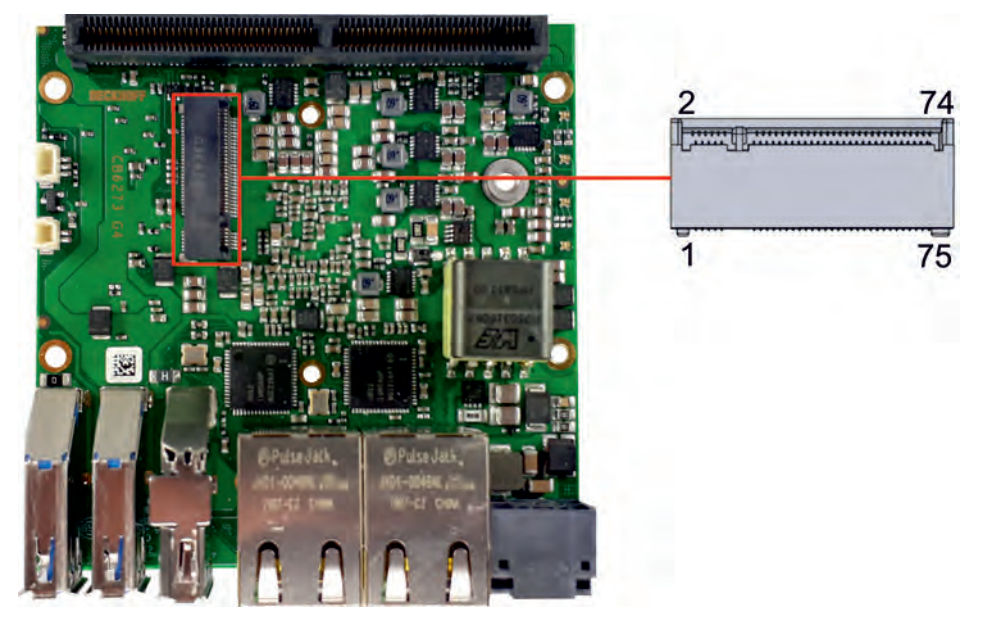

Abb. 8: CB6273 M.2 Key B

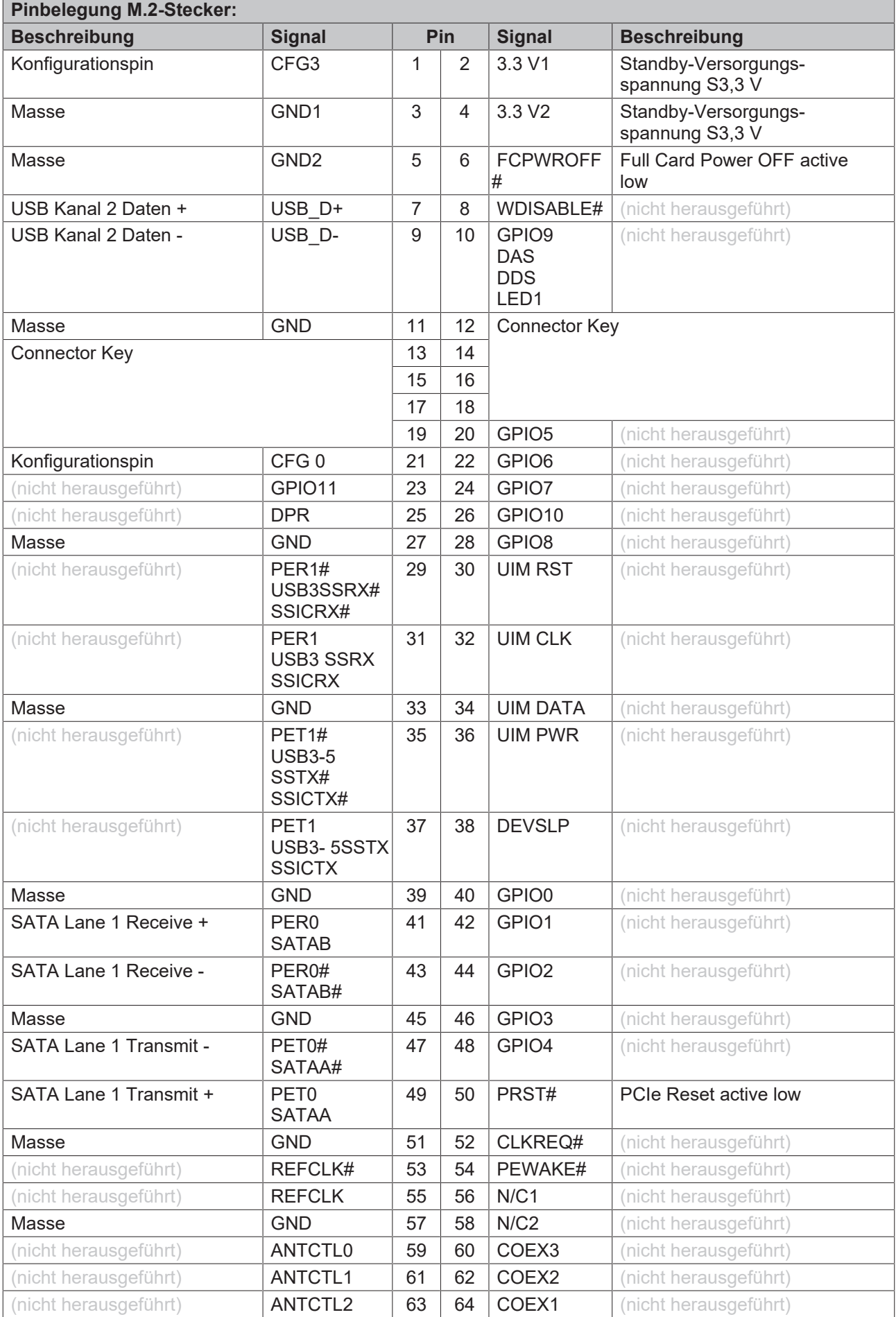

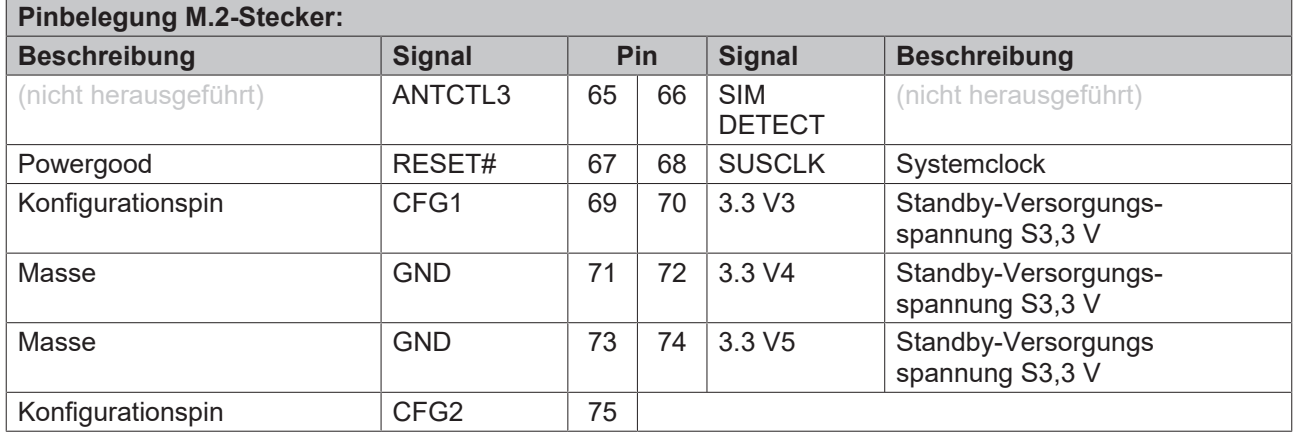

### <span id="page-25-0"></span>**6.5.3 Intern: FAN**

Das CB6273 verfügt über einen 3-poligen Lüfteranschluss (JST BM03B-SRSS-TBT(LF)-(SN)). Dieser ermöglicht es, einen Lüfter mit einer Versorgungsspannung von 5 Volt direkt an die Baugruppe anzuschließen. Der Anschluss verfügt über eine Drehzahlüberwachungsfunktion. Wenn diese genutzt werden soll, muss der angeschlossene Lüfter ein entsprechendes Tachometer-Signal liefern.

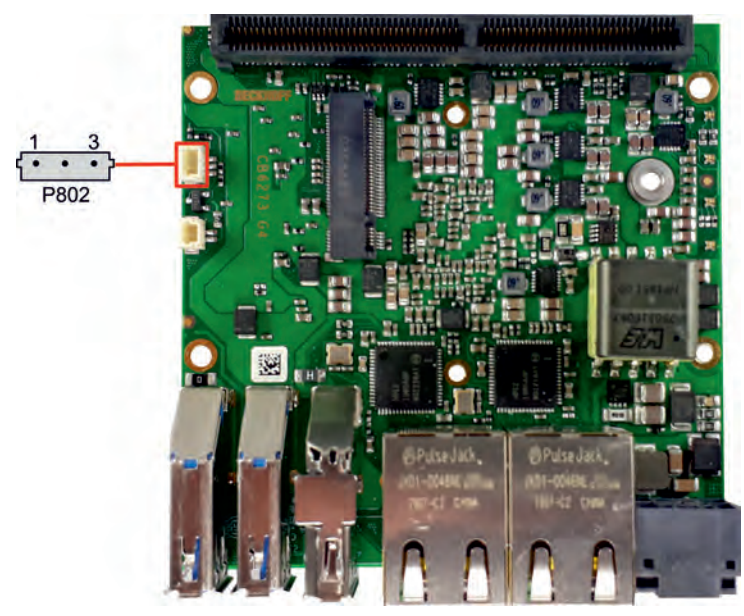

Abb. 9: CB6273 FAN-G4

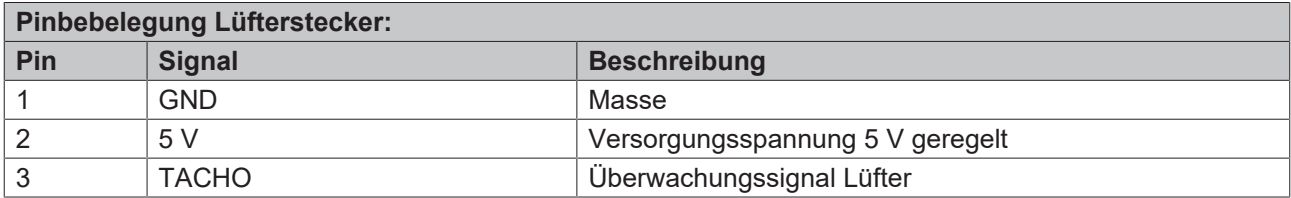

### <span id="page-26-0"></span>**6.5.4 Intern: RTC**

Das CB6273 kann über einen zweipoligen Gehäusestecker (JST BM02B-SRSS-TBT(LP)(SN)) an eine externe RTC-Batterie angeschlossen werden, um die integrierte Uhr auch bei Wegfall der Versorgungsspannung weiter zu versorgen. Die Batteriespannung darf maximal 3,3 V betragen.

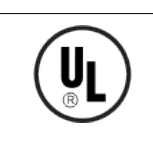

#### **UL-Konformität**

Alle technischen Maßnahmen für UL-Konformität sind bereits auf dem Board integriert.

Für den Anschluss einer RTC-Batterie sind dementsprechend keine zusätzlichen Maßnahmen erforderlich, die Batterie muss direkt angeschlossen werden.

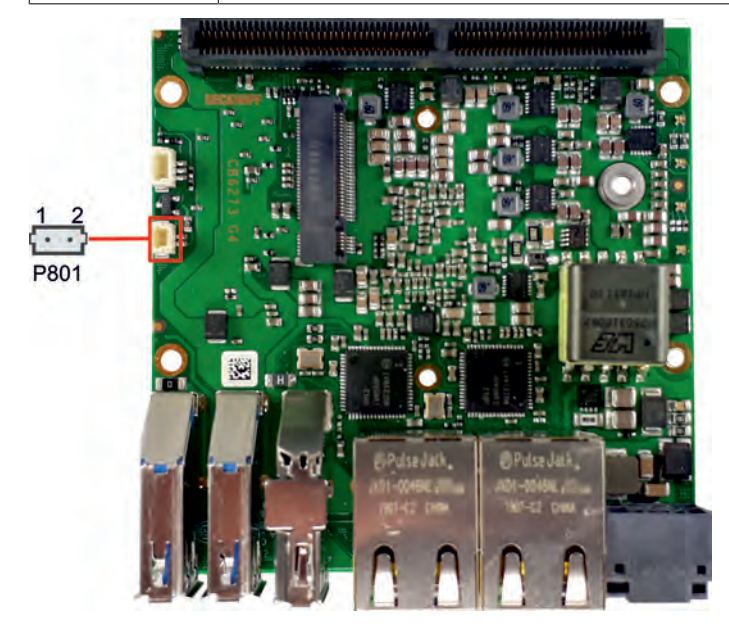

#### Abb. 10: CB6273 RTC-G4

#### **Gleichlauf der RTC**

Der Quarz der RTC reagiert auf Temperaturschwankungen. Darum ist ein korrekter Gleichlauf der RTC nur mit geeigneter und ausreichender Kühlung möglich!

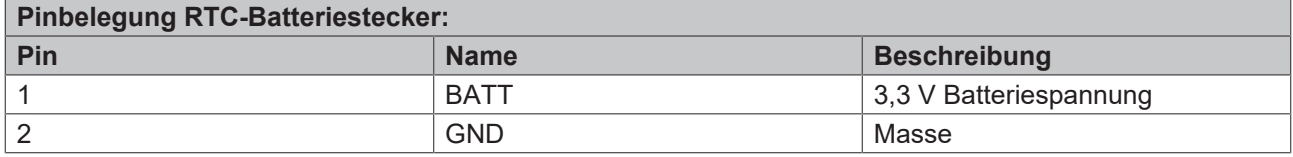

# <span id="page-27-0"></span>**7 LED's G4**

### <span id="page-27-1"></span>**7.1 LED: Powercontrol**

Auf dem Board befindet sich eine RGB-LED, mit der über Farben und Blinkintervalle Statusmeldungen des Powercontrollers ausgegeben werden.

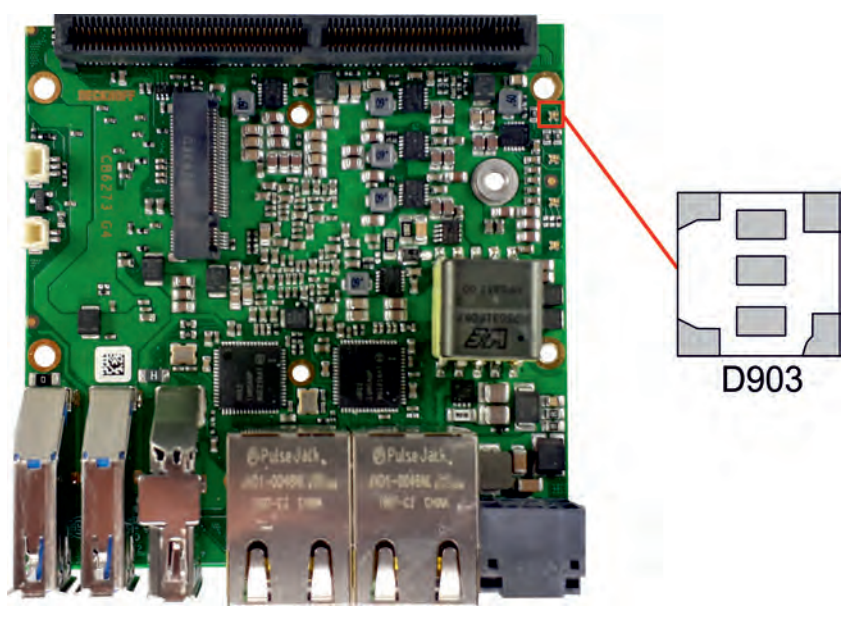

Abb. 11: CB6273 Powercontrol-LED

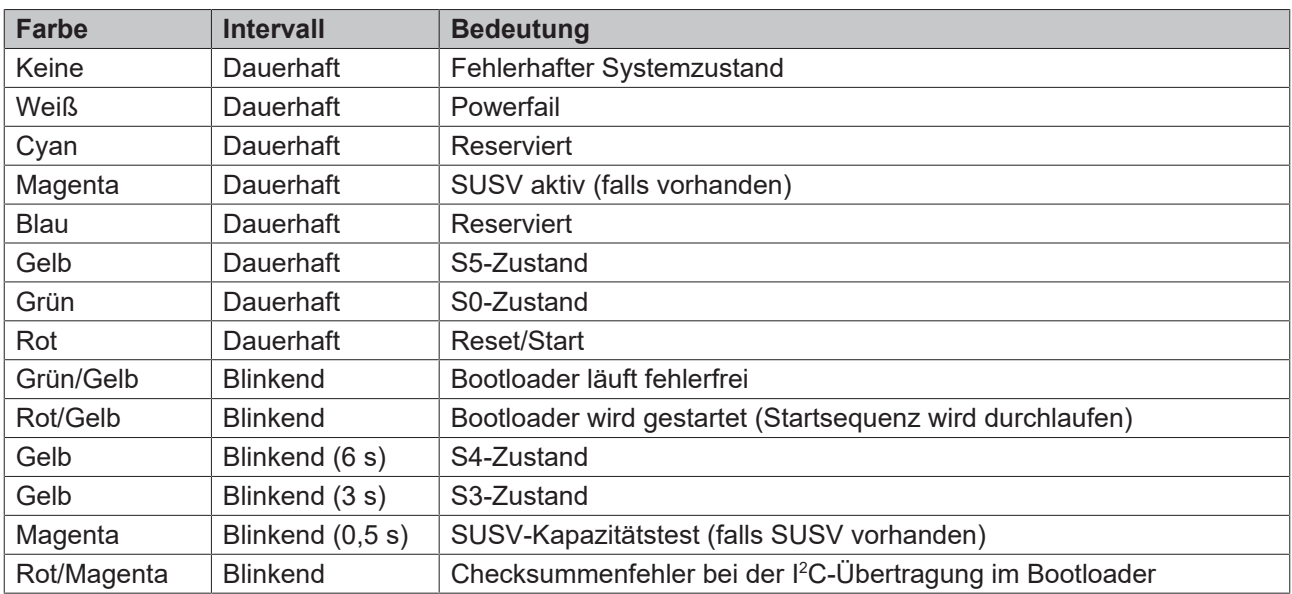

Eine dauerhaft rot leuchtende LED kann auf einen Hardwarefehler hinweisen.

#### **Anpassung der Statuscodes**

Es ist möglich, die Statuscodes anzupassen (z.B. als TwinCAT-LED). Dazu können die Systemfarben mithilfe eines SMB-Kommandos verändert werden. Diese Änderung bleibt bis zum nächsten Neustart bzw. Reset bestehen. Eine Änderung der Default-Farben wird durch zusätzliches Blinken der weißen LED angezeigt.

T

### <span id="page-28-0"></span>**7.2 LED: SATA**

Eine weitere RGB-LED zeigt die Festplattenaktivität an.

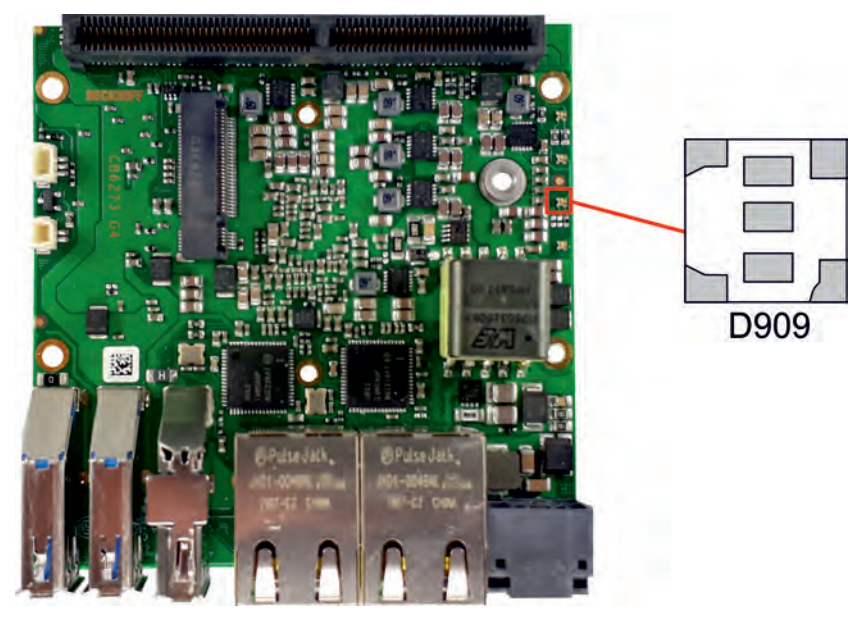

#### Abb. 12: CB6273 SATA-LED

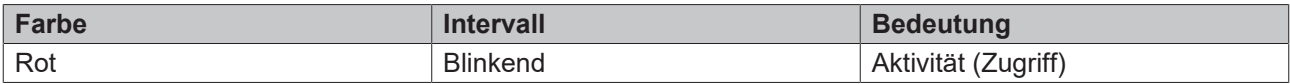

# <span id="page-29-0"></span>**7.3 LED:TwinCAT**

Eine RGB-LED signalisiert den Status der TwinCAT-Akitvität.

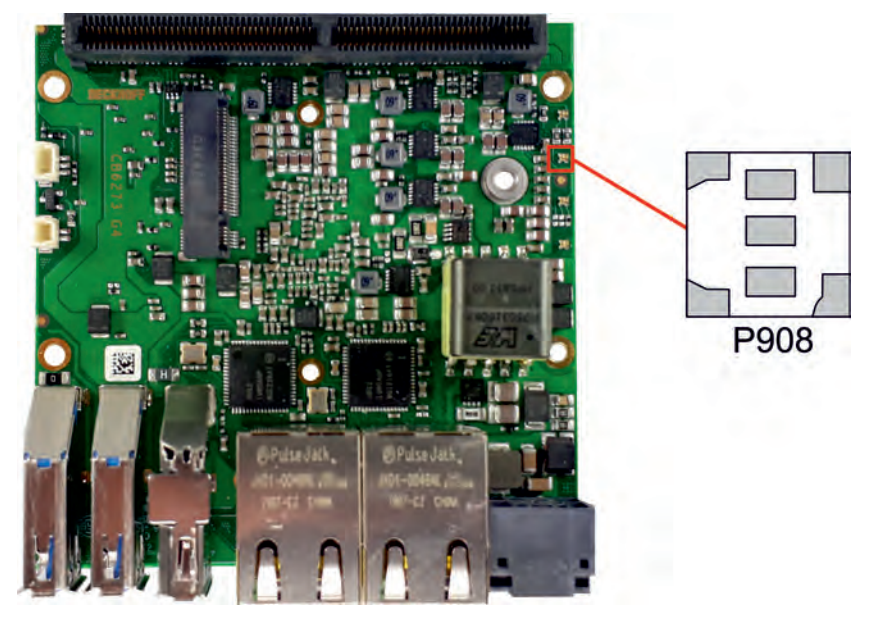

#### Abb. 13: CB6273 TwinCAT-LED

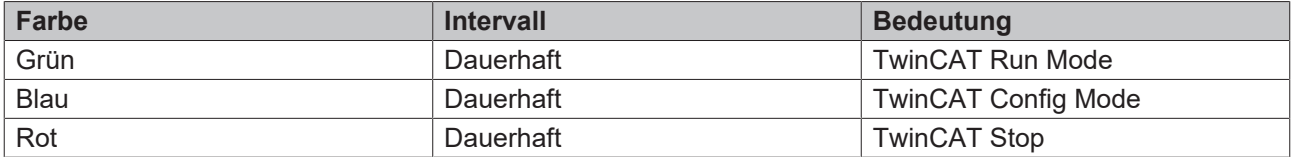

## <span id="page-30-0"></span>**7.4 LED: UPS-OCT**

Auf dem Board befindet sich eine RGB-LED, mit der über Farben und Blinkintervalle die Übertragungsqualität der OCT-Signale angezeigt werden.

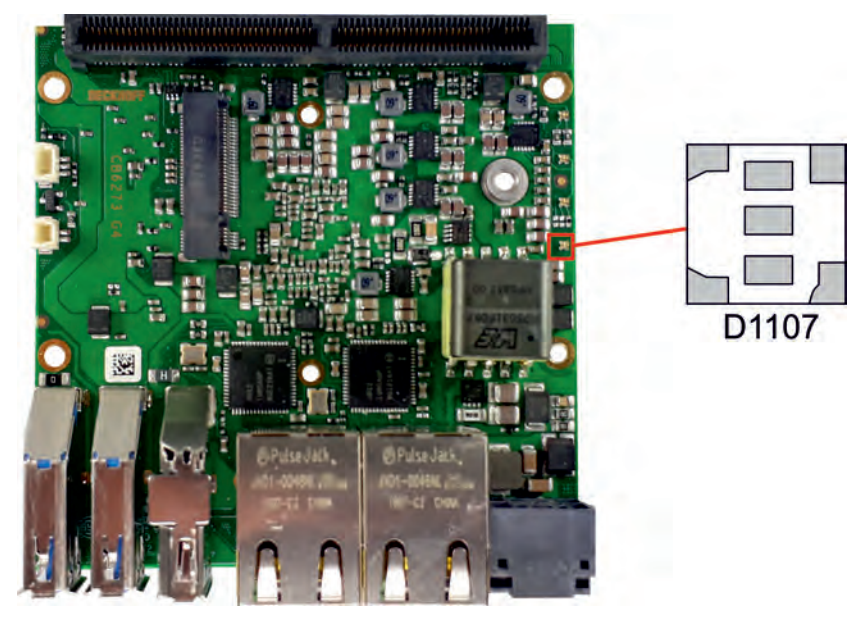

#### Abb. 14: CB6273 UPS-OCT-LED

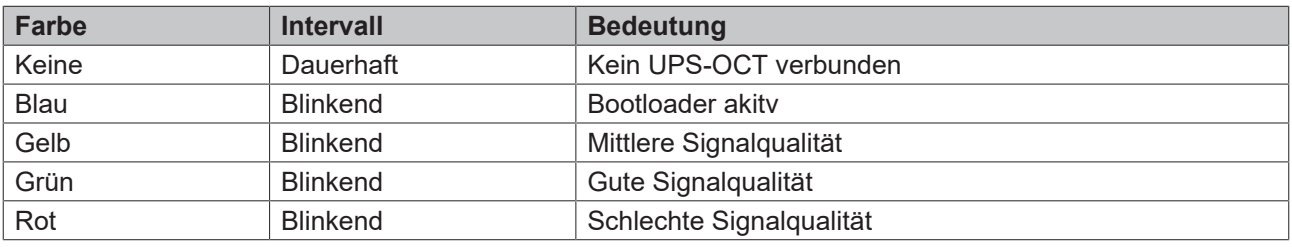

Leuchtet die LED nicht auf, ist kein UPS-OCT verbunden.

#### **Anpassung der Statuscodes**

Es ist möglich, die Statuscodes anzupassen (z.B. als UPS-OCT-LED). Dazu können die Systemfarben mithilfe eines SMB-Kommandos verändert werden. Diese Änderung bleibt bis zum nächsten Neustart bzw. Reset bestehen.

# <span id="page-31-0"></span>**8 BIOS**

### <span id="page-31-1"></span>**8.1 Benutzung des Setups**

Innerhalb der einzelnen Setup-Seiten können jederzeit mit F2 ("Previous Values") die zuletzt abgespeicherten Einstellungen wieder hergestellt werden. Mit F3 ("Optimized Defaults") werden werkseitig festgelegte Standardwerte geladen. F2/F3 und auch F4 ("Save & Exit") laden bzw. sichern immer den kompletten Satz an Einstellungen.

Ein "►"-Zeichen vor dem Menüpunkt bedeutet, dass ein Untermenü vorhanden ist. Die Navigation von einem Menüpunkt zum anderen erfolgt mit Hilfe der Pfeiltasten, wobei mit der Enter-Taste der entsprechende Menüpunkt ausgewählt wird, was dann z. B. den Aufruf eines Untermenüs oder eines Auswahldialogs bewirkt.

Zu jeder einzelnen Setup-Option wird oben rechts ein Hilfetext angezeigt, der in vielen Fällen nützliche Informationen zur Bedeutung der Option, zu erlaubten Werten usw., enthält.

#### **Hinweis zur Setup-Dokumentation**

Das BIOS wird regelmäßig weiterentwickelt, so dass die verfügbaren Setup-Optionen sich jederzeit und ohne gesonderte Mitteilung ändern können. Dadurch kann es zu Abweichungen kommen zwischen den tatsächlich vorhandenen Optionen und denen, die nachfolgend beschrieben werden. Zu beachten ist außerdem, dass die in den Setup-Menüs im Folgenden gezeigten Einstellungen nicht notwendigerweise die empfohlenen oder die Default-Einstellungen sind. Welche Einstellungen gewählt werden müssen, hängt jeweils vom Anwendungsszenario ab, in dem das Board betrieben wird.

### <span id="page-32-0"></span>**8.2 Main CB6273**

 Aptio Setup Utility - Copyright (C) 2020 American Megatrends, Inc. **Main** Advanced Chipset Security Boot Save & Exit

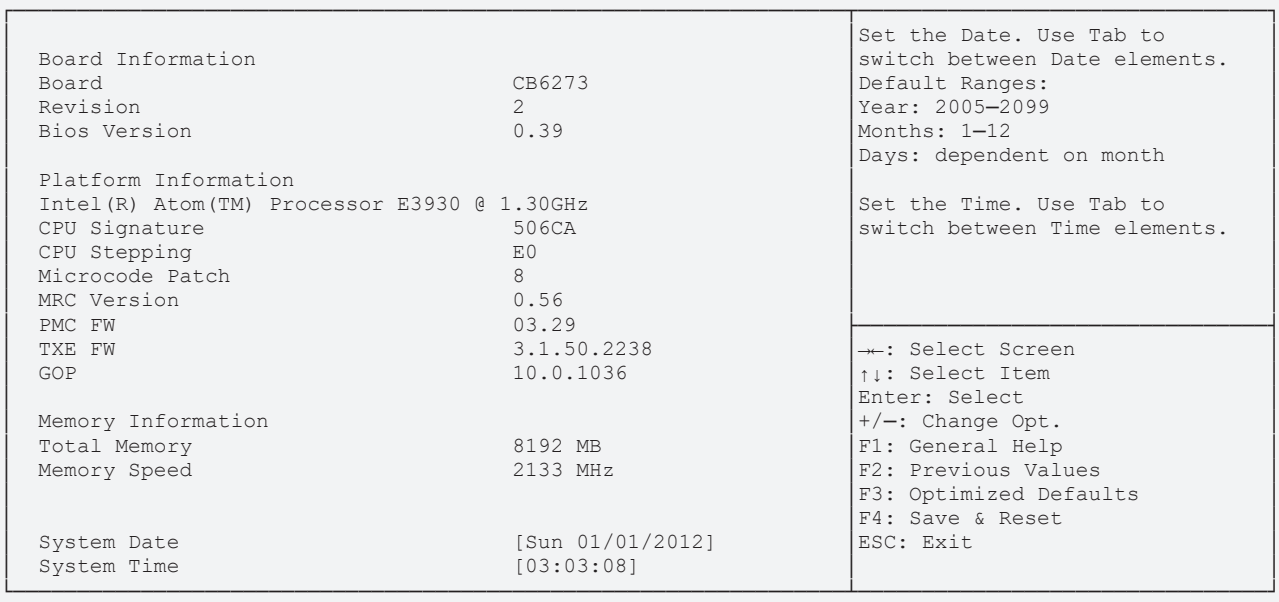

Version 2.18.1263. Copyright (C) 2020 American Megatrends, Inc.

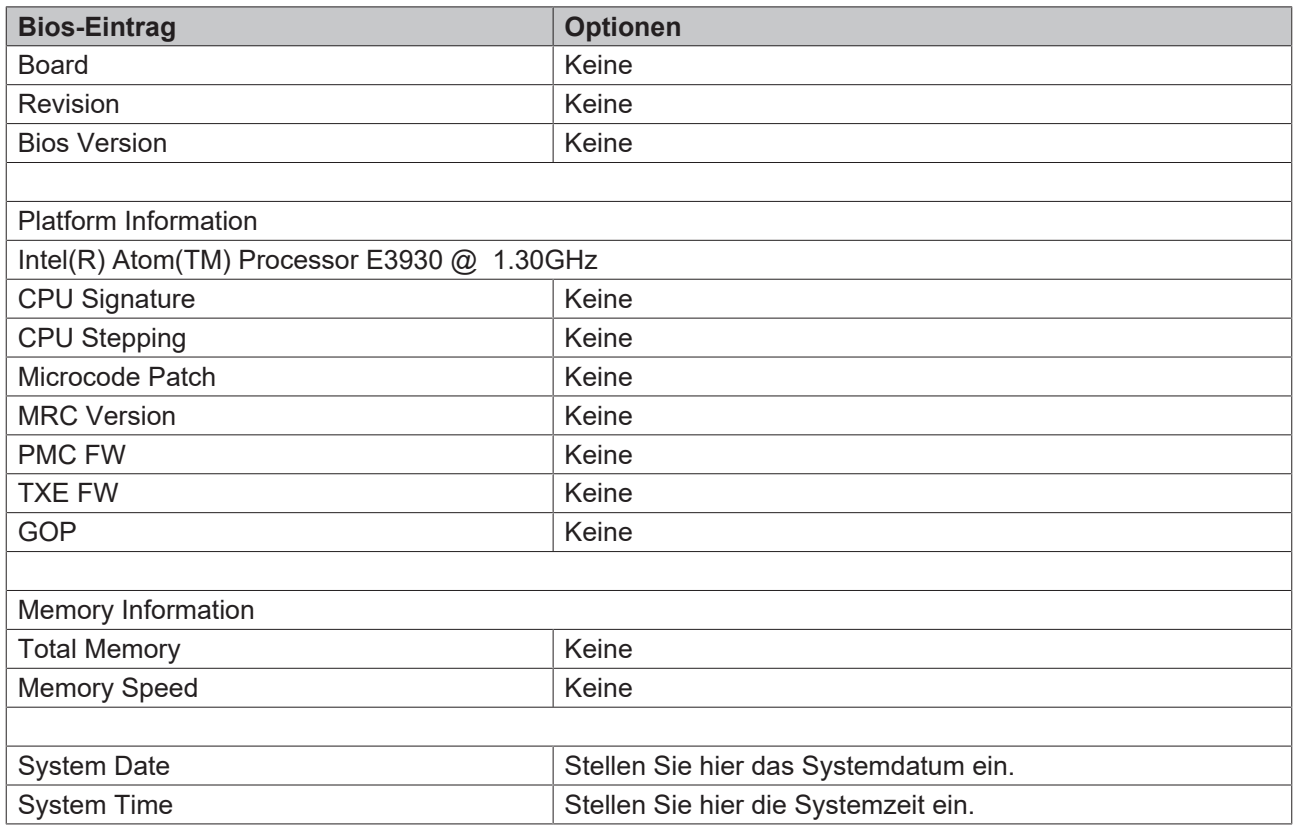

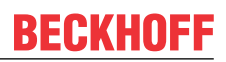

## <span id="page-33-0"></span>**8.3 Advanced CB6273**

 Aptio Setup Utility - Copyright (C) 2020 American Megatrends, Inc. Main **Advanced** Chipset Security Boot Save & Exit

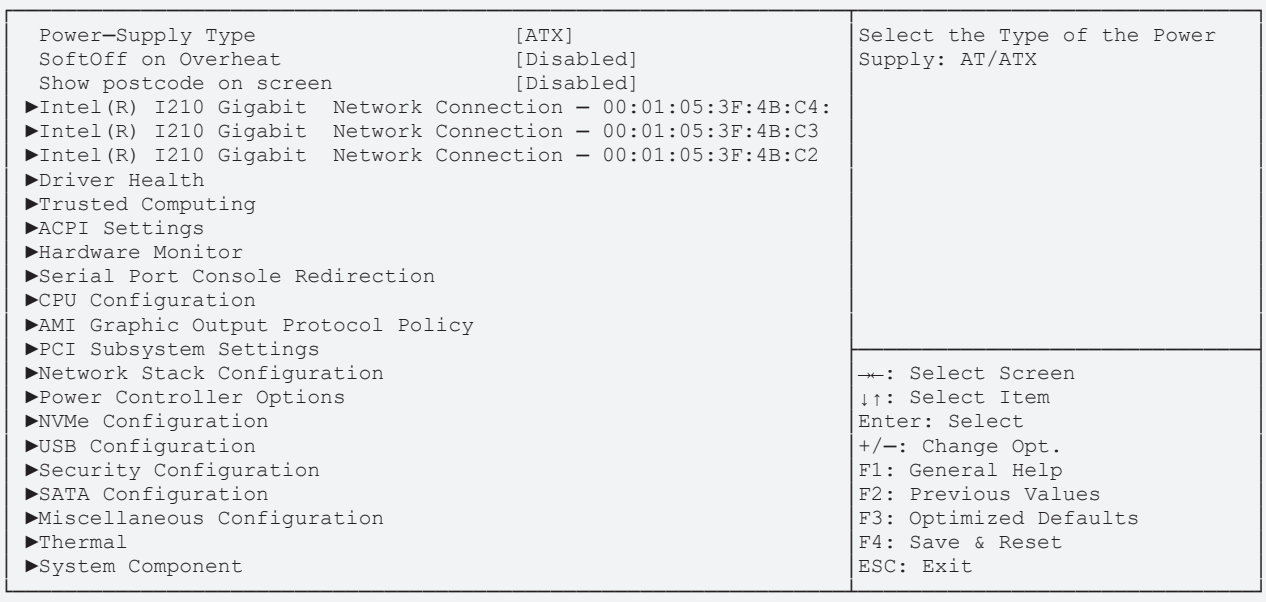

Version 2.18.1263. Copyright (C) 2020 American Megatrends, Inc.

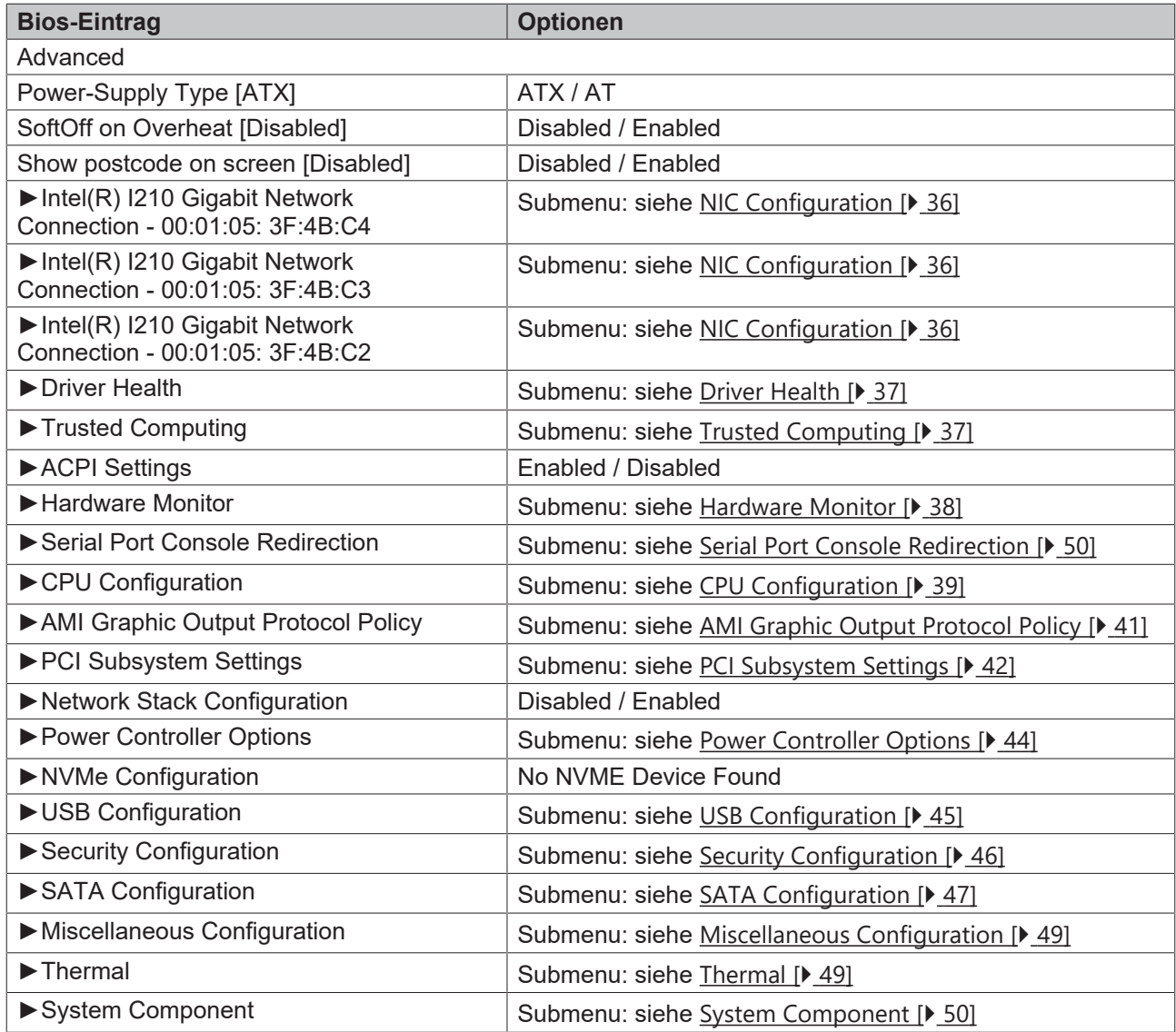

# <span id="page-35-0"></span>**8.3.1 NIC Configuration**

 Aptio Setup Utility - Copyright (C) 2020 American Megatrends, Inc. **Advanced**

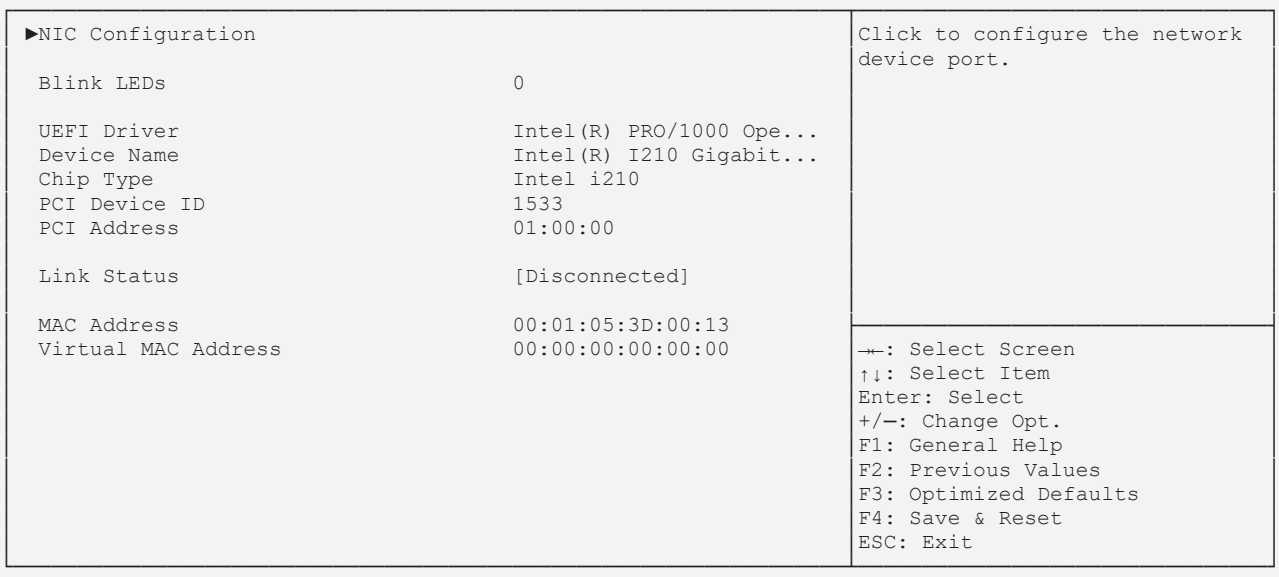

Version 2.18.1263. Copyright (C) 2020 American Megatrends, Inc.

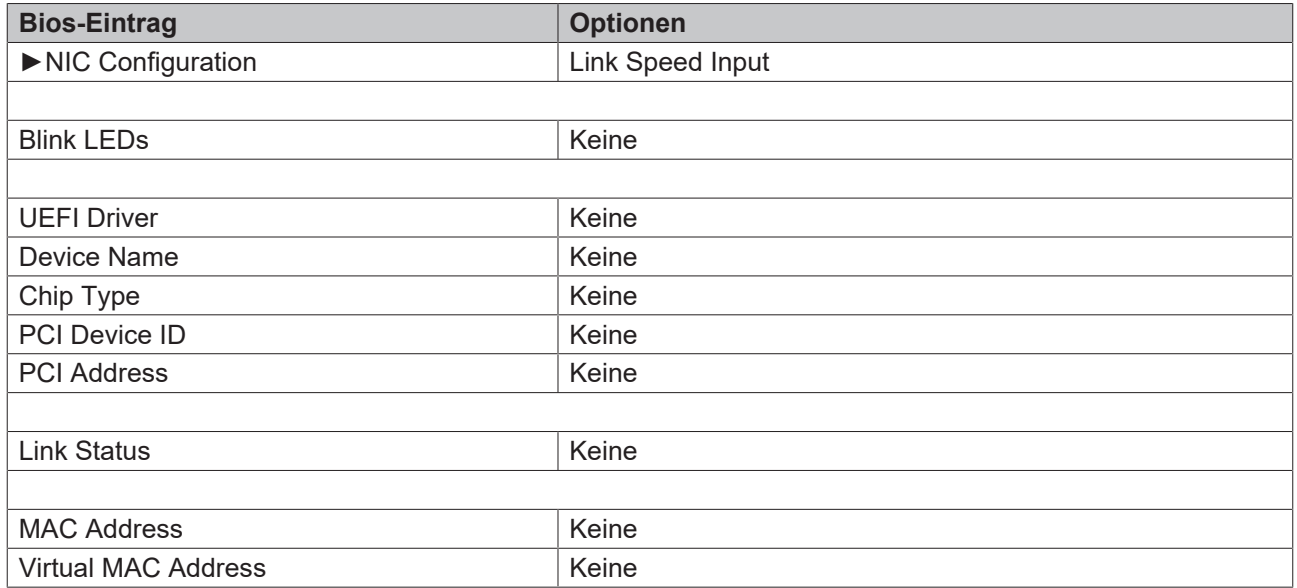
# **BECKHOFF**

### **8.3.2 Driver Health**

 Aptio Setup Utility - Copyright (C) 2020 American Megatrends, Inc. **Advanced**

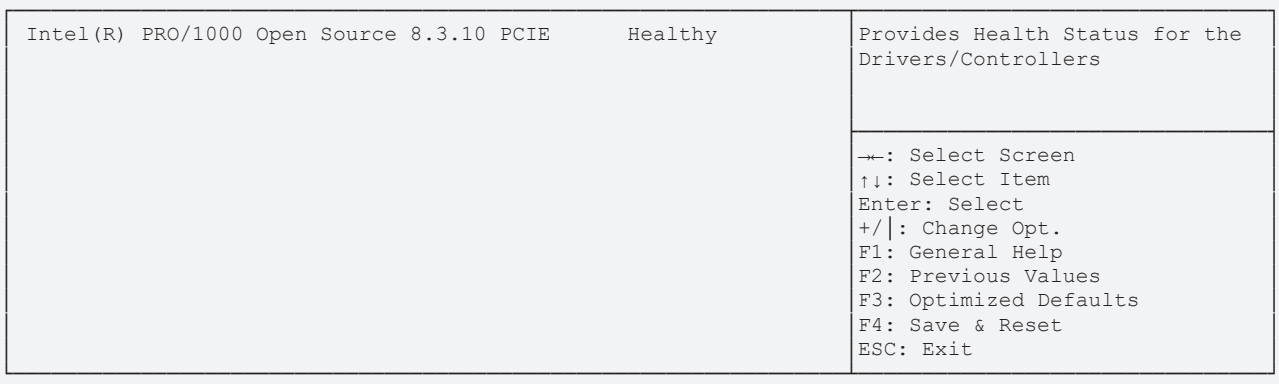

Version 2.18.1263. Copyright (C) 2020 American Megatrends, Inc.

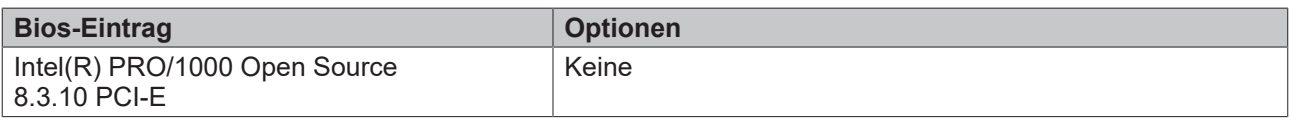

### **8.3.3 Trusted Computing**

 Aptio Setup Utility - Copyright (C) 2020 American Megatrends, Inc. **Advanced**

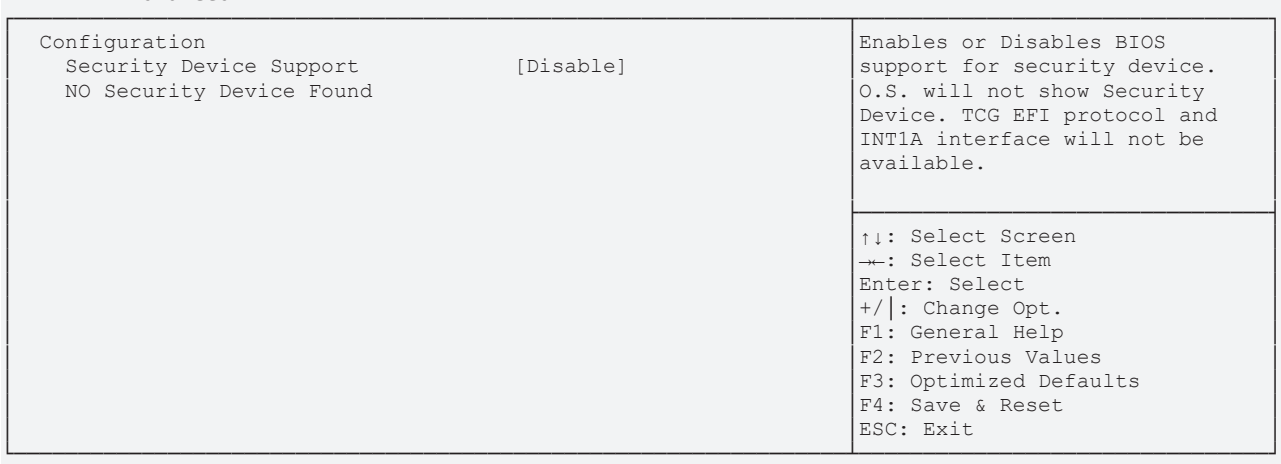

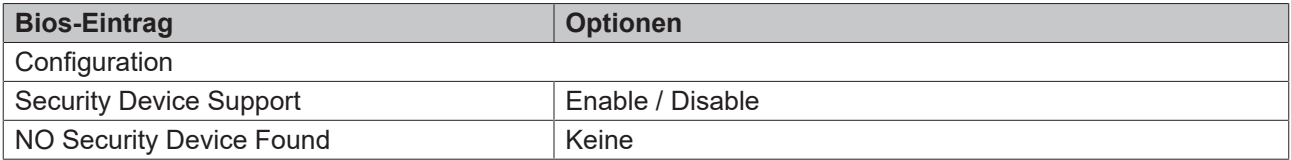

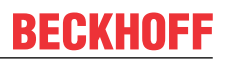

### **8.3.4 ACPI Settings**

 Aptio Setup Utility - Copyright (C) 2020 American Megatrends, Inc. **Advanced**

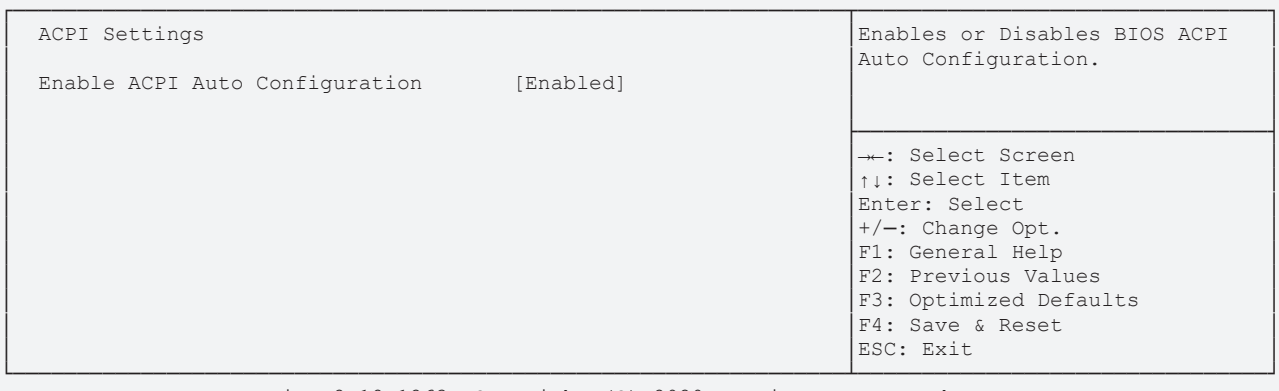

Version 2.18.1263. Copyright (C) 2020 American Megatrends, Inc.

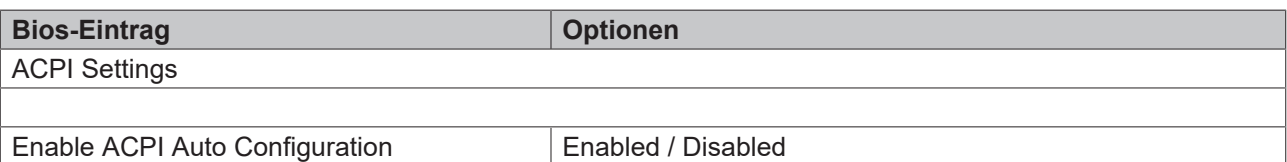

#### **8.3.5 Hardware Monitor**

Aptio Setup Utility - Copyright (C) 2020 American Megatrends, Inc.

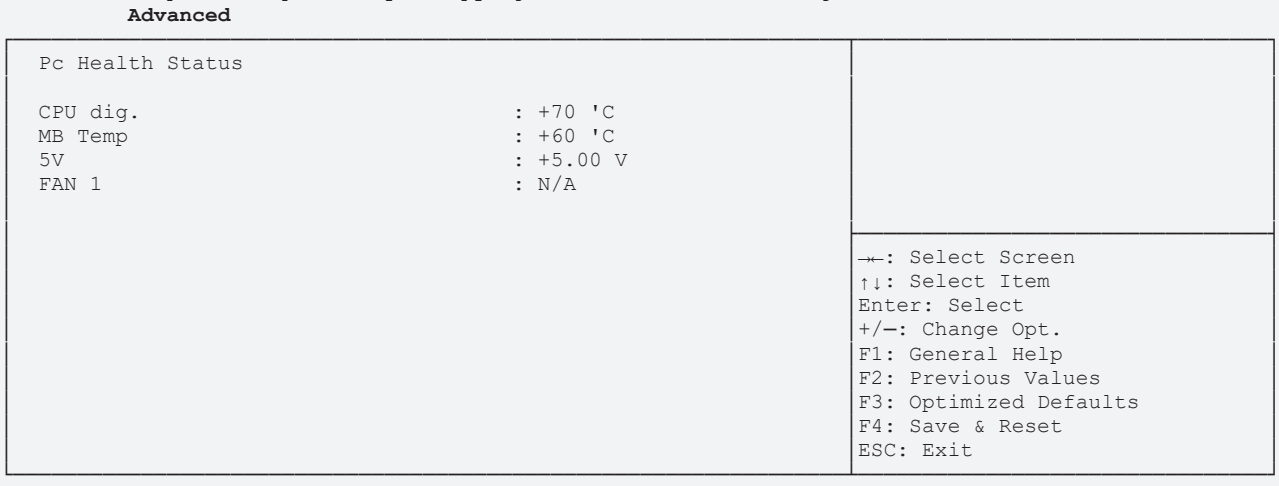

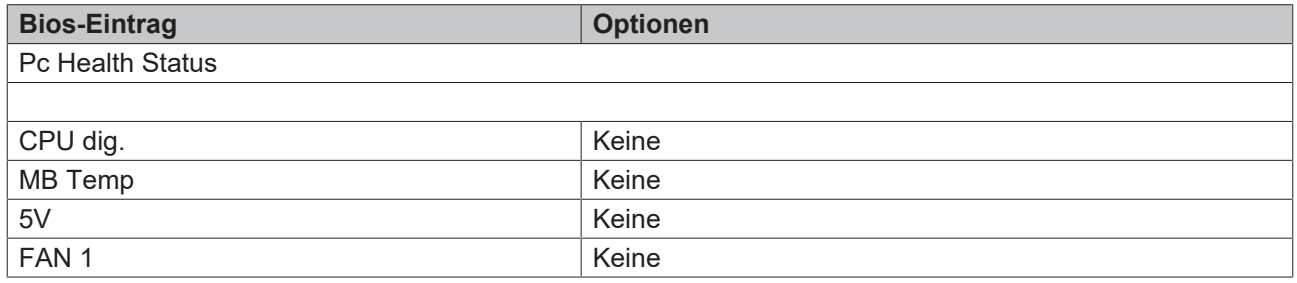

# **8.3.6 CPU Configuration**

 Aptio Setup Utility - Copyright (C) 2020 American Megatrends, Inc. **Advanced**

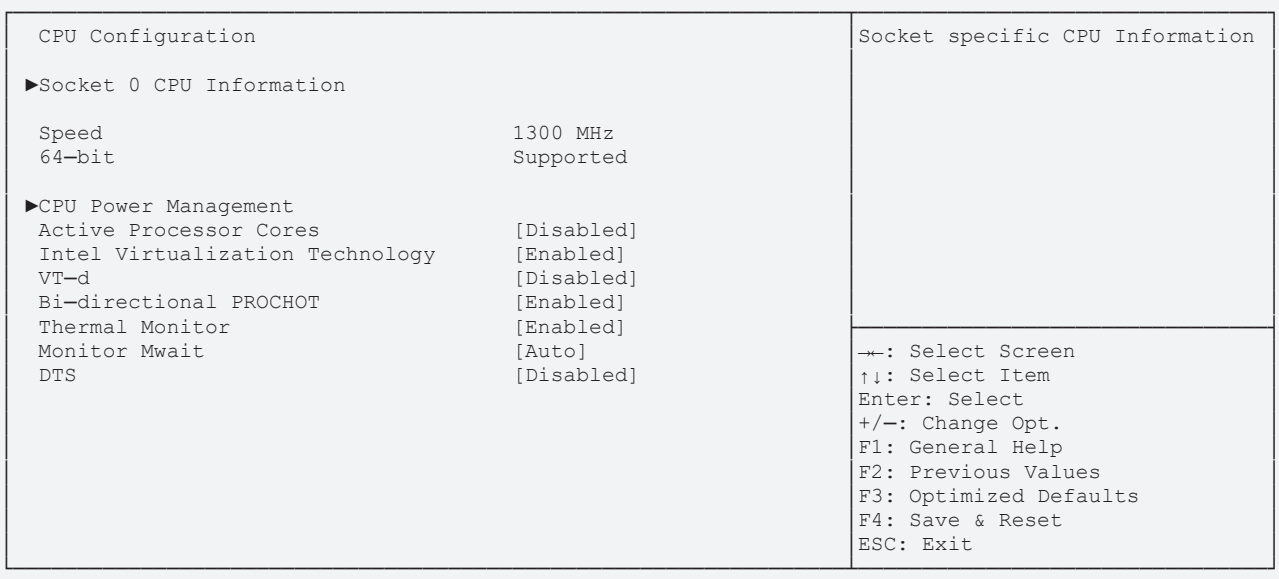

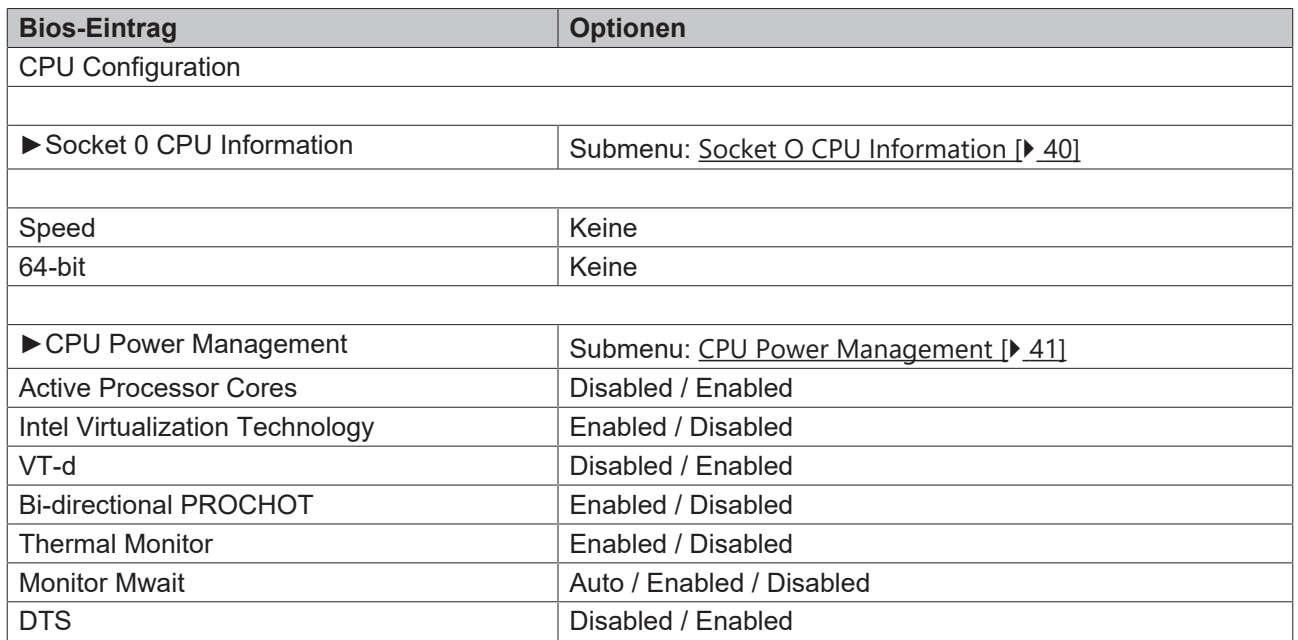

#### <span id="page-39-0"></span>**8.3.6.1 Socket O CPU Information**

 Aptio Setup Utility - Copyright (C) 2020 American Megatrends, Inc. **Advanced**

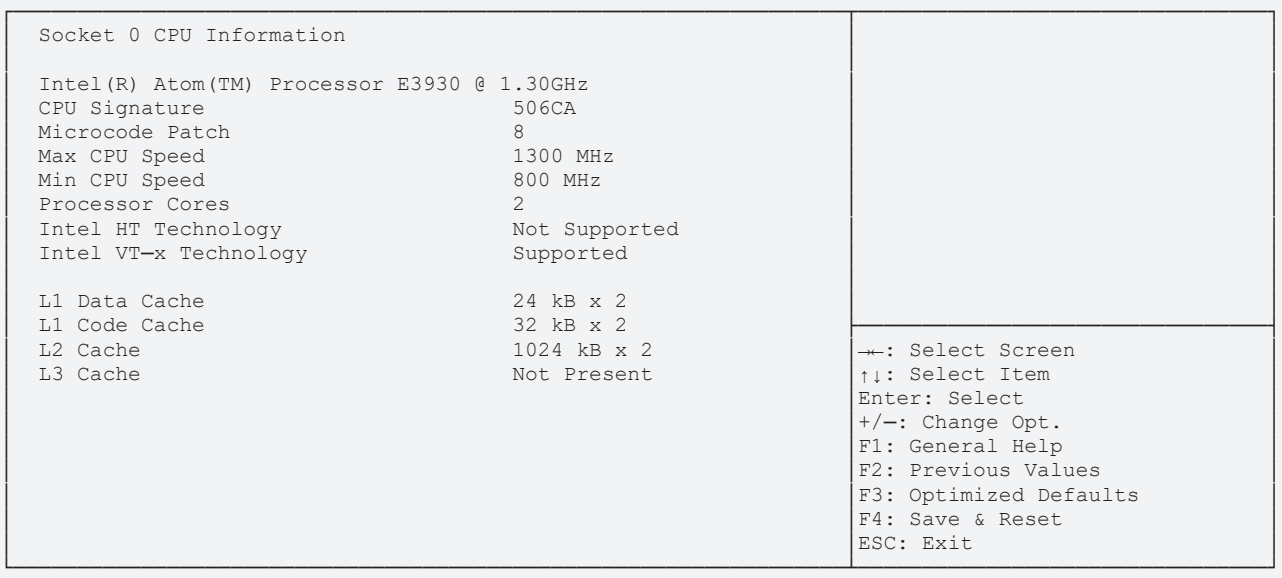

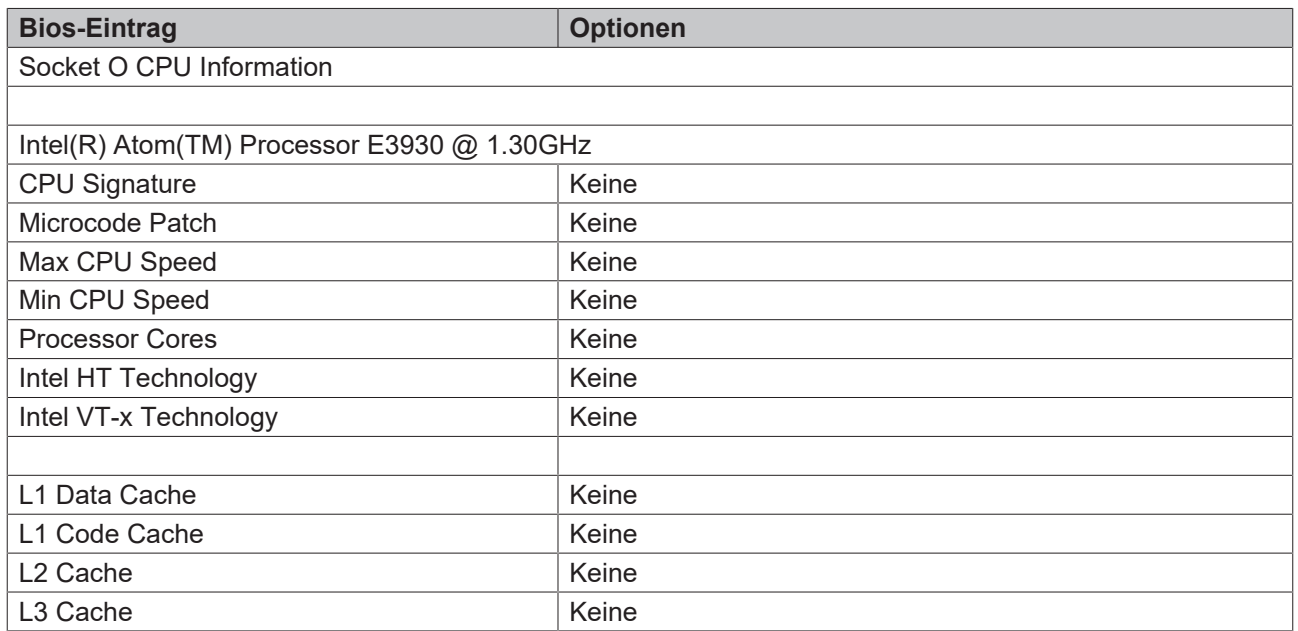

#### <span id="page-40-0"></span>**8.3.6.2 CPU Power Management**

 Aptio Setup Utility - Copyright (C) 2020 American Megatrends, Inc. **Advanced**

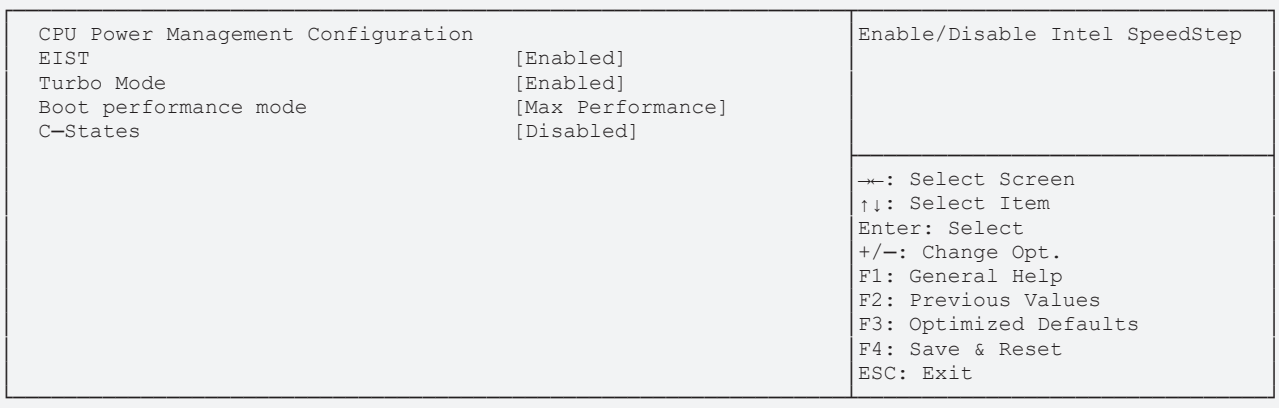

Version 2.18.1263. Copyright (C) 2020 American Megatrends, Inc.

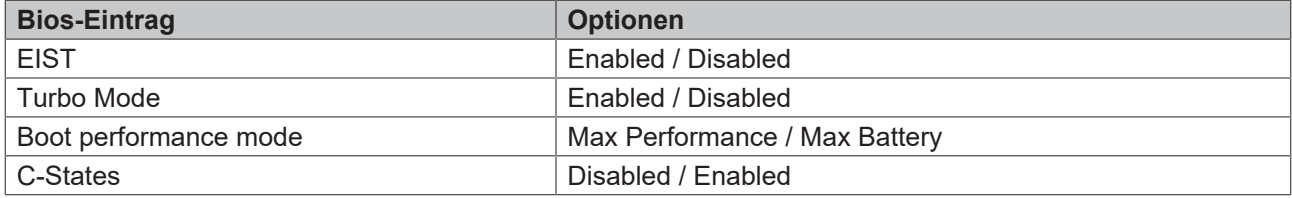

#### **8.3.7 AMI Graphic Output Protocol Policy**

 Aptio Setup Utility - Copyright (C) 2020 American Megatrends, Inc. **Advanced**

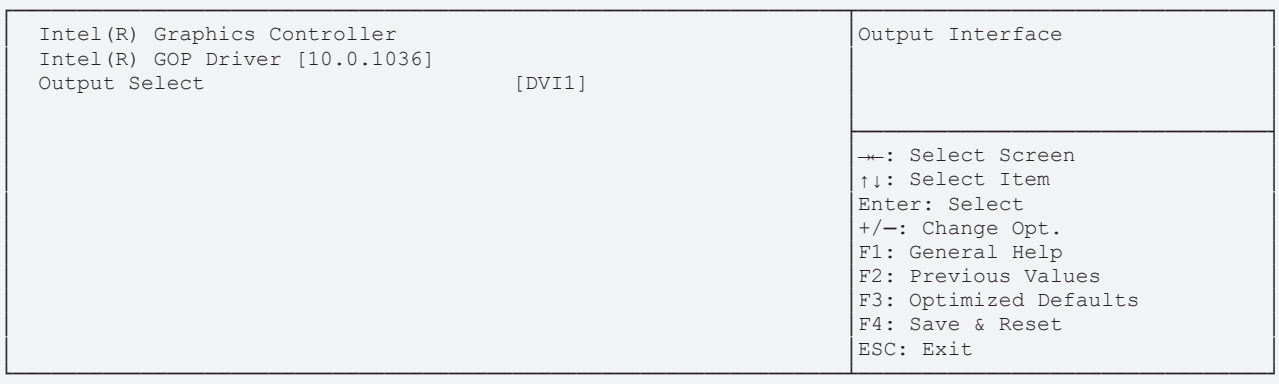

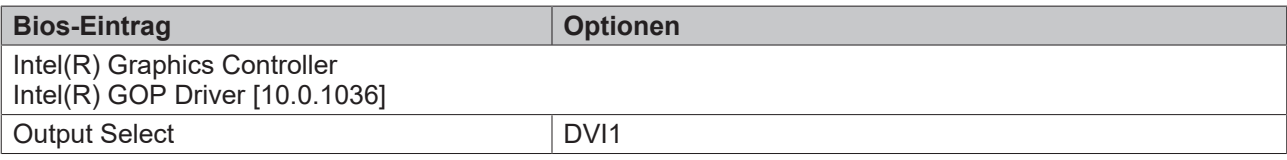

# **8.3.8 PCI Subsystem Settings**

 Aptio Setup Utility - Copyright (C) 2020 American Megatrends, Inc. **Advanced**

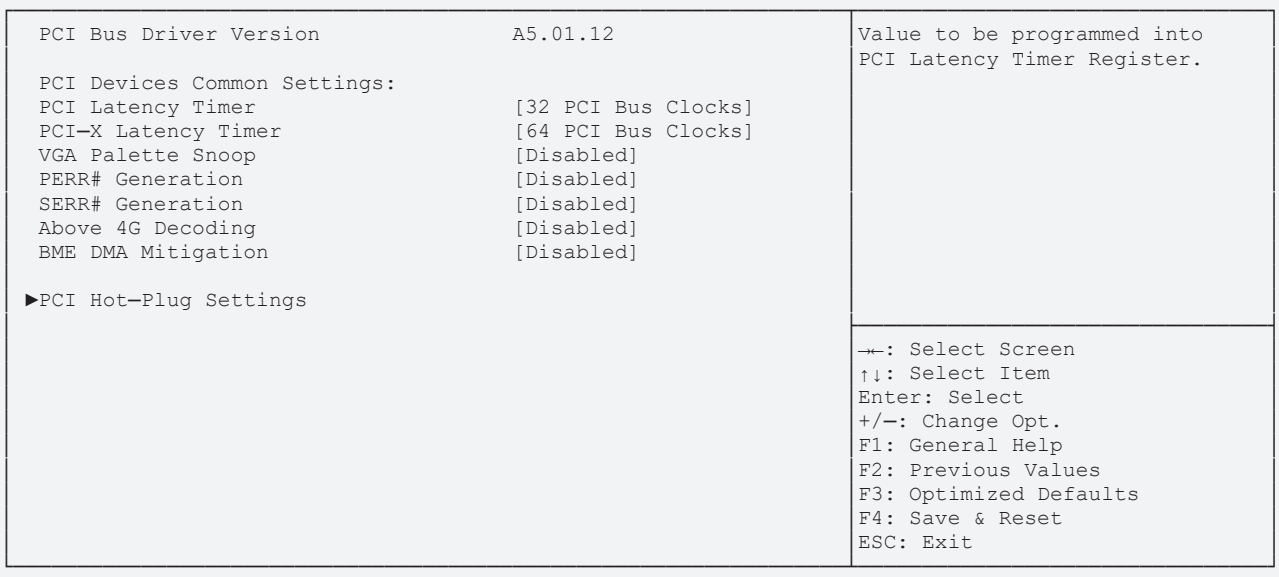

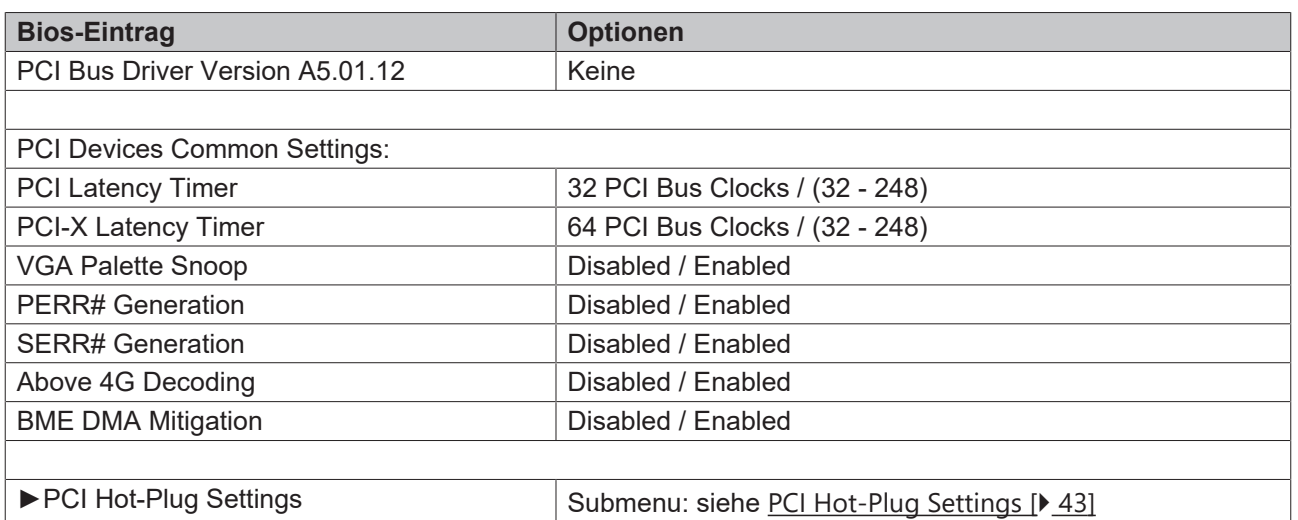

#### <span id="page-42-0"></span>**8.3.8.1 PCI Hot-Plug Settings**

 Aptio Setup Utility ─ Copyright (C) 2020 American Megatrends, Inc **Advanced**

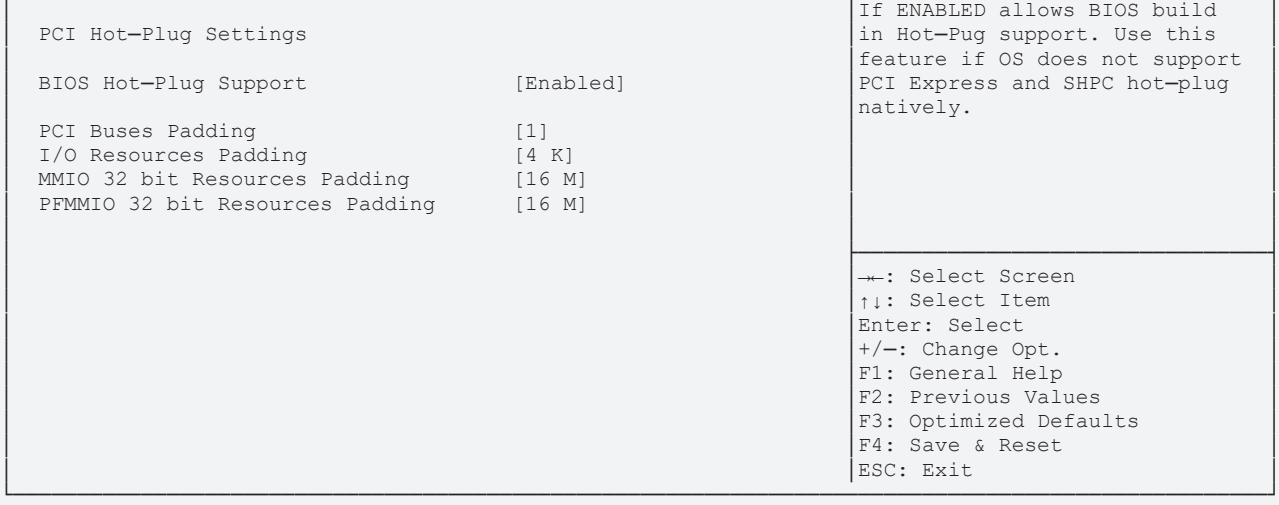

┌──────────────────────────────────────────────────────────────────────────────────────────────────┐

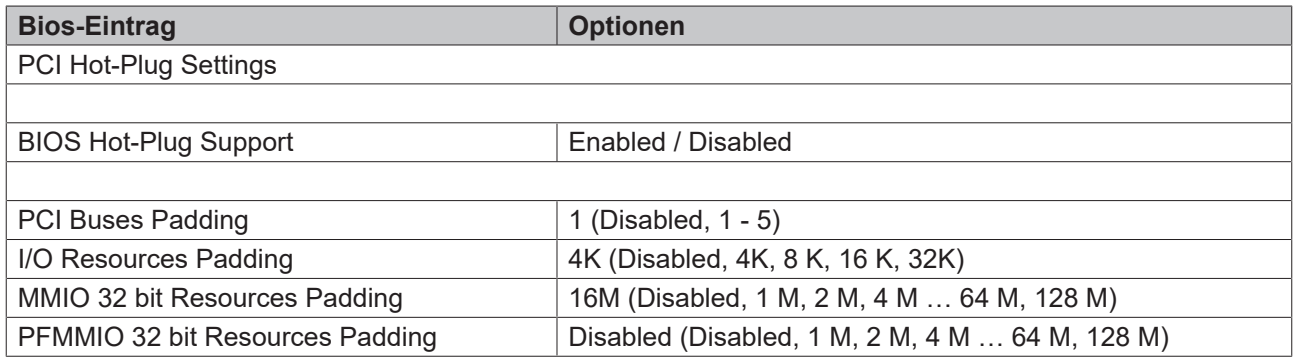

Aptio Setup Utility - Copyright (C) 2020 American Megatrends, Inc. **Advanced**

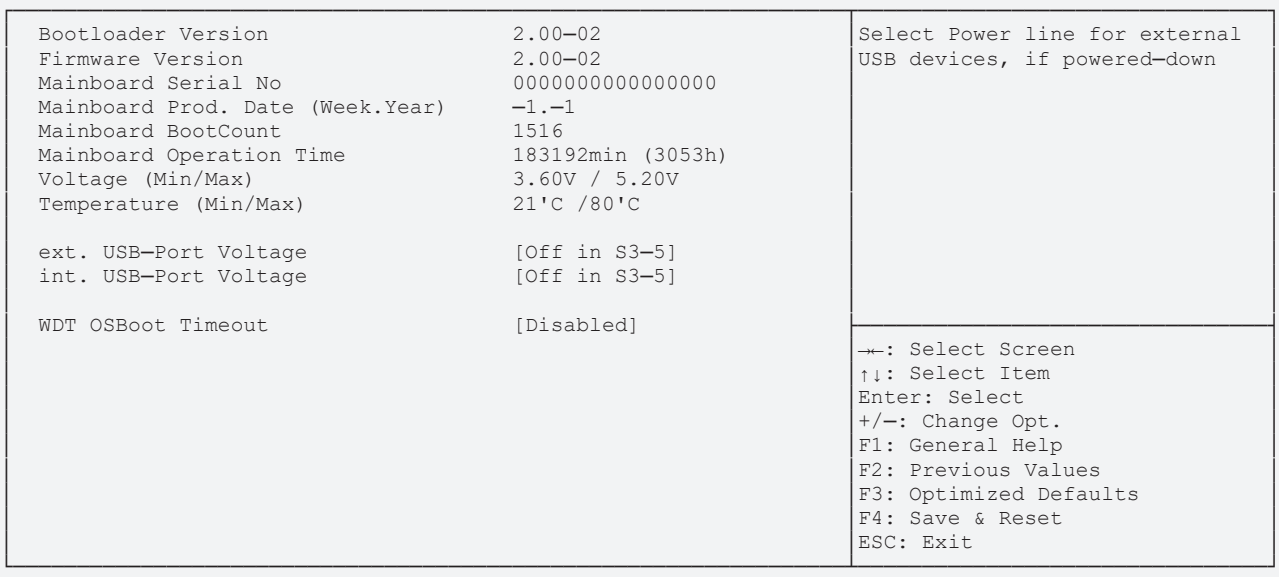

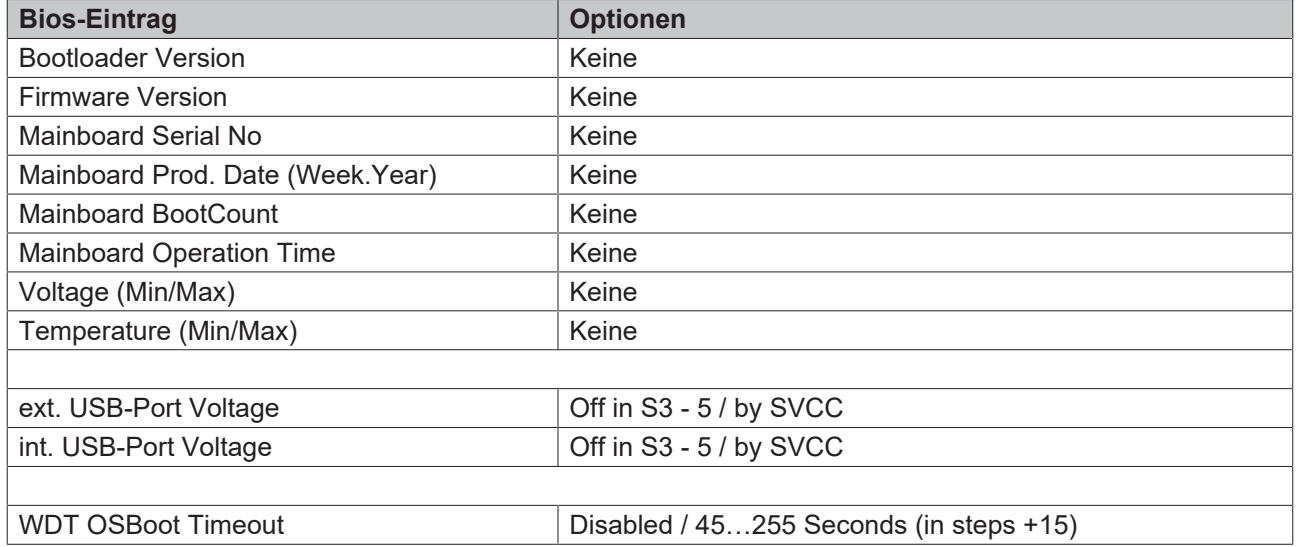

# **8.3.10 USB Configuration**

 Aptio Setup Utility - Copyright (C) 2020 American Megatrends, Inc. **Advanced**

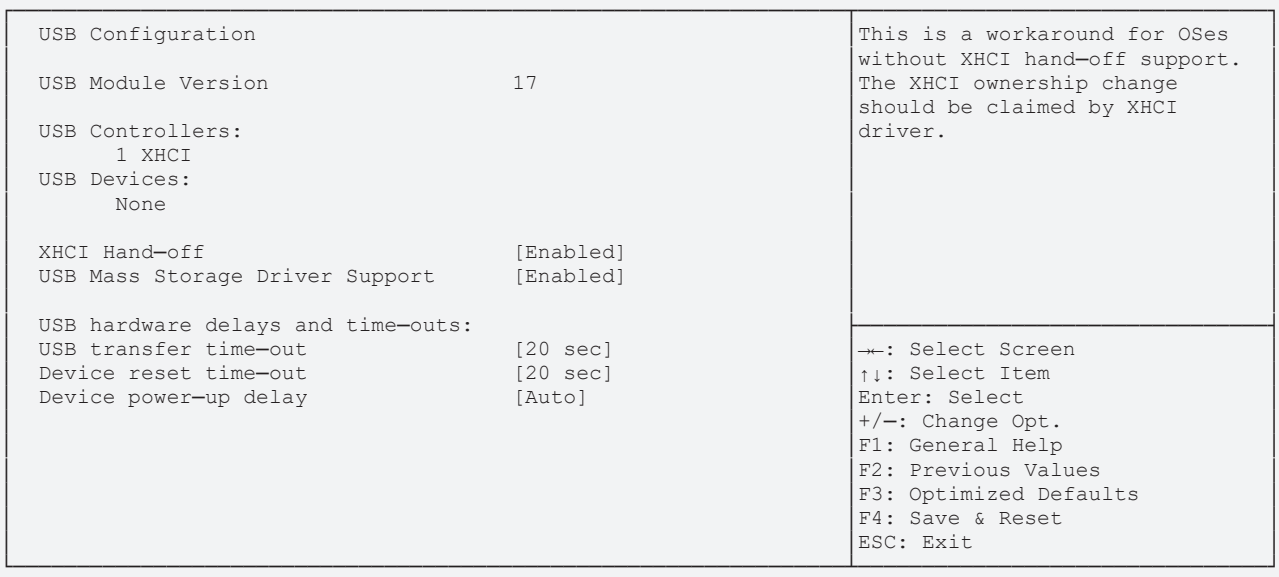

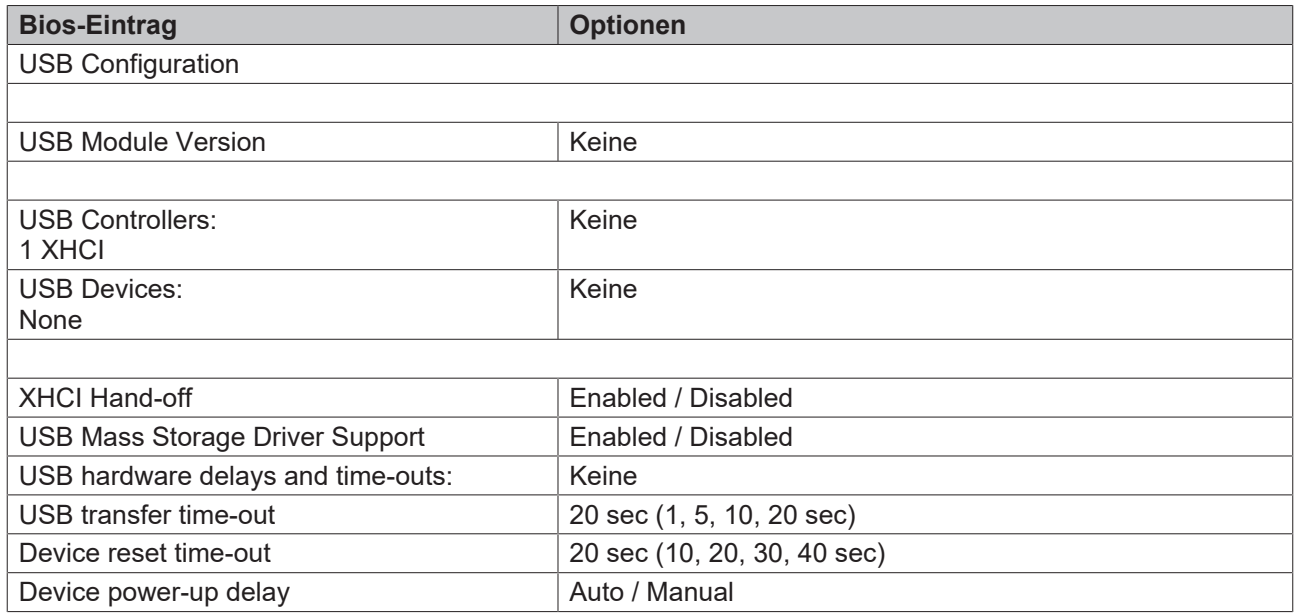

# **8.3.11 Security Configuration**

 Aptio Setup Utility - Copyright (C) 2020 American Megatrends, Inc. **Advanced**

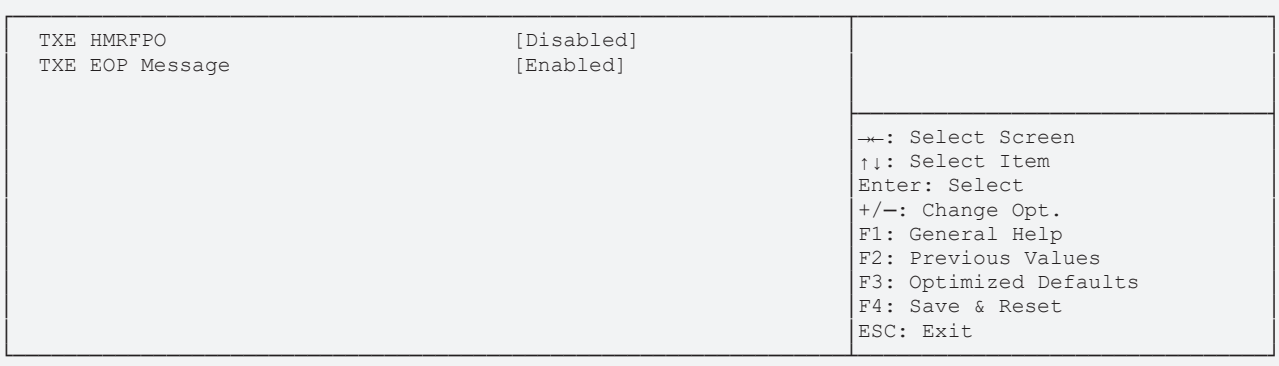

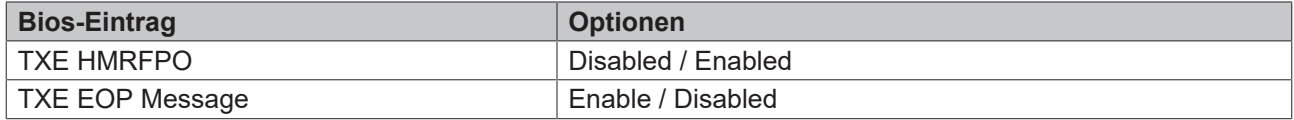

# **8.3.12 SATA Configuration**

 Aptio Setup Utility - Copyright (C) 2020 American Megatrends, Inc. **Advanced**

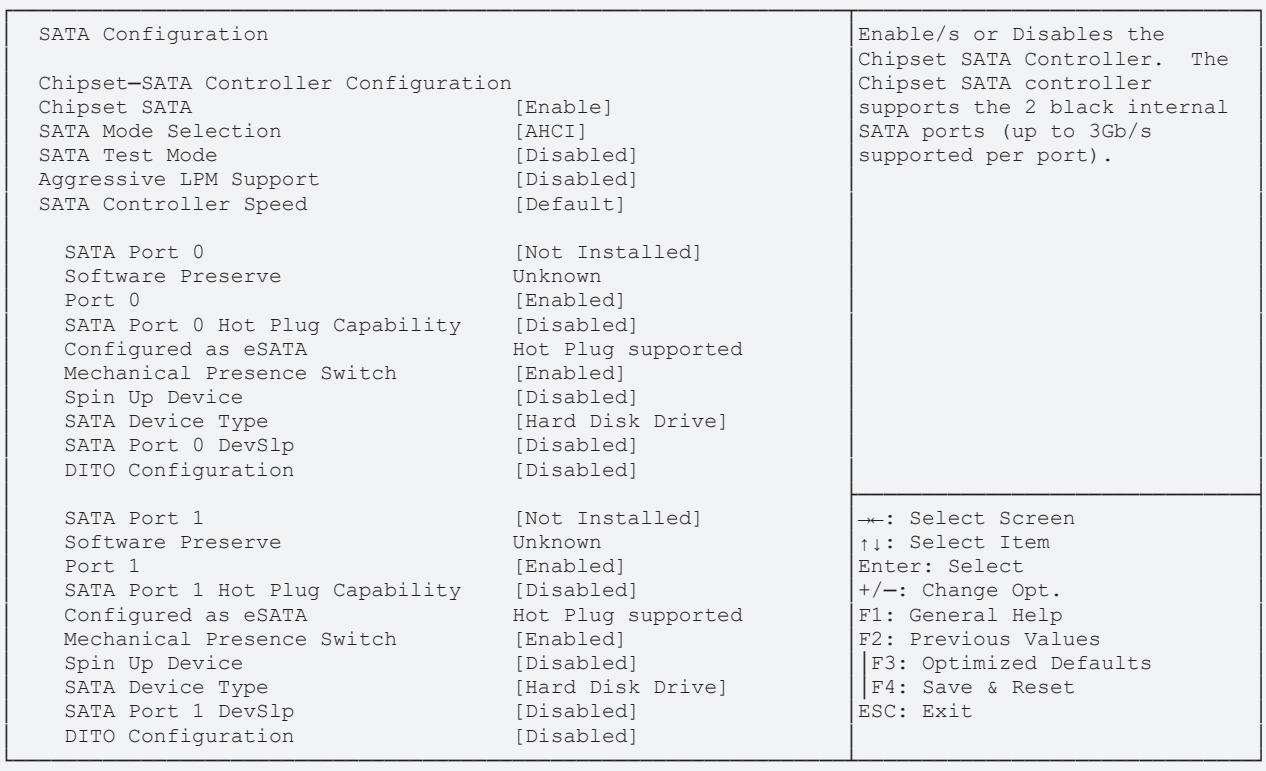

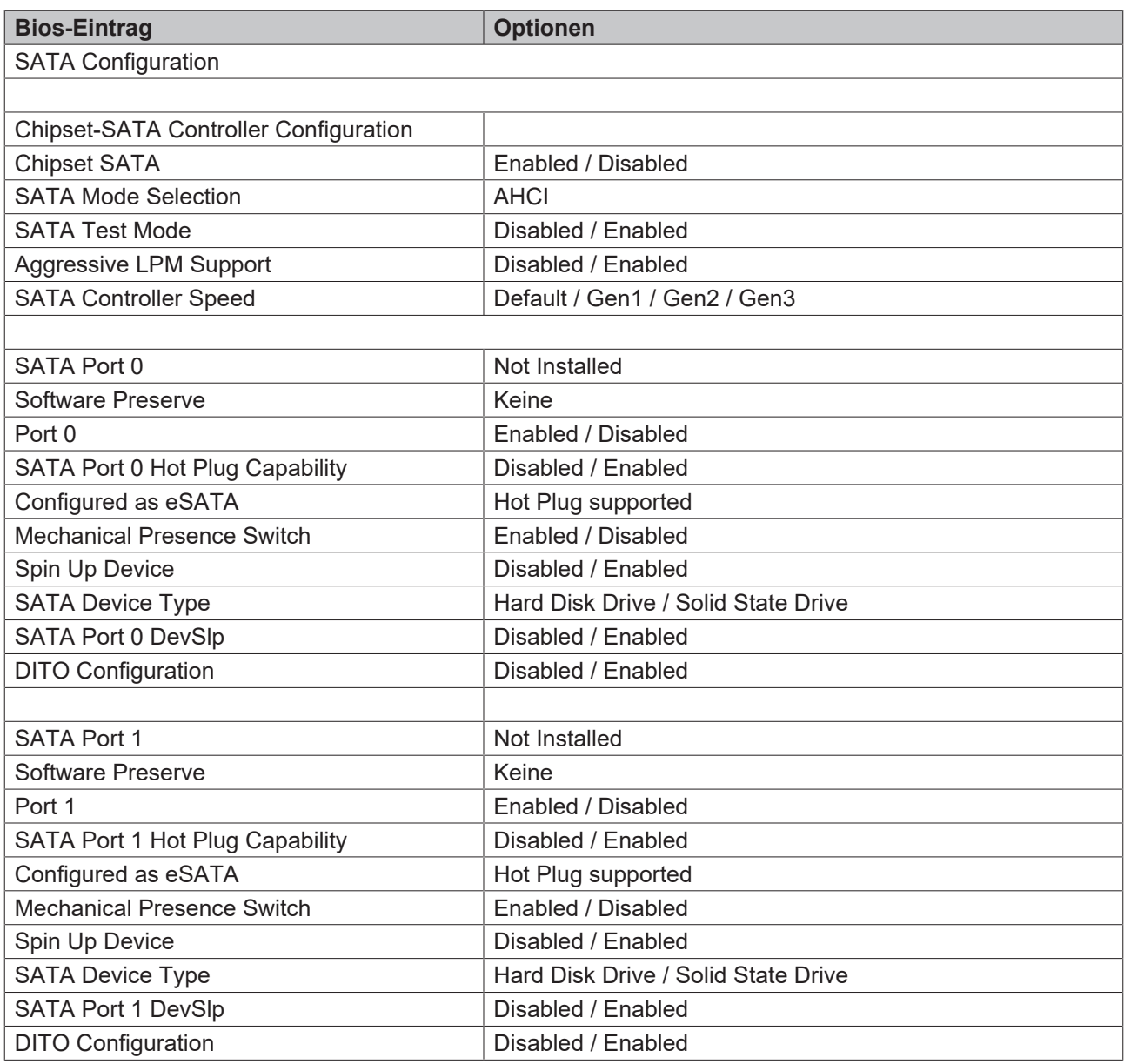

# **8.3.13 Miscellaneous Configuration**

 Aptio Setup Utility - Copyright (C) 2020 American Megatrends, Inc. **Advanced**

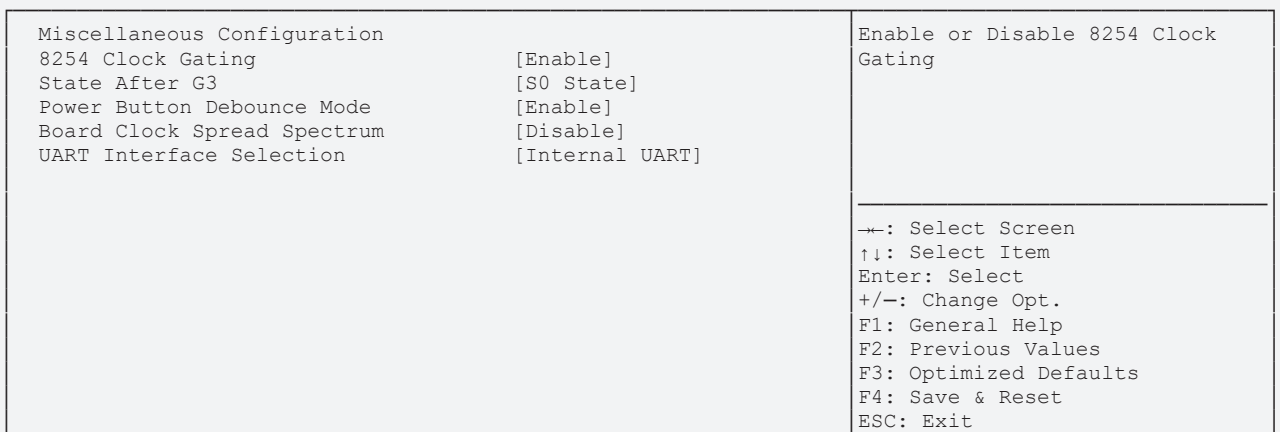

└─────────────────────────────────────────────────────────────────┴────────────────────────────────┘ Version 2.18.1263. Copyright (C) 2020 American Megatrends, Inc.

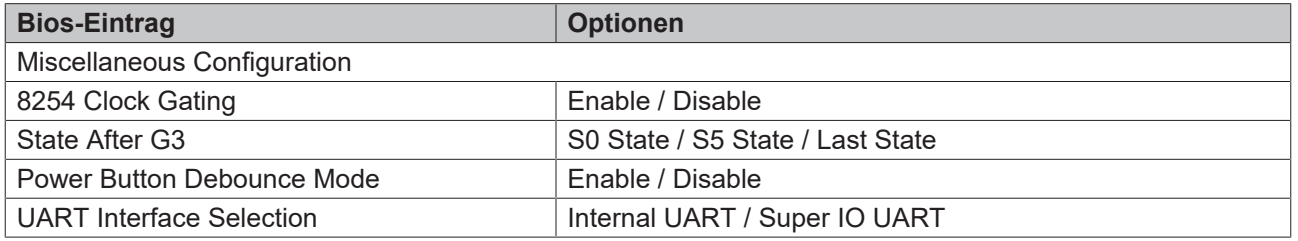

### **8.3.14 Thermal**

Aptio Setup Utility - Copyright (C) 2020 American Megatrends, Inc. **Advanced**

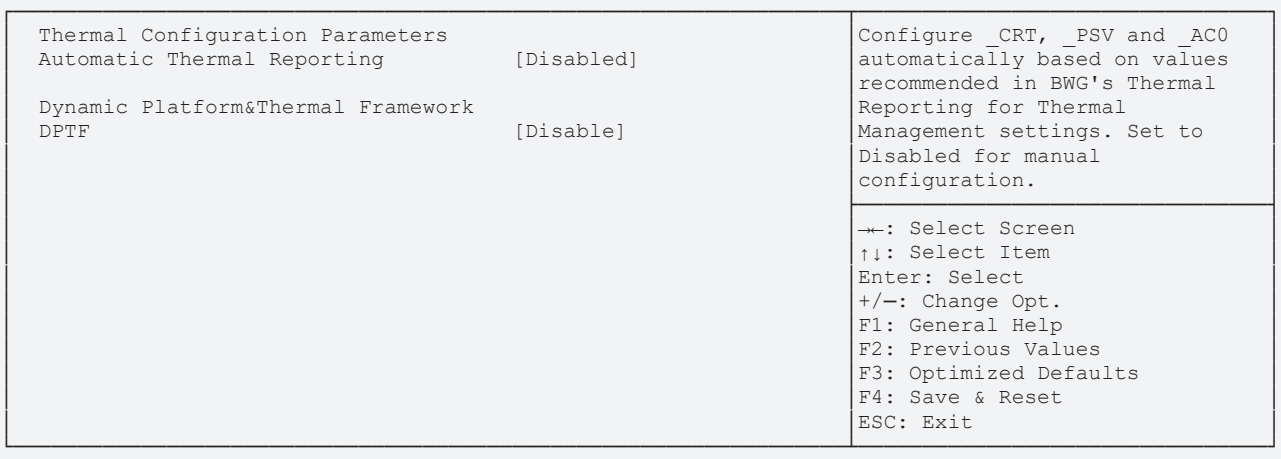

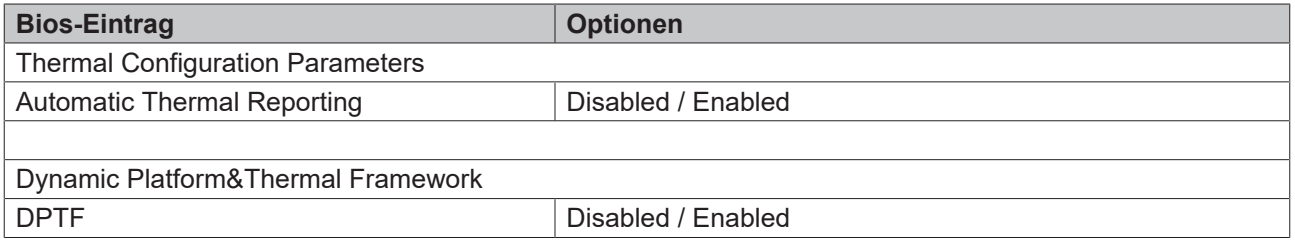

### **8.3.15 System Component**

 Aptio Setup Utility - Copyright (C) 2020 American Megatrends, Inc. **Advanced**

┌─────────────────────────────────────────────────────────────────┬────────────────────────────────┐ CRID Setting (CRID\_0] (CRID\_0) Select the Revision ID<br>
PNP Setting (Power&Performance reflected in PCI confi │ PNP Setting [Power&Performance │reflected in PCI config space │ OS Reset Select │ PS2 Keyboard and Mouse [Auto] │ │ │ ├────────────────────────────────┤  $\rightarrow$  : Select Screen │ │↑↓: Select Item │ Enter: Select  $+/-:$  Change Opt. F1: General Help F2: Previous Values F3: Optimized Defaults F4: Save & Reset │ │ESC: Exit │

└─────────────────────────────────────────────────────────────────┴────────────────────────────────┘ Version 2.18.1263. Copyright (C) 2020 American Megatrends, Inc.

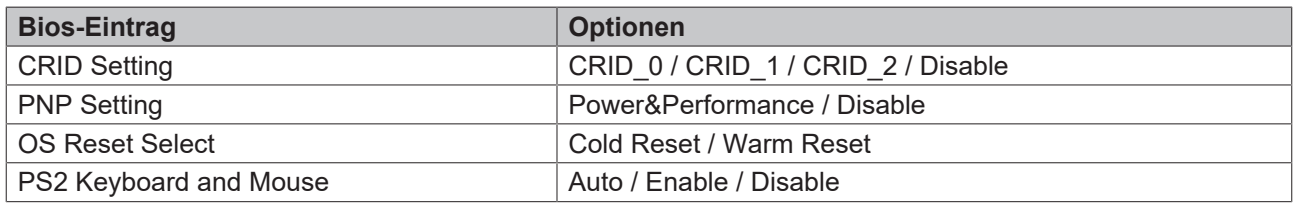

### **8.3.16 Serial Port Console Redirection**

 Aptio Setup Utility - Copyright (C) 2020 American Megatrends, Inc. **Advanced**

┌─────────────────────────────────────────────────────────────────┬────────────────────────────────┐ Console Redirection Enable or<br>Disable COM0(Pci Bus0, Dev21, Func0) │ Console Redirection [Enabled] │ │ ▶Console Redirection Settings │ │ │ │ ├────────────────────────────────┤ → : Select Screen │ │↑↓: Select Item │ Enter: Select  $+/-:$  Change Opt. │ │F1: General Help │ F2: Previous Values F3: Optimized Defaults F4: Save & Reset<br>ESC: Exit │ │ESC: Exit │ └─────────────────────────────────────────────────────────────────┴────────────────────────────────┘ Version 2.18.1263. Copyright (C) 2020 American Megatrends, Inc.

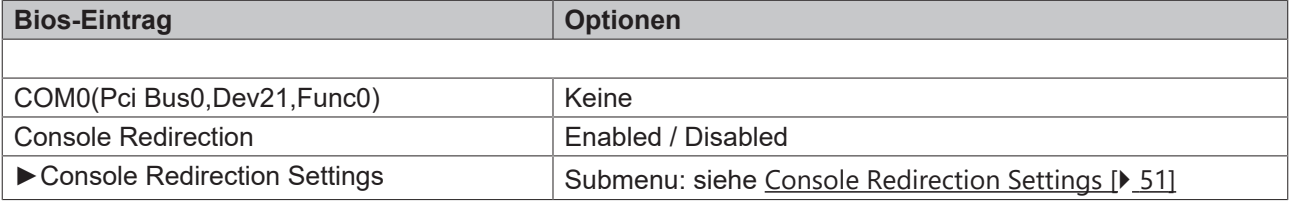

#### <span id="page-50-0"></span>**8.3.16.1 Console Redirection Settings**

 Aptio Setup Utility - Copyright (C) 2020 American Megatrends, Inc. **Advanced**

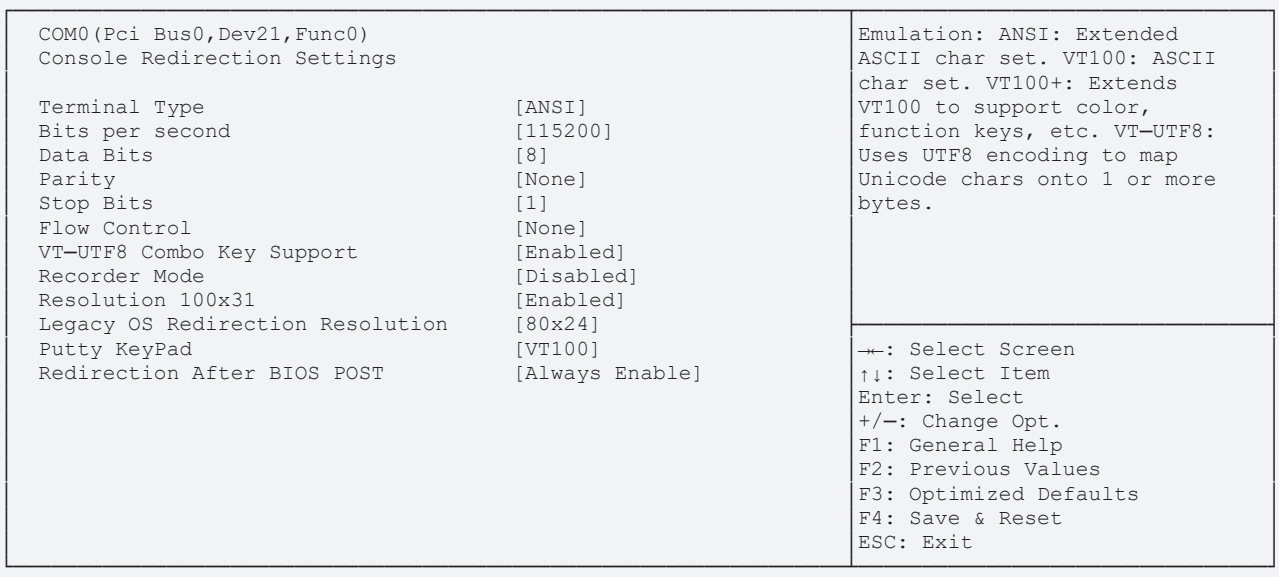

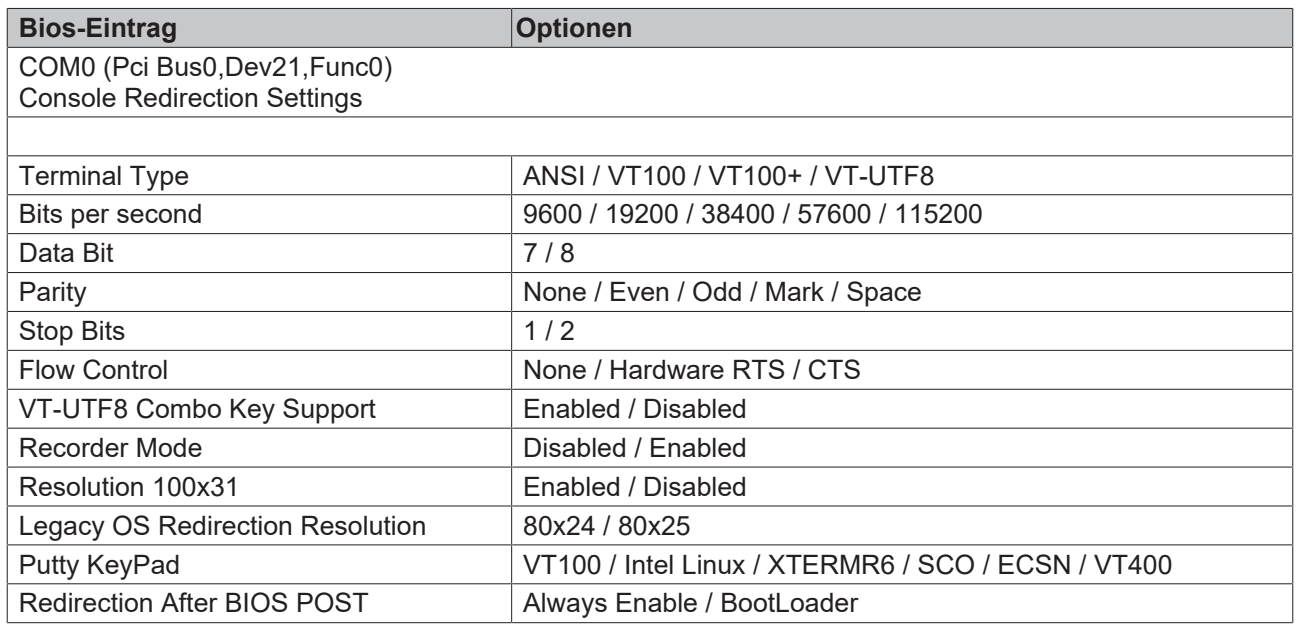

# **8.4 Chipset CB6273**

 Aptio Setup Utility - Copyright (C) 2020 American Megatrends, Inc. Main Advanced **Chipset** Security Boot Save & Exit

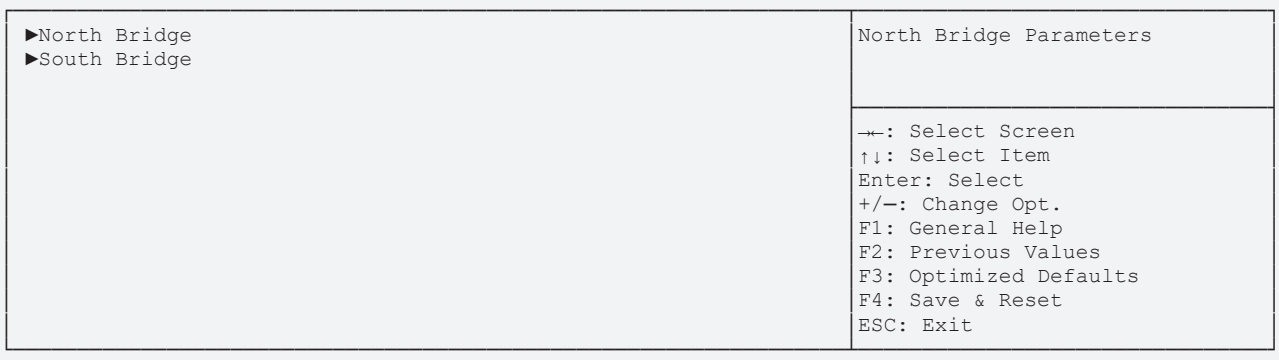

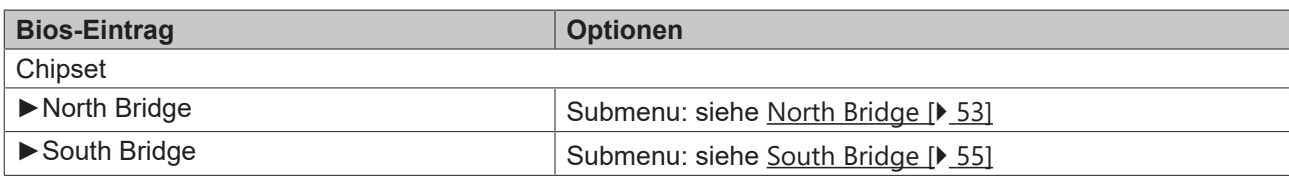

# <span id="page-52-0"></span>**8.4.1 North Bridge**

 Aptio Setup Utility - Copyright (C) 2020 American Megatrends, Inc. **Chipset**

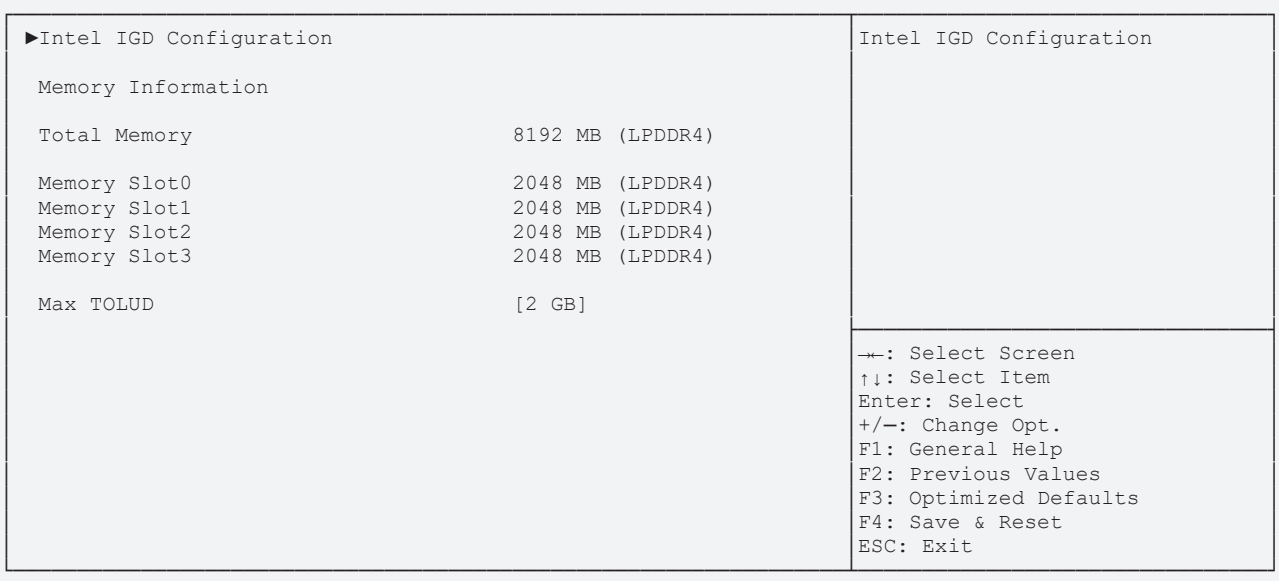

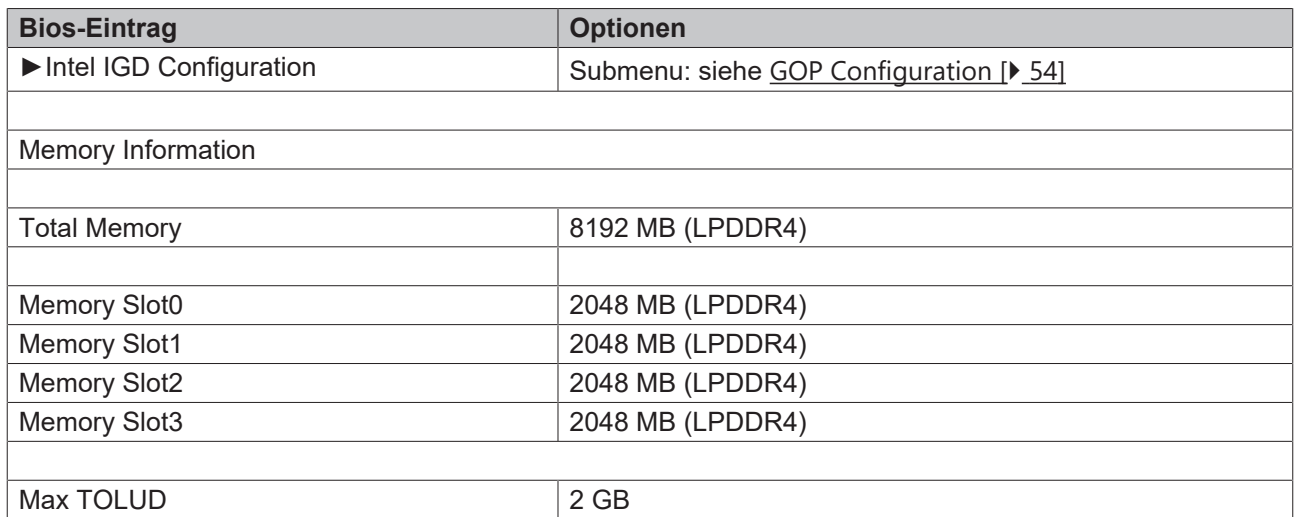

#### <span id="page-53-0"></span>**8.4.1.1 GOP Configuration**

 Aptio Setup Utility - Copyright (C) 2020 American Megatrends, Inc. **Chipset** Chipset

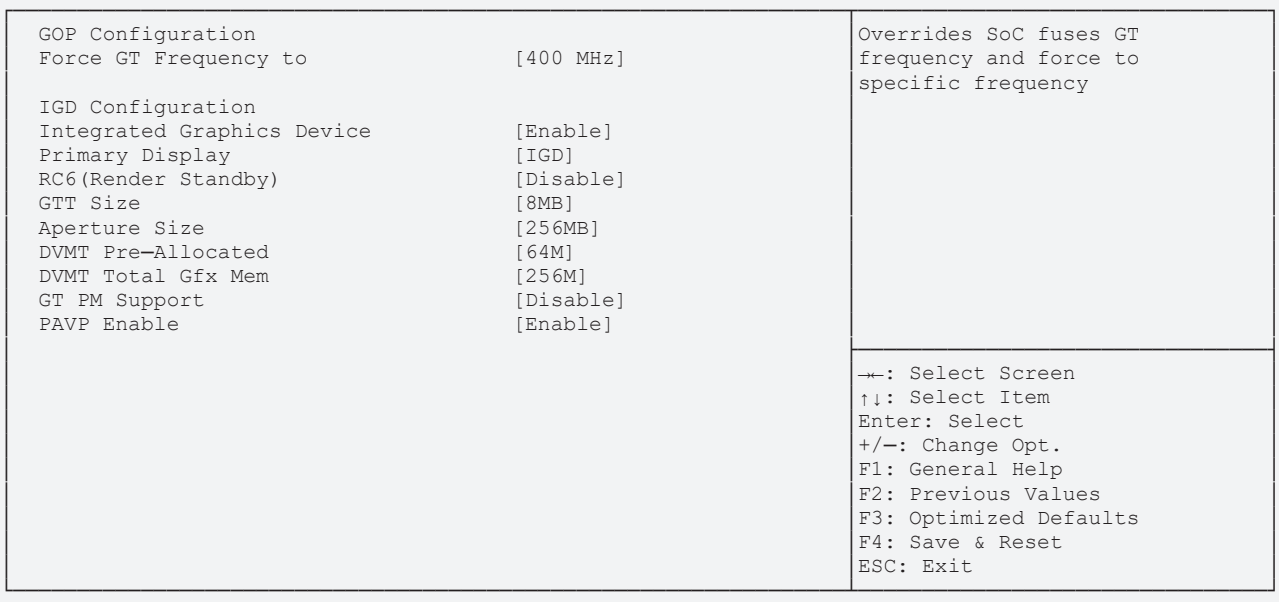

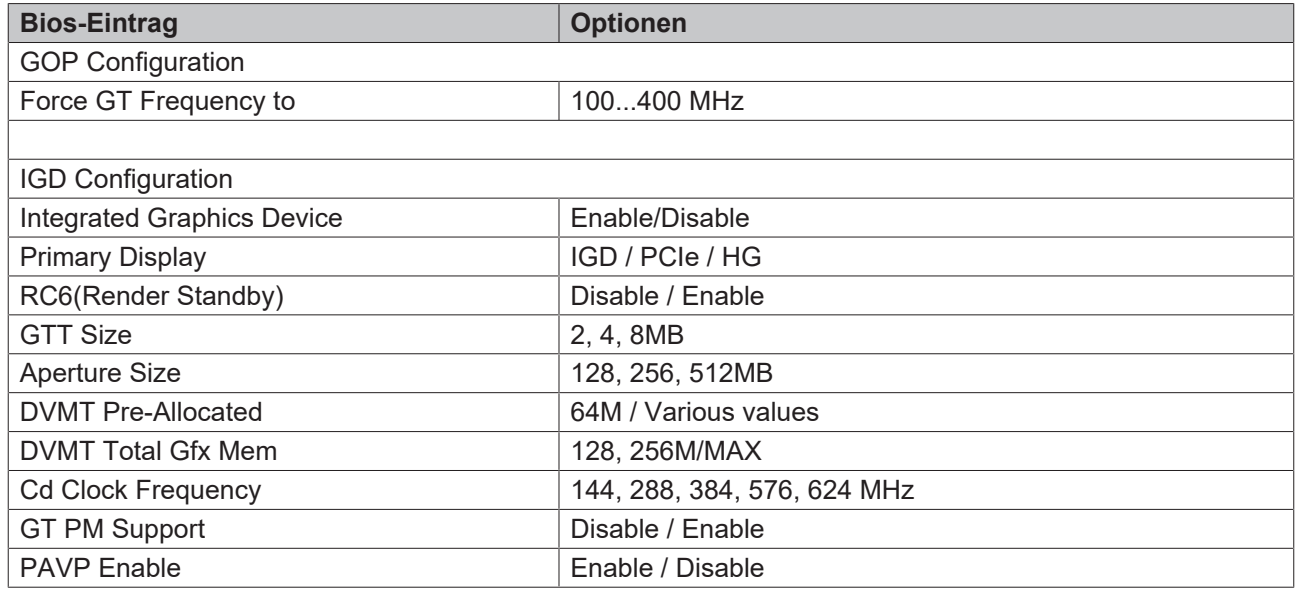

# <span id="page-54-0"></span>**8.4.2 South Bridge**

 Aptio Setup Utility - Copyright (C) 2020 American Megatrends, Inc. **Chipset**

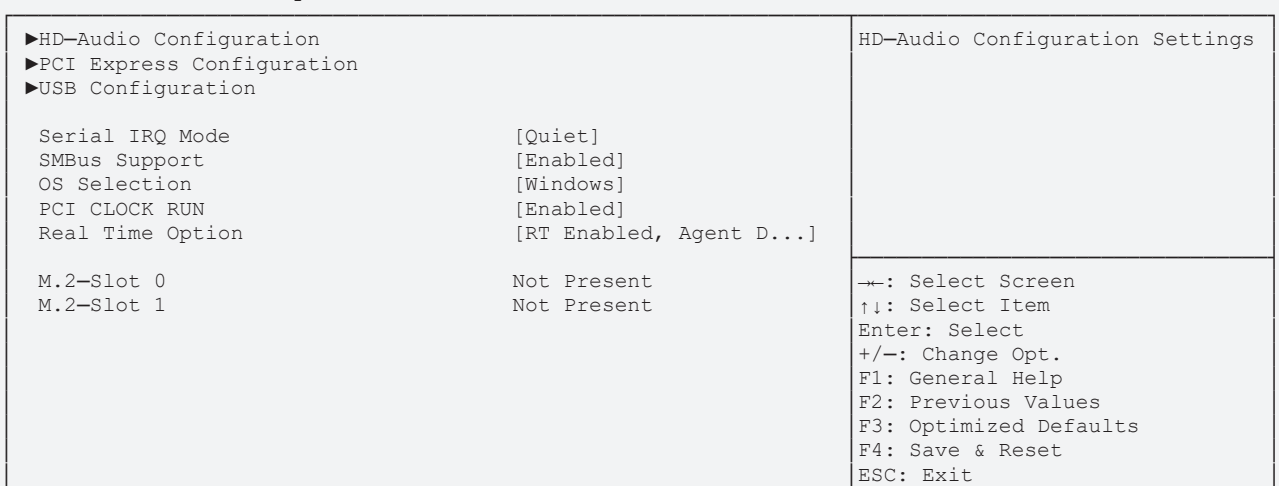

└─────────────────────────────────────────────────────────────────┴────────────────────────────────┘ Version 2.18.1263. Copyright (C) 2020 American Megatrends, Inc.

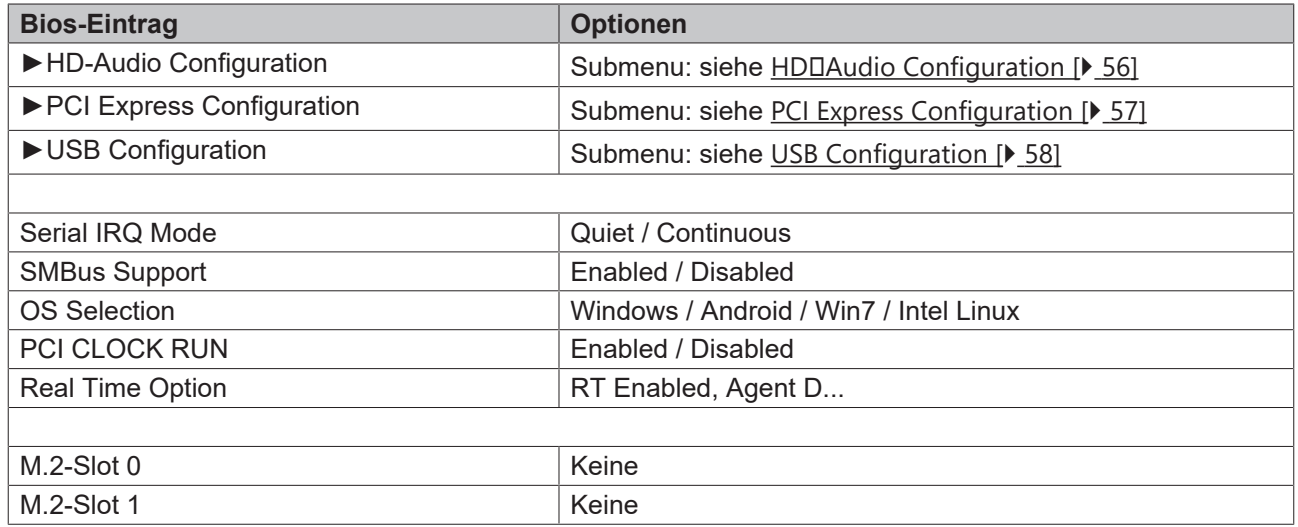

#### <span id="page-55-0"></span>**8.4.2.1 HD-Audio Configuration**

 Aptio Setup Utility - Copyright (C) 2020 American Megatrends, Inc. **Chipset** Chipset

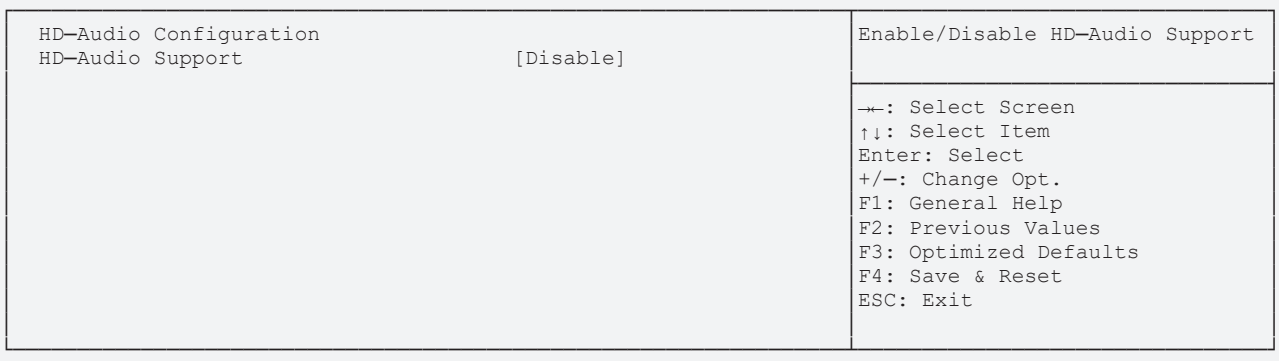

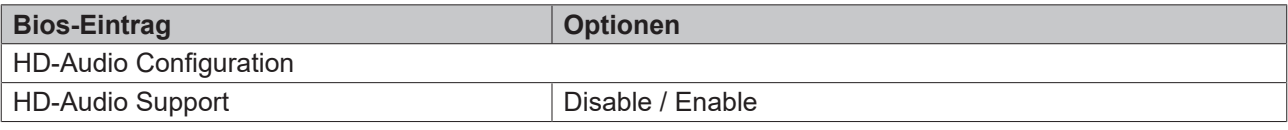

# **BECKHOFF**

#### <span id="page-56-0"></span>**8.4.2.2 PCI Express Configuration**

 Aptio Setup Utility - Copyright (C) 2020 American Megatrends, Inc. **Chipset** Chipset

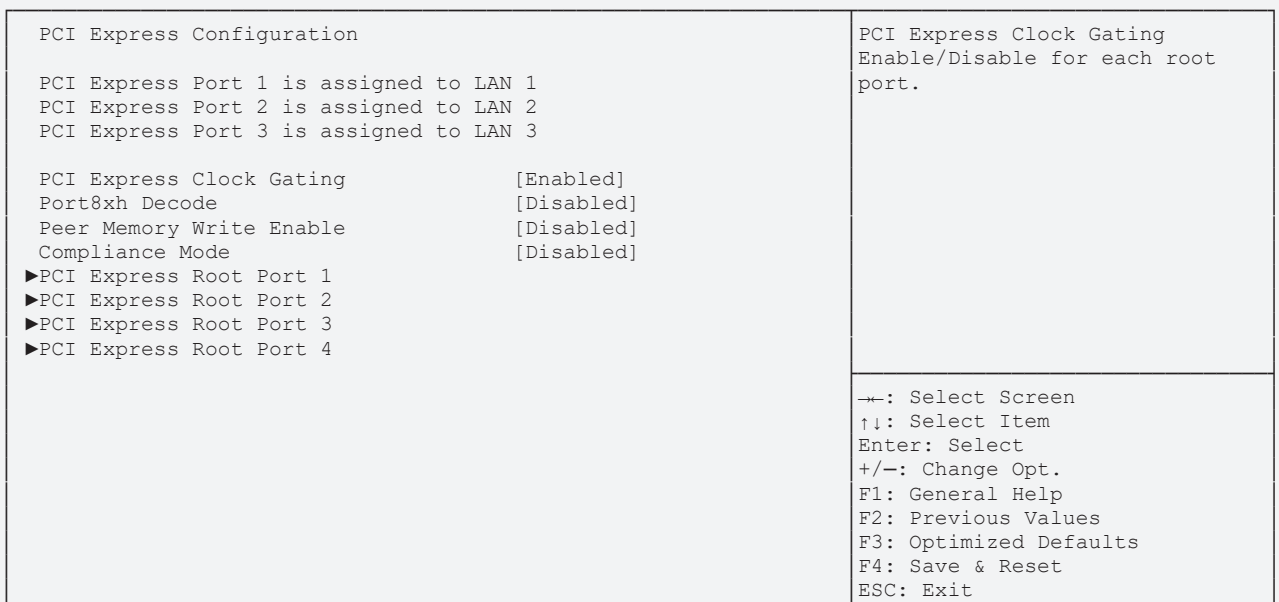

└─────────────────────────────────────────────────────────────────┴────────────────────────────────┘ Version 2.18.1263. Copyright (C) 2020 American Megatrends, Inc.

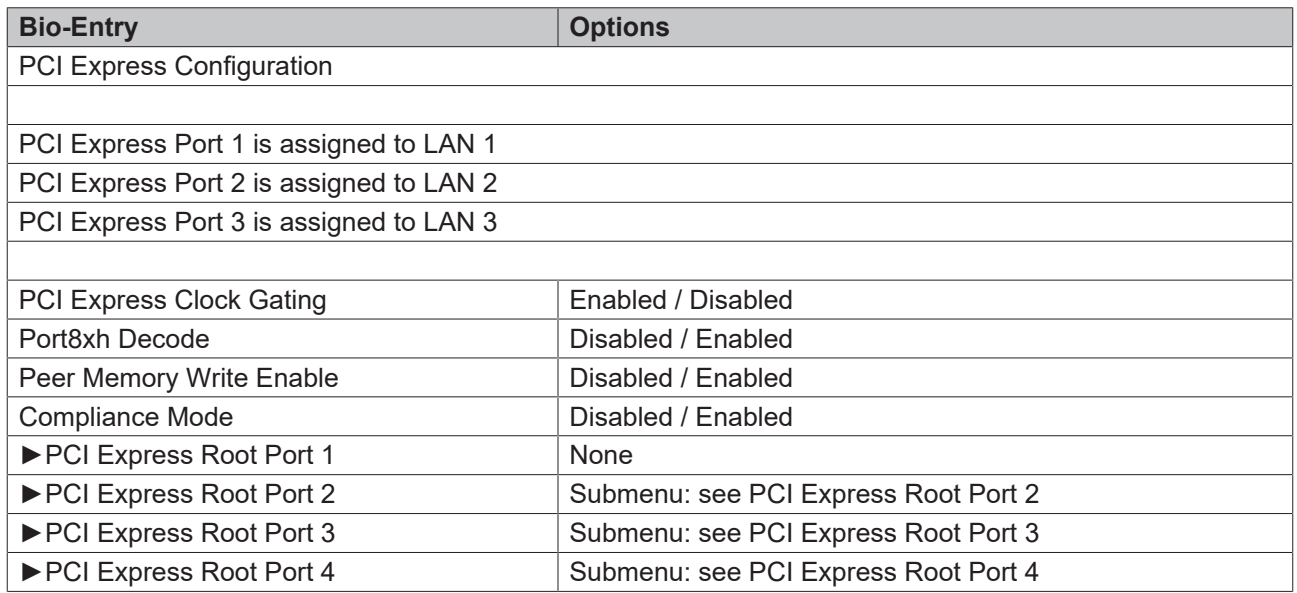

#### <span id="page-57-0"></span>**8.4.2.2.1 USB Configuration**

 Aptio Setup Utility - Copyright (C) 2020 American Megatrends, Inc. **Chipset** Chipset

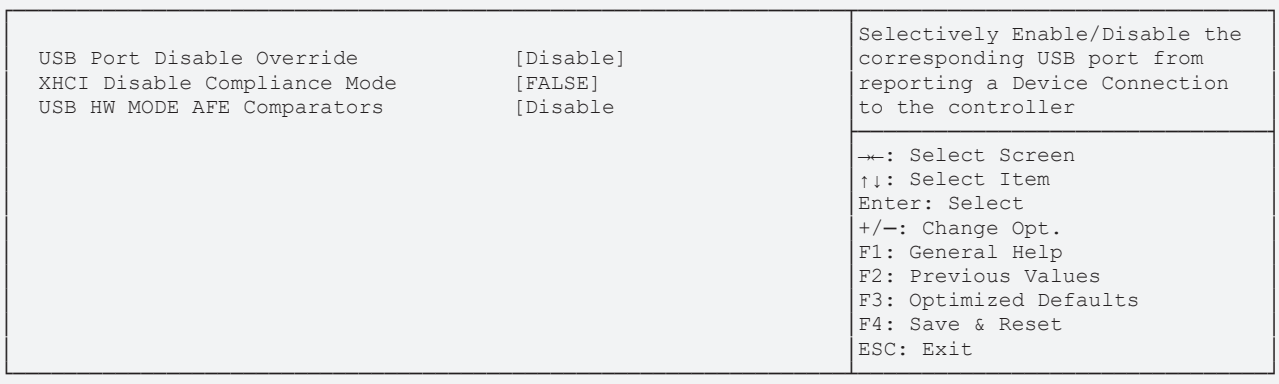

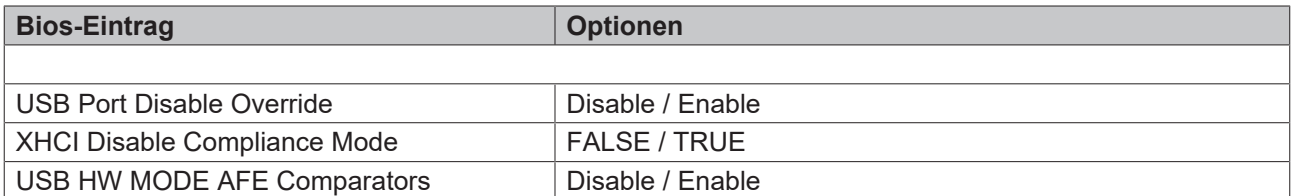

**Chipset** Chipset

#### **8.4.2.2.2 PCI Express Root Port 2**

Aptio Setup Utility - Copyright (C) 2020 American Megatrends, Inc.

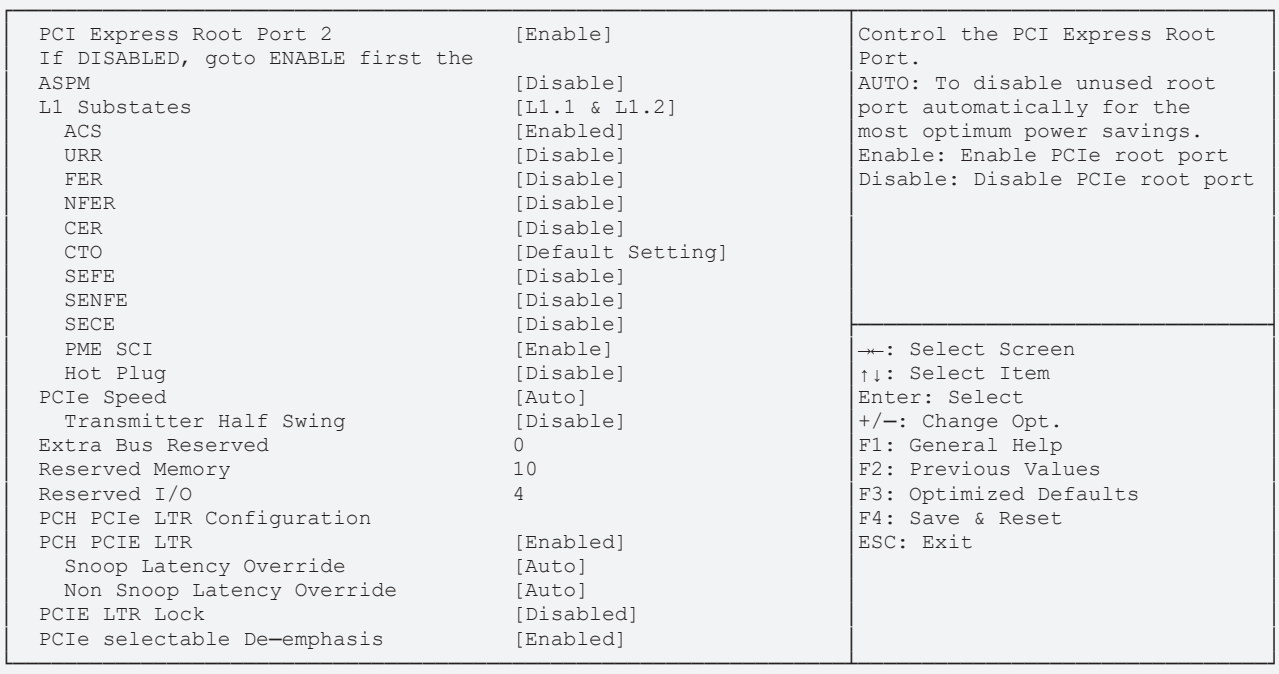

# **BECKHOFF**

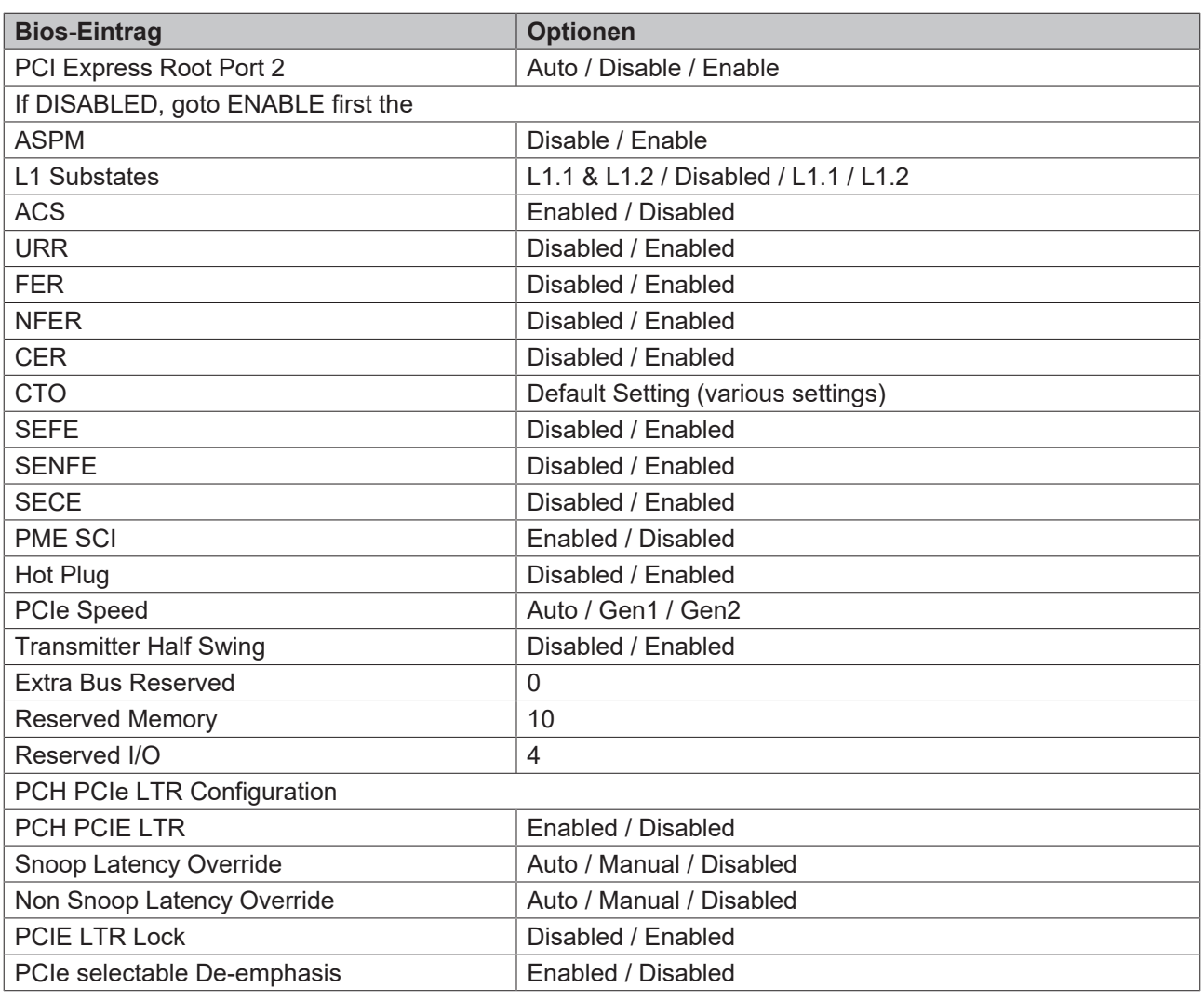

*HINWEIS*

#### **PCIe Root Einstellungen Port 2 - 4**

Die Root-Einstellungen an den Ports 2 - 4 sind identisch. Beispielhaft ist Port 2 dargestellt.

# **8.5 Security CB6273**

 Aptio Setup Utility - Copyright (C) 2020 American Megatrends, Inc. Main Advanced Chipset **Security** Boot Save & Exit

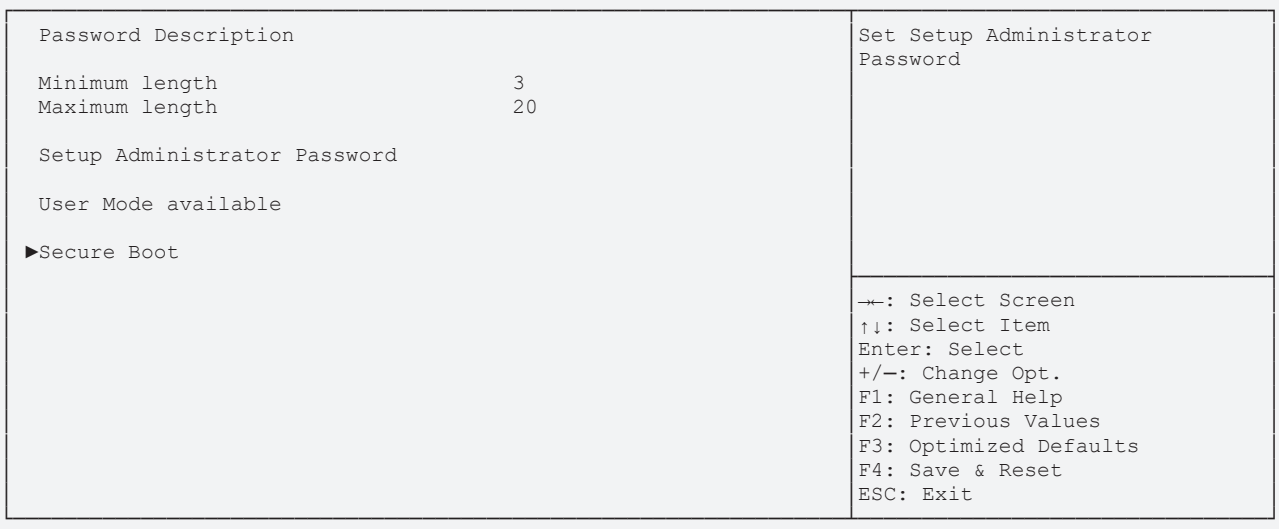

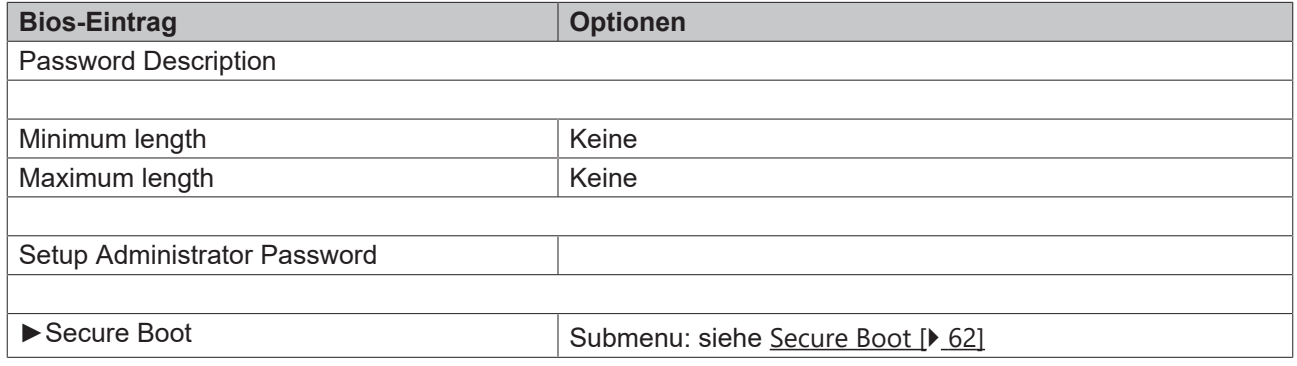

### <span id="page-61-0"></span>**8.5.1 Secure Boot**

 Aptio Setup Utility - Copyright (C) 2020 American Megatrends, Inc. **Security**

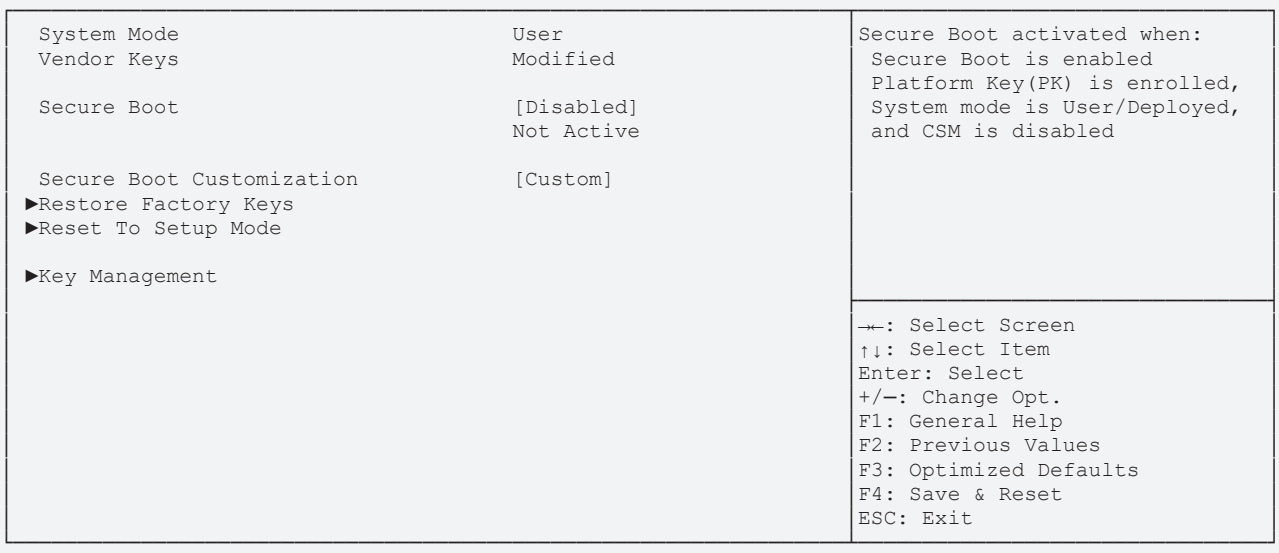

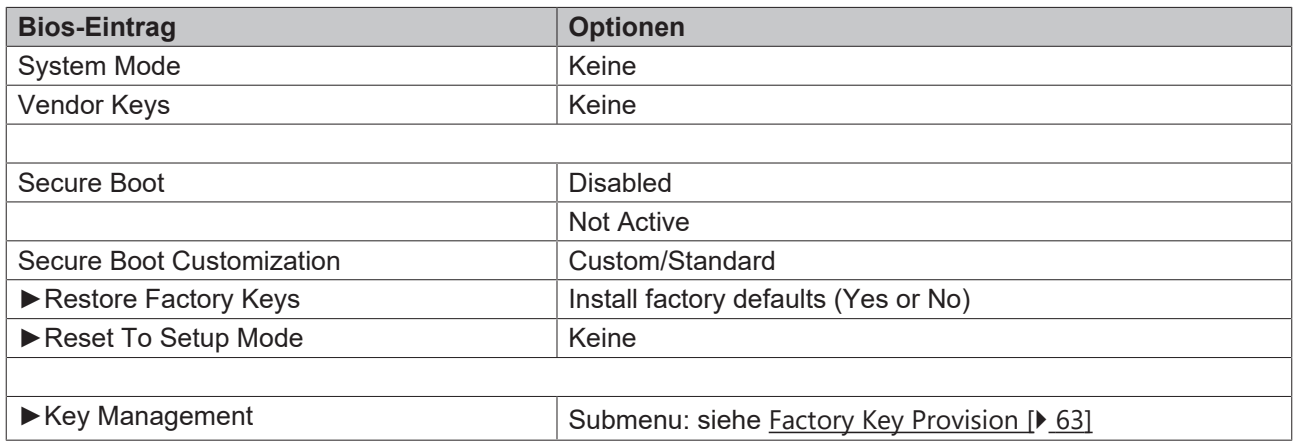

# <span id="page-62-0"></span>**8.5.1.1 Factory Key Provision**

 Aptio Setup Utility - Copyright (C) 2020 American Megatrends, Inc. **Security Security** 

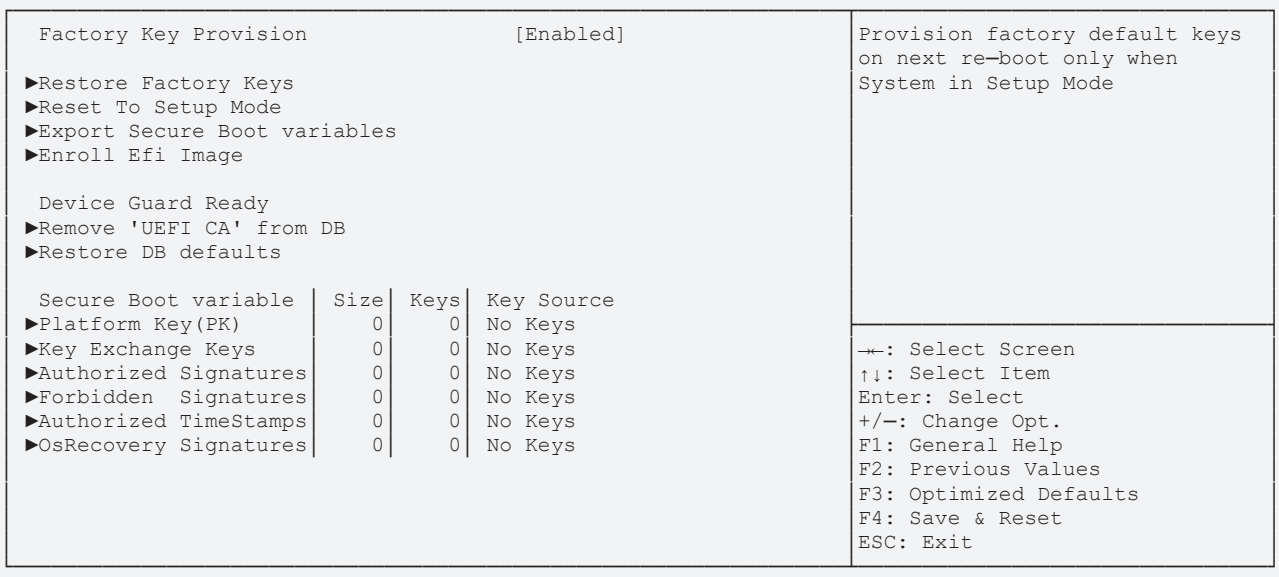

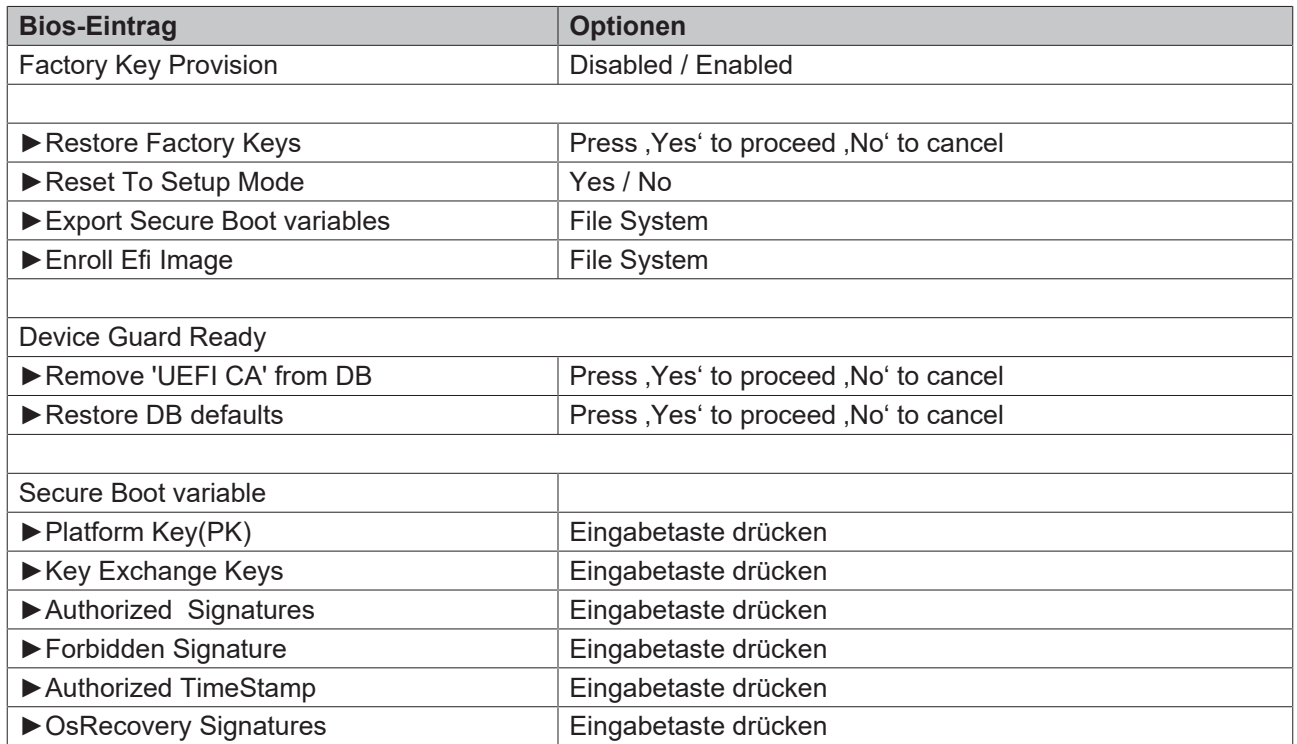

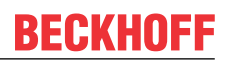

# **8.6 Boot CB6273**

 Aptio Setup Utility - Copyright (C) 2020 American Megatrends, Inc. Main Advanced Chipset Security **Boot** Save & Exit

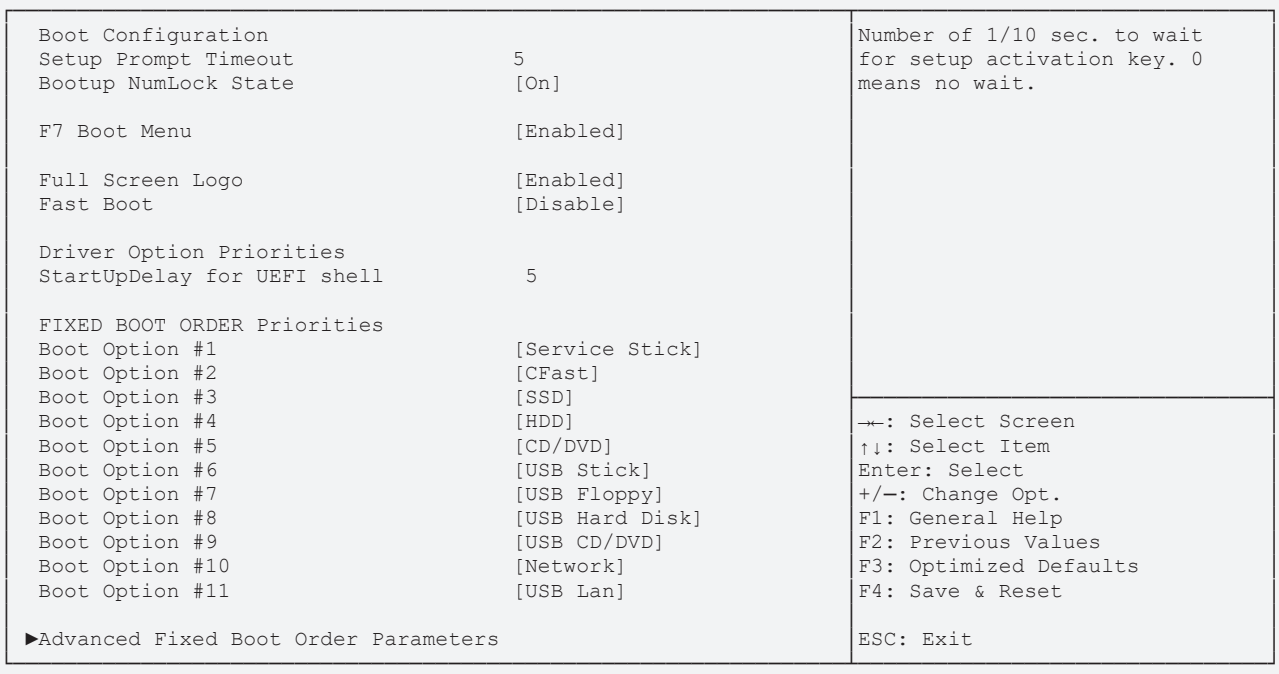

# **BECKHOFF**

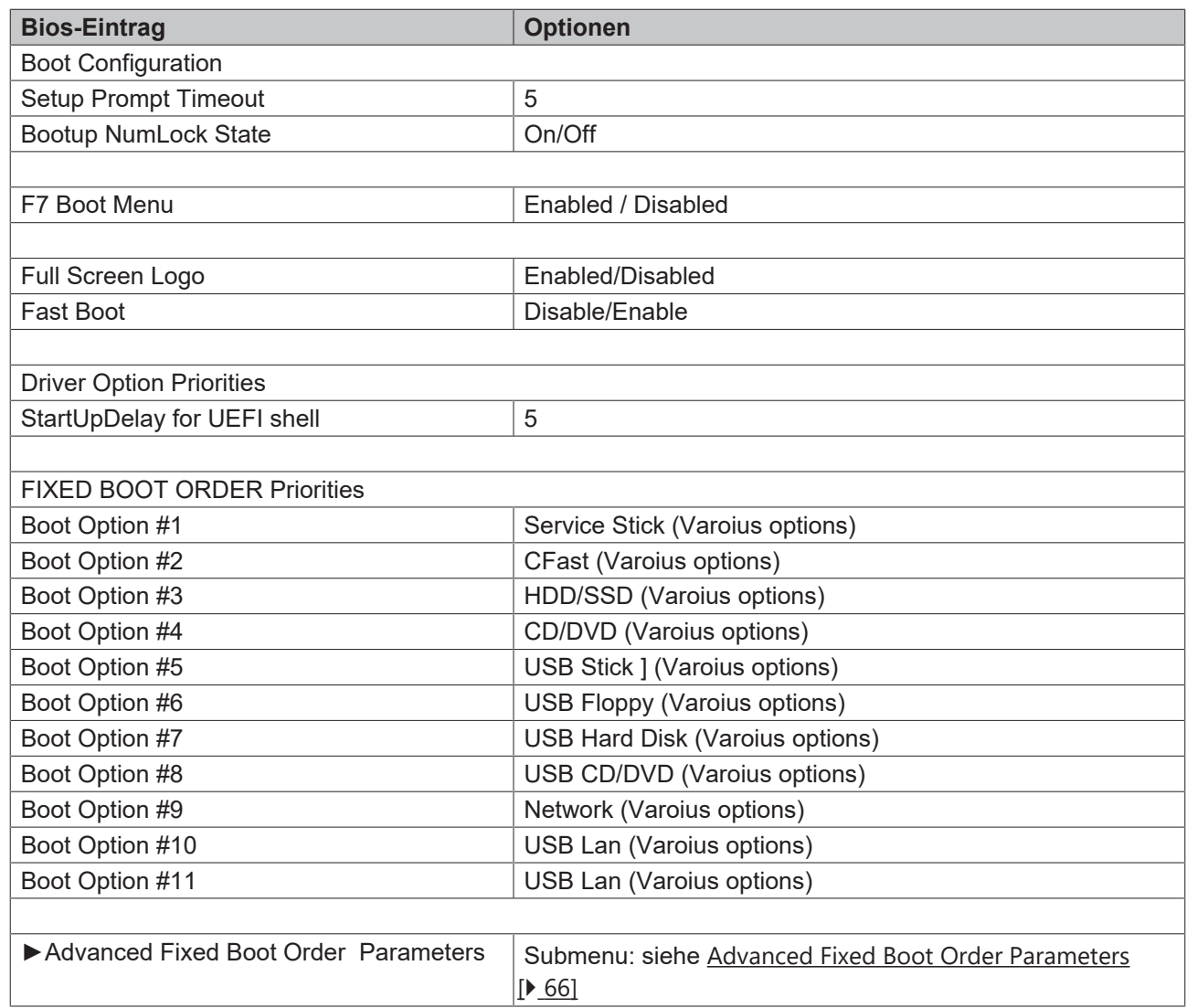

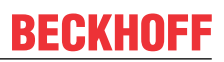

### <span id="page-65-0"></span>**8.6.1 Advanced Fixed Boot Order Parameters**

Aptio Setup Utility - Copyright (C) 2020 American Megatrends, Inc.<br>Boot **Boot Boot** 

┌─────────────────────────────────────────────────────────────────┬────────────────────────────────┐ │ Max. CFast capacity (GB) 62 │Capacity limit for boot group │ Max. USB Stick capacity (GB) │ │ │ │ UEFI BDS Boot Filter [Enabled] │ │ │ ├────────────────────────────────┤ → : Select Screen │ │↑↓: Select Item │ │ │Enter: Select │ │ │+/─: Change Opt. │ │ │F1: General Help │ F2: Previous Values │ │F3: Optimized Defaults │ │ │F4: Save & Reset │ │ │ESC: Exit │ └─────────────────────────────────────────────────────────────────┴────────────────────────────────┘

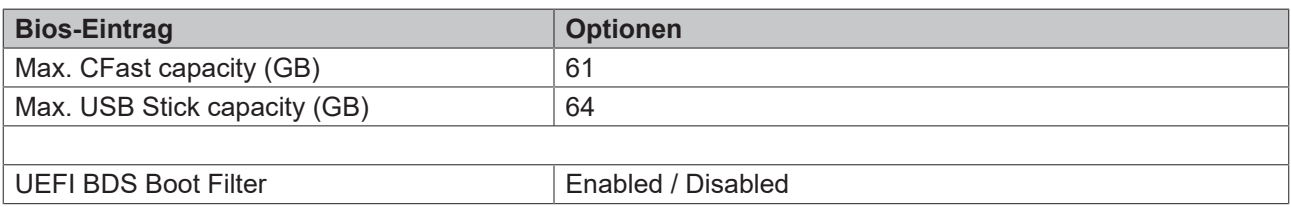

# **8.7 Save&Exit CB6273**

 Aptio Setup Utility - Copyright (C) 2020 American Megatrends, Inc. Main Advanced Chipset Security Boot **Save & Exit**

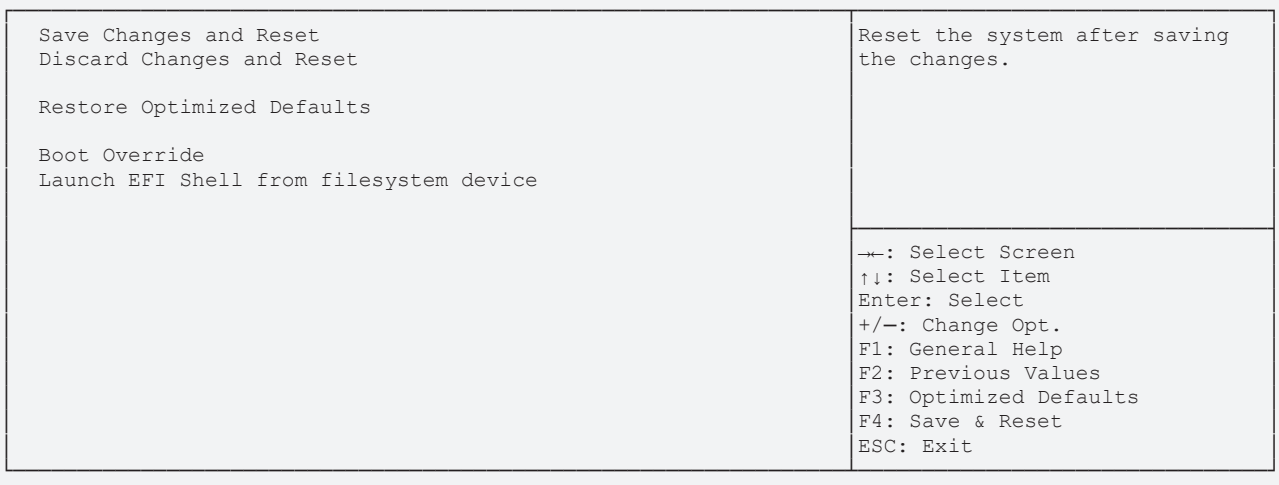

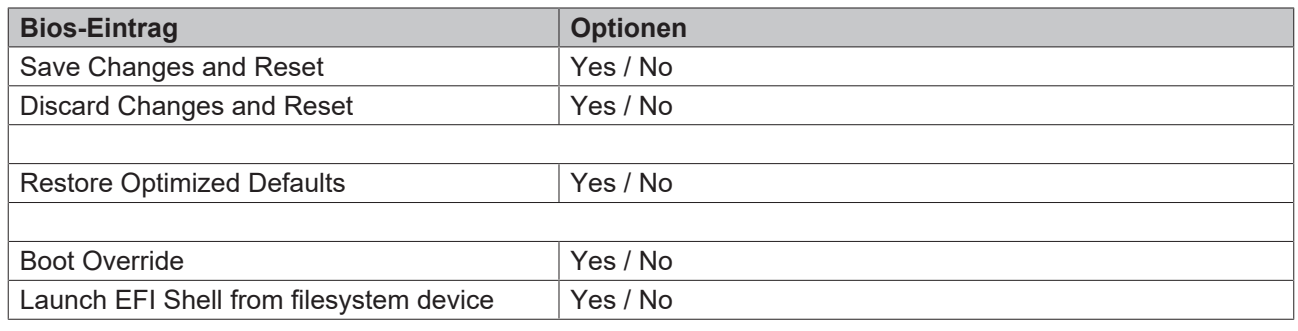

# **8.8 BIOS-Update**

Wenn ein Update des BIOS vorgenommen werden soll, dann wird hierzu das Programm "DecdFlsh" sowie ein bootfähiges Medium mit der aktuellsten BIOS-Version benutzt. Dabei ist es wichtig, dass das Programm aus einer DOS-Umgebung ohne einen virtuellen Speichermanager wie zum Beispiel "EMM386.EXE" gestartet wird. Sollte ein solcher Speichermanager geladen sein, wird das Programm mit einer Fehlermeldung abbrechen oder einen Absturz verursachen.

DecdFlsh ist ein Programm zum automatischen Update des BIOS auf allen Boards mit AMI-BIOS. Alle Dateien aus dem zip-Verzeichnis müssen in ein Verzeichnis entpackt werden. Von dort wird

DecdFlsh Bios-Dateiname

aufgerufen. Der Name der BIOS-Datei und deren Länge werden überprüft. Das BIOS wird nun programmiert.

Während des Flash-Vorgangs darf das System auf keinen Fall unterbrochen werden, da sonst das Update abbricht und anschließend das BIOS auf dem Board zerstört ist. Der Flash-Vorgang dauert etwa 75 Sekunden. Das erforderliche Firmware-Update erfolgt automatisch.

#### *HINWEIS*

#### **Beschädigungsgefahr durch falsche Update-Durchführung!**

Wenn das BIOS-Update fehlerhaft durchgeführt wird, kann das Board dadurch unbenutzbar werden. Deshalb sollte ein Bios-Update nur gemacht werden, wenn die Korrekturen/Ergänzungen, die die neue BIOS-Version mitbringt auch wirklich benötigt werden.

Vor einem geplanten BIOS-Update muss unbedingt sichergestellt werden, dass die BIOS-Datei, die neu eingepsielt werden soll, wirklich für genau dieses Board und für genau diese Boardversion herausgegeben worden ist. Wenn eine ungeeignete Datei verwendet wird, dann führt dies unweigerlich dazu, dass das Board anschließend nicht mehr startet.

# **BECKHOFF**

# **9 Mechanische Zeichnungen**

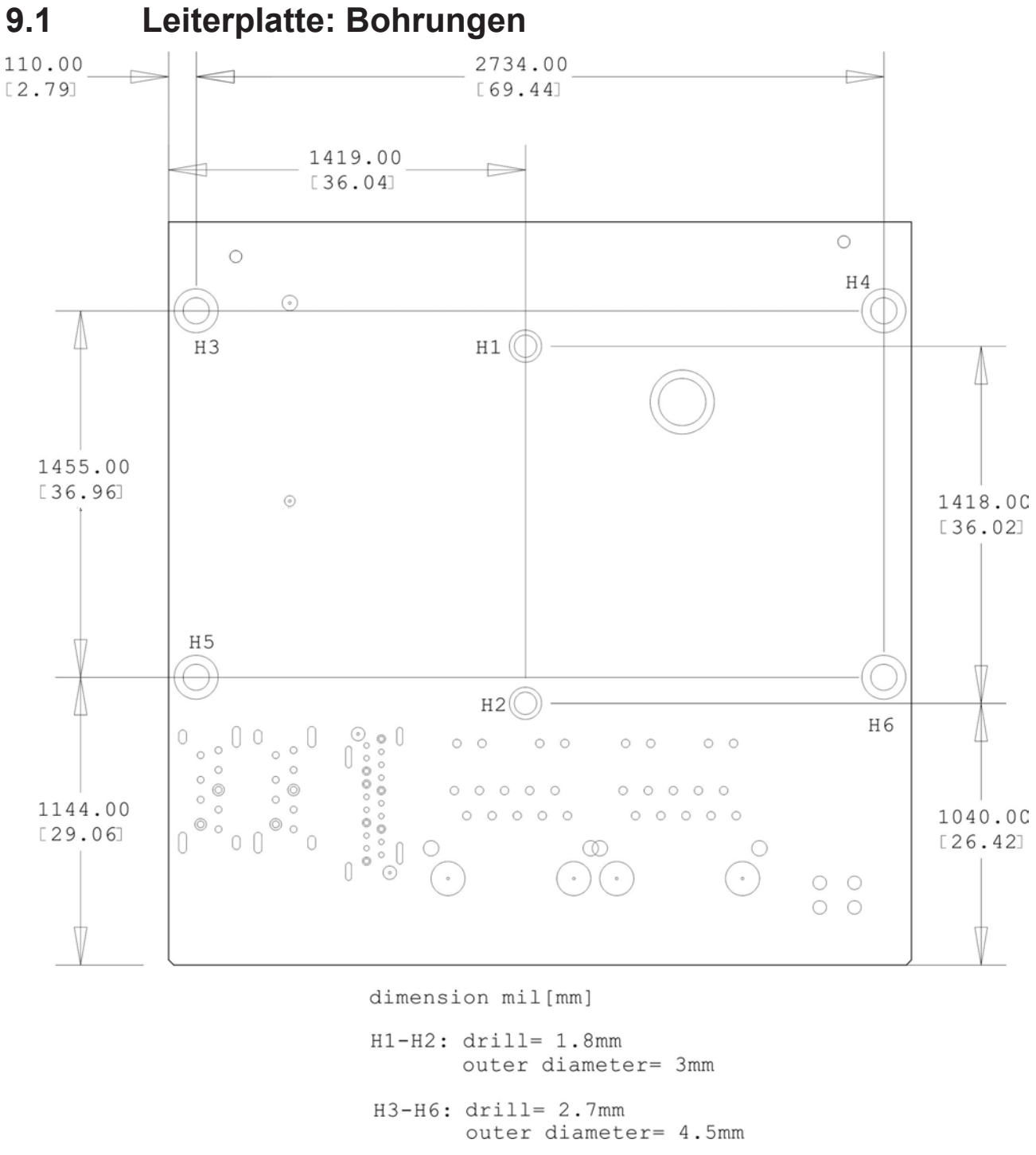

Abb. 15: CB6273 Bohrungen

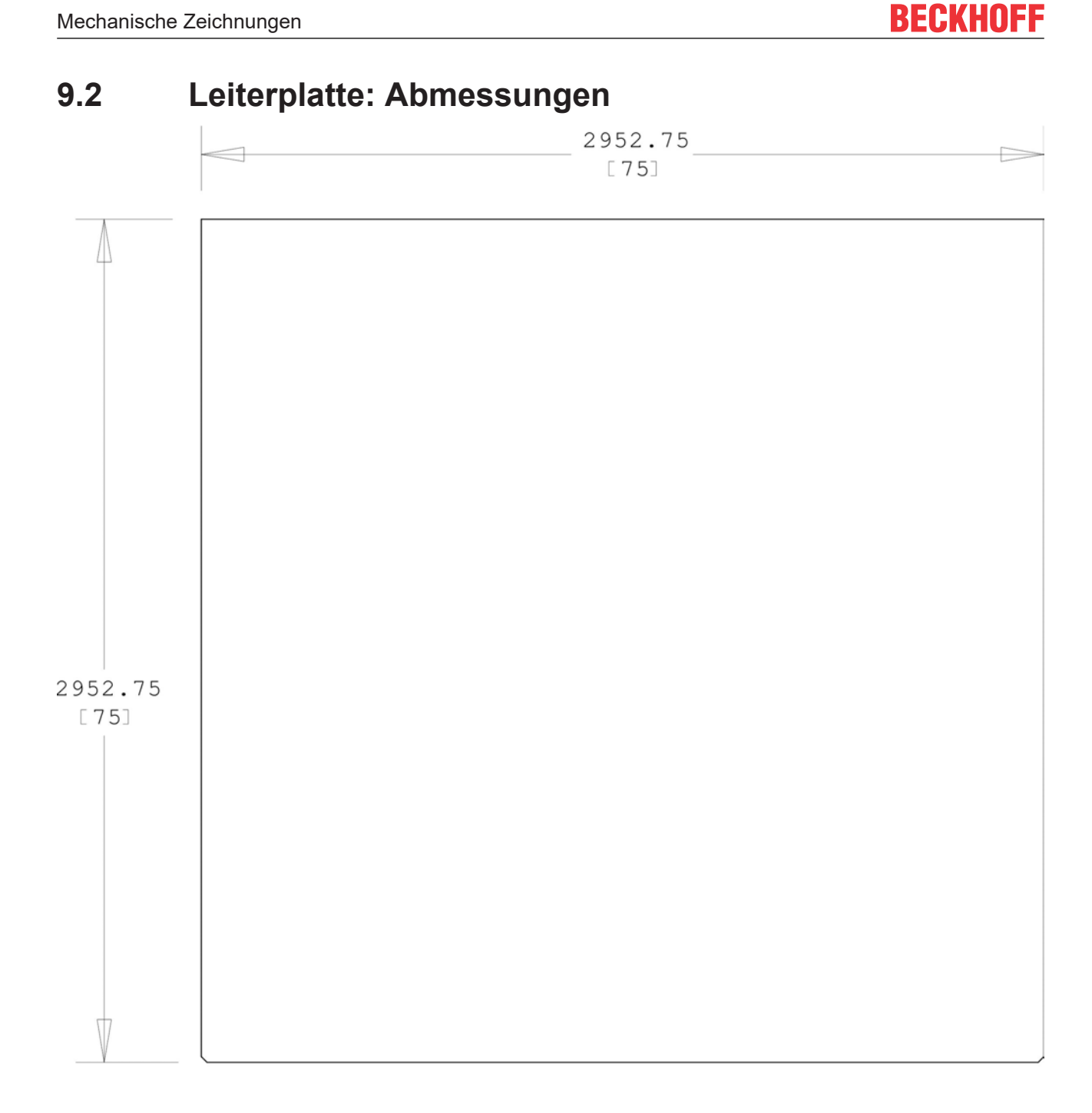

 $dimension = mil [mm]$ 

Abb. 16: CB6273 Abmessungen

# **10 Technische Daten**

### **10.1 Elektrische Daten**

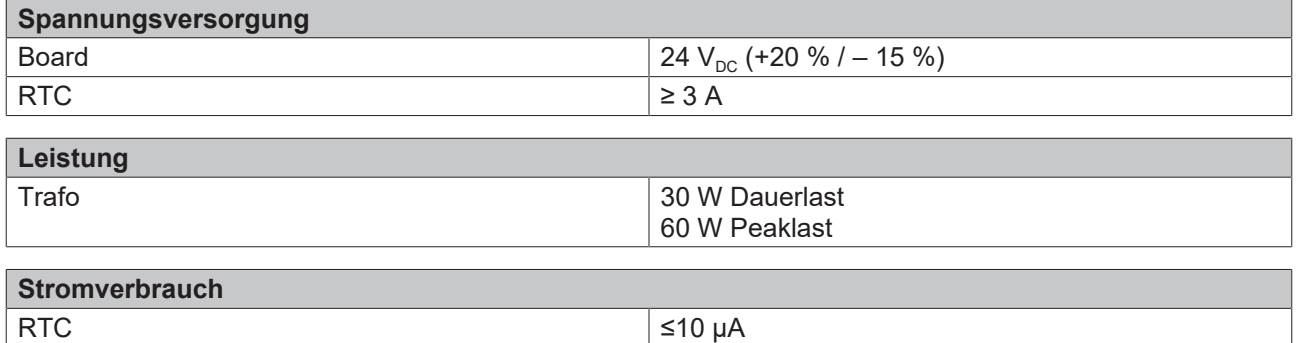

# **10.2 Umgebungsbedingungen**

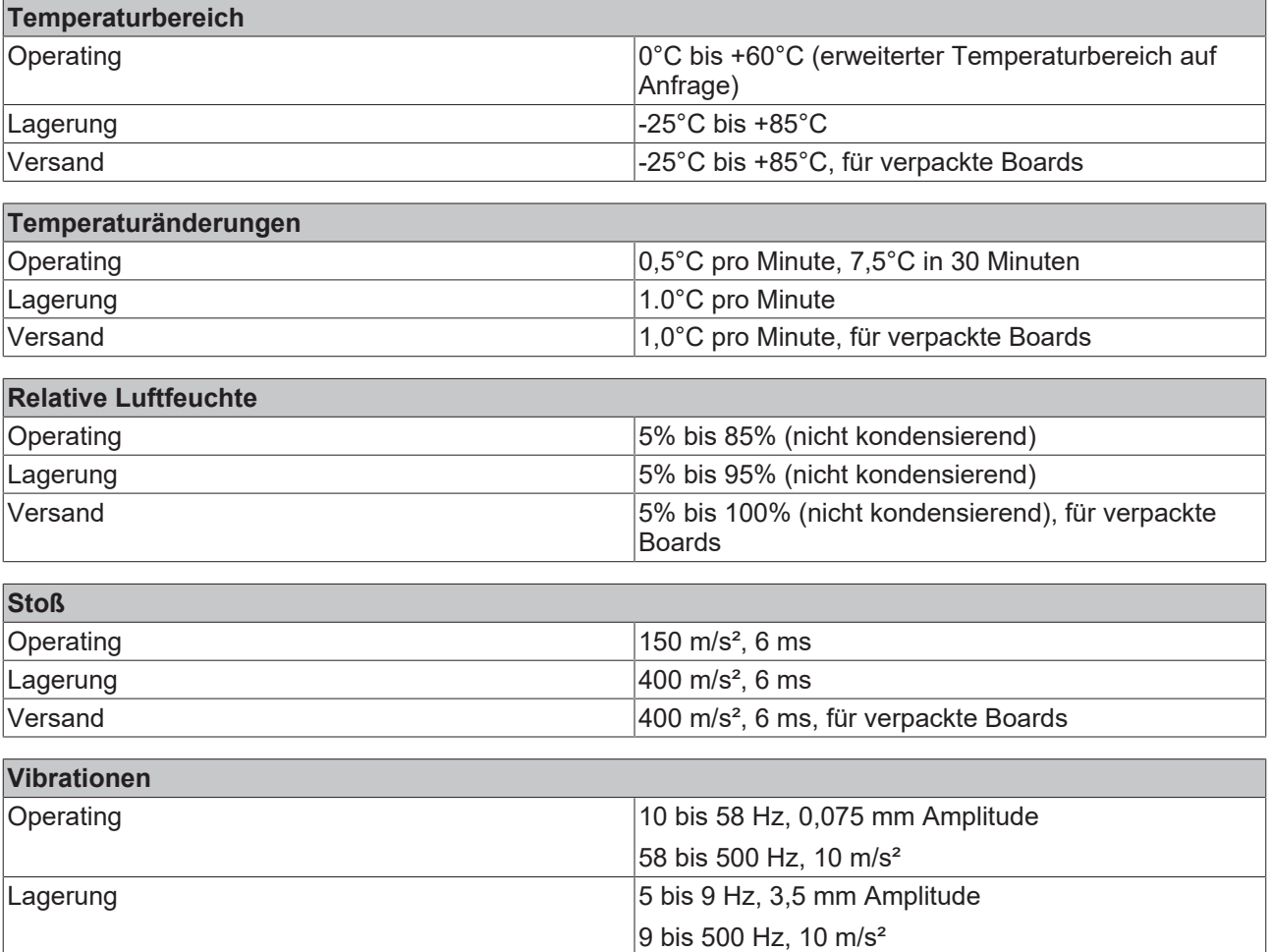

**Hinweis zu Stoß- und Vibrationsfestigkeit**  $\bullet$ 

Versand 5 bis 9 Hz, 3,5 mm Amplitude

Die Angaben zu Stoß- und Vibrationsfestigkeit beziehen sich auf das reine Motherboard ohne Kühlkörper, Speicherriegel, Verkabelungen usw.

9 bis 500 Hz, 10 m/s², für verpackte Boards

T

# **10.3 Thermische Spezifikationen**

Das Board ist spezifiziert für einen Umgebungstemperaturbereich von 0°C bis +60°C (erweiterter Temperaturbereich auf Anfrage). Zusätzlich muss darauf geachtet werden, dass die Temperatur des Prozessor-Dies 110°C nicht überschreitet. Hierfür muss ein geeignetes Kühlkonzept realisiert werden, das sich an der maximalen Leistungsaufnahme des Prozessors/Chipsatzes orientiert. Zu beachten ist dabei auch, dass eventuell vorhandene Kontroller im Kühlkonzept Berücksichtigung finden. Die Leistungsaufnahme dieser Bausteine liegt unter Umständen in der gleichen Größenordnung wie die Leistungsaufnahme des Prozessors.

Das Board ist durch geeignete Bohrungen für den Einsatz moderner Kühl-Lösungen vorbereitet. Wir haben eine Reihe von kompatiblen Kühl-Komponenten im Programm. Ihr Distributor berät Sie gerne bei der Auswahl geeigneter Lösungen.

#### *HINWEIS*

#### **Überschreiten der maximalen Die-Temperatur verhindern!**

Es liegt im Verantwortungsbereich des Endkunden, dass die Die-Temperatur des Prozessors 110°C nicht überschreitet! Eine dauerhafte Überhitzung kann das Board zerstören!

Für den Fall, dass die Temperatur 110°C überschreitet, muss die Umgebungstemperatur reduziert werden. Unter Umständen muss für eine ausreichende Luftzirkulation Sorge getragen werden.
### **11 Support und Service**

### **11.1 Beckhoff-Support**

Der Beckhoff-Support bietet Ihnen einen umfangreichen technischen Support, der Sie nicht nur bei dem Einsatz einzelner Beckhoff-Produkte, sondern auch bei weiteren umfassenden Dienstleistungen unterstützt:

- weltweiter Support
- Planung, Programmierung und Inbetriebnahme komplexer Automatisierungssysteme
- umfangreiches Schulungsprogramm für Beckhoff-Systemkomponenten.

Hotline: +49(0)5246/963-157

Fax: +49(0)5246/963-9157

E-Mail: support@beckhoff.com

#### **11.2 Beckhoff-Service**

Das Beckhoff-Service-Center unterstützt Sie rund um den After-Sales-Service:

- Vor-Ort-Service
- Reparaturservice
- Ersatzteilservice
- Hotline-Service

Hotline: +49(0)5246/963-460

Fax: +49(0)5246/963-479

E-Mail: service@beckhoff.com

#### **11.3 Beckhoff-Firmenzentrale**

Beckhoff Automation GmbH & Co. KG

Hülshorstweg 20

33415 Verl

Deutschland

Telefon: +49(0)5246/963-0

Fax: +49(0)5246/963-198

E-Mail: info@beckhoff.de

Web: www.beckhoff.de

Weitere Support- und Serviceadressen finden Sie auf unseren Internetseiten unter http://www.beckhoff.de.

Dort finden Sie auch weitere Dokumentationen zu Beckhoff-Komponenten.

# **12 Anhang I: Post-Codes**

Während der Bootphase generiert das BIOS eine Reihe von Statusmeldungen (sog. "POST-Codes"), die mit Hilfe eines geeigneten Lesegerätes (POST-Code-Karte) ausgegeben werden können. Die Bedeutung der POST-Codes wird in dem Dokument "Aptio™ 5.x Status Codes" von American Megatrends® erläutert, das auf der Webseite <http://www.ami.com> erhältlich ist. Zusätzlich werden die folgenden OEM-POST-Codes ausgegeben:

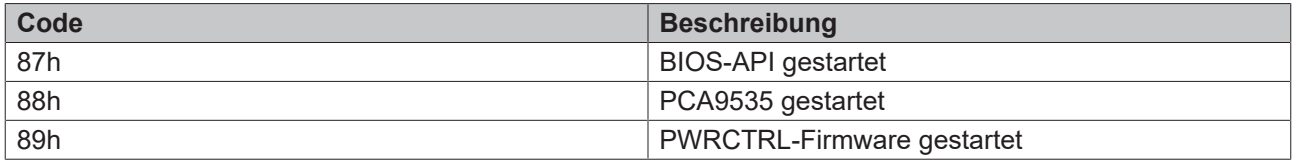

# **13 Anhang II: Ressourcen**

### **13.1 Interrupt CB6273**

Das System-BIOS legt die Interrupt-Anfragen (IRQs) für alle Devices fest, die Interrupts anfordern. Im Betriebssystem können Interrupts dynamisch an IRQs weitergeleitet werden und ggf. eine Neuzuordnung von IRQs unterstützen, falls ein Konflikt mit der aktuellen Verwendung des Interrupts vorliegt.

Weiterführende Informationen entnehmen Sie dem Handbuch zum Chipsatz. [Spezifikationen und Dokumente \[](#page-10-0)[}](#page-10-0) [11\]](#page-10-0)

### **13.2 PCI-Devices CB6273**

Die hier aufgeführten PCI-Devices sind alle auf dem Board vorhandenen, inklusive der, die durch das BIOS erkannt und konfiguriert werden. Durch Setup-Einstellungen des BIOS kann es vorkommen, dass verschiedene PCI-Devices oder Funktionen von Devices nicht aktiviert sind. Wenn Devices deaktiviert werden, kann sich dadurch bei anderen Devices die Bus-Nummer ändern.

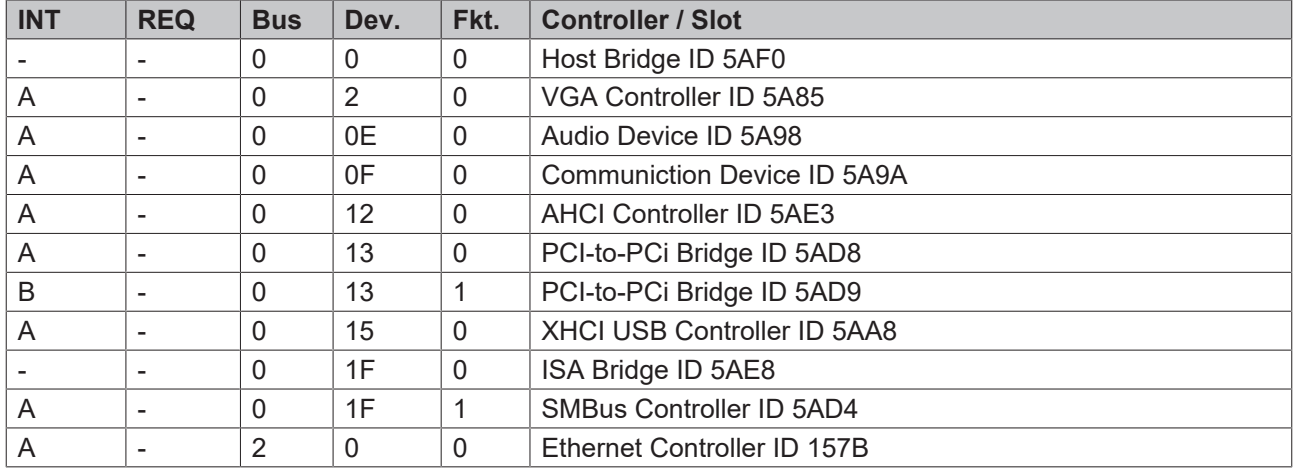

#### **13.3 SMB-Devices CB6273**

Die folgende Tabelle listet die reservierten SM-Bus-Device-Adressen in 8-Bit-Schreibweise auf.

*HINWEIS*

Diese Adressbereiche dürfen auch dann nicht von externen Geräten benutzt werden, wenn die in der Tabelle zugeordnete Komponente auf dem Motherboard gar nicht vorhanden ist.

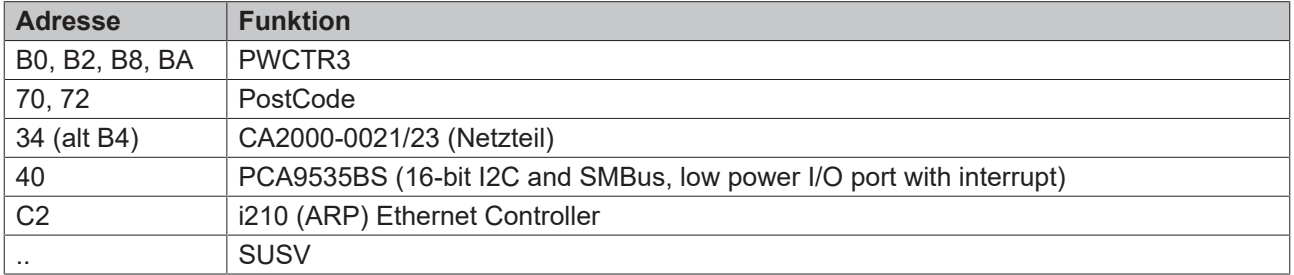

Beckhoff Automation GmbH & Co. KG Hülshorstweg 20 33415 Verl Deutschland Telefon: +49 5246 9630 [info@beckhoff.de](mailto:info@beckhoff.de?subject=CB6273) [www.beckhoff.de](https://www.beckhoff.com)